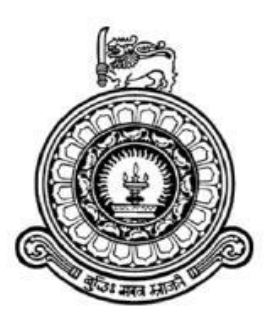

# **Sales & Inventory Management System**

## **For**

# **Mahanama Paint Center (PVT) LTD**

**G.U.K GAMMANPILA**

**BIT Registration No: R141542**

**Index No: 1415425**

**Supervisor: Mr. Daminda Herath**

**November / 2017**

**BIT** 

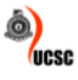

**This dissertation is submitted in partial fulfillment of the requirement of the**

**Degree of Bachelor of Information Technology (external) of the**

**University of Colombo School of Computing**

## **Declaration**

## **Declaration**

<span id="page-1-0"></span>I certify that this dissertation does not incomplete, without acknowledgement, any Material previously submitted for a degree or diploma in any may university and to the best of my knowledge and belief, it does not contain any material previously published or written by another person or myself expect where due reference is made in the text. I also hereby give consent for my dissertation, if accepted, to be made available for photocopying and for interlibrary loans, and for the title and abstract to be made available to outside organizations.

**ALCOHOL** 

Signature if Candidate G.U.K Gammanpila (Name of the Candidate)

Countersigned by:  $AB24$ Mr. Daminda Herath

(Name of the Supervisor)

i.

Date: 03/10/2017

Date: 02 M20F

## **Abstract**

<span id="page-2-0"></span>Mahanama paint center (PVT) Ltd is developing and well-known Paint reseller shop in kalubowila area. There should be a proper mechanism to manage their day to day activities, which has been handled with partly manual and systematic work currently which will be inefficient time wasting. As a solution we can get an aid from information technology. Sales & inventory management system is we proposed to reduce these problems and will increase the competency and efficiency of their work.

By the proposed web based system, it should be provided many facilities such as product management, customer management, staff management, stock management, supplier management, purchase management, return management, order management and report generation etc.

The system was developed using PHP (PHP hypertext Processor) open source serverside scripting language. MySQL was used as the database tool for designing the database. Apache web server was chosen to run the system. Additionally, Adobe Dreamweaver CS6 was chosen as the coding tool. According to the current Software Engineering theories and by studying the problem domain, the Rational Unified Process (RUP) was identified as the most suitable development methodology based on its flexible developing theory and related advantages in comparison to the other methodologies.

At the end of this development process, the web based system which was tested by many users of the company, was successfully handled over to the client to enhance their company business process as well as to help the paint shop to become a best paint shop in sri lanka.

# **Acknowledgement**

<span id="page-3-0"></span>First of all, I would like to thankful to the BIT Coordinators and academic staff of University of Colombo School of Computing (UCSC) for giving us valuable degree programme and providing us a good guidance contiguously.

Specially thanks must go my project supervisor Mr Daminda Herath for his assistance and guidance.

I would like to thanks Mr. Isuru Mahanama and his staff of Mahanama Paint Center (PVT) LTD for giving me great support and dedicated their valuable time to complete my project.

# **Table of Content**

<span id="page-4-0"></span>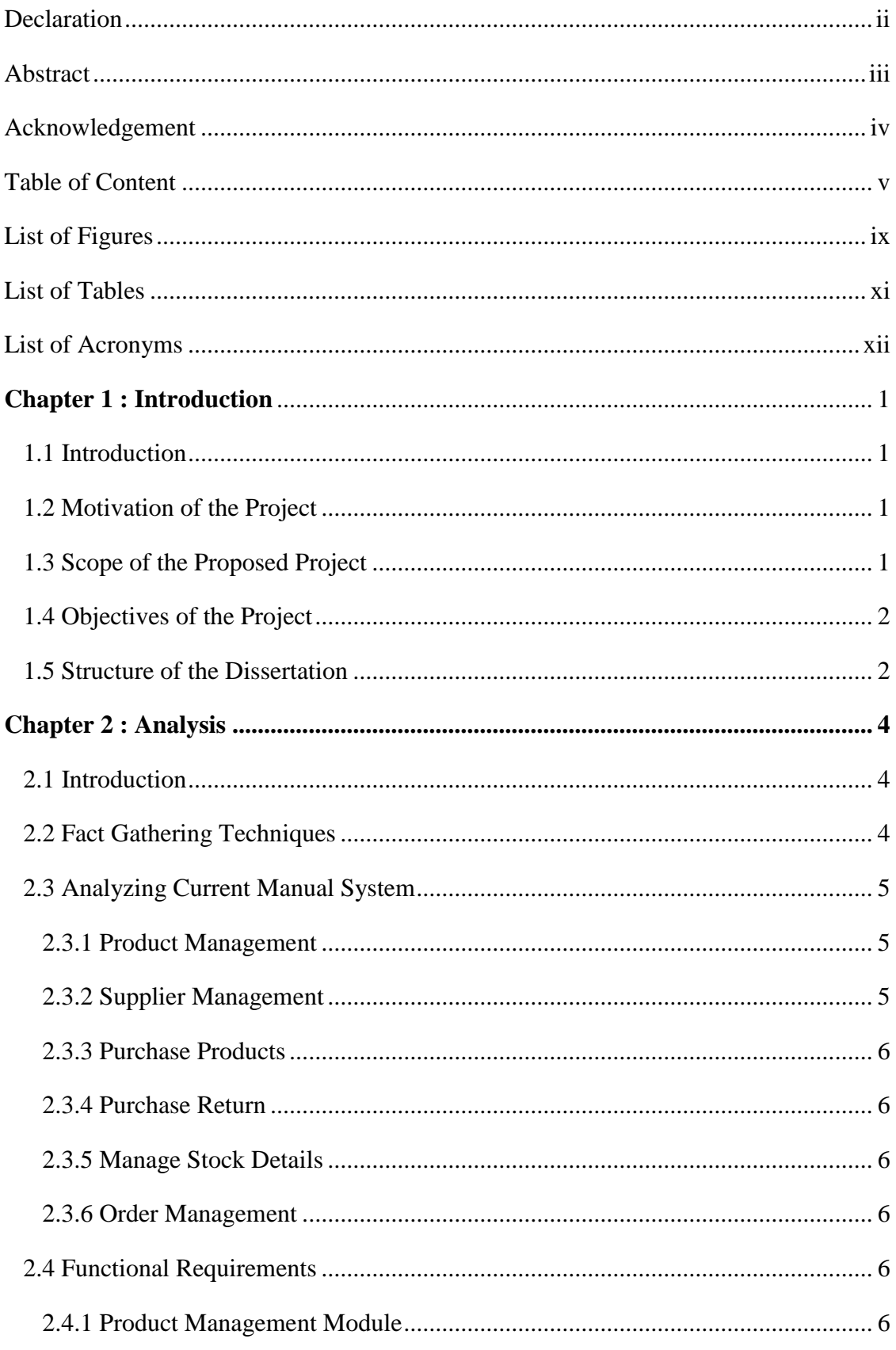

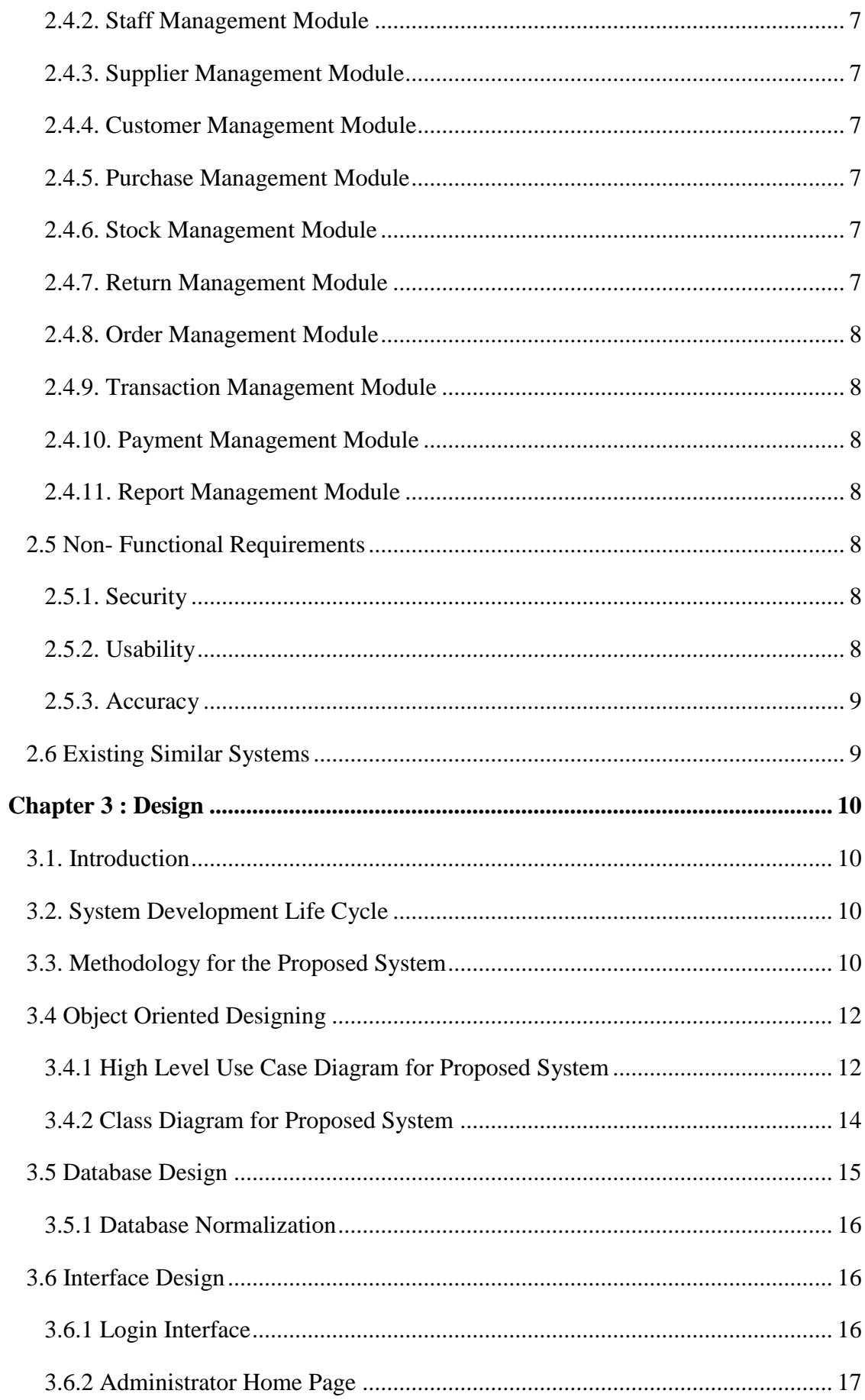

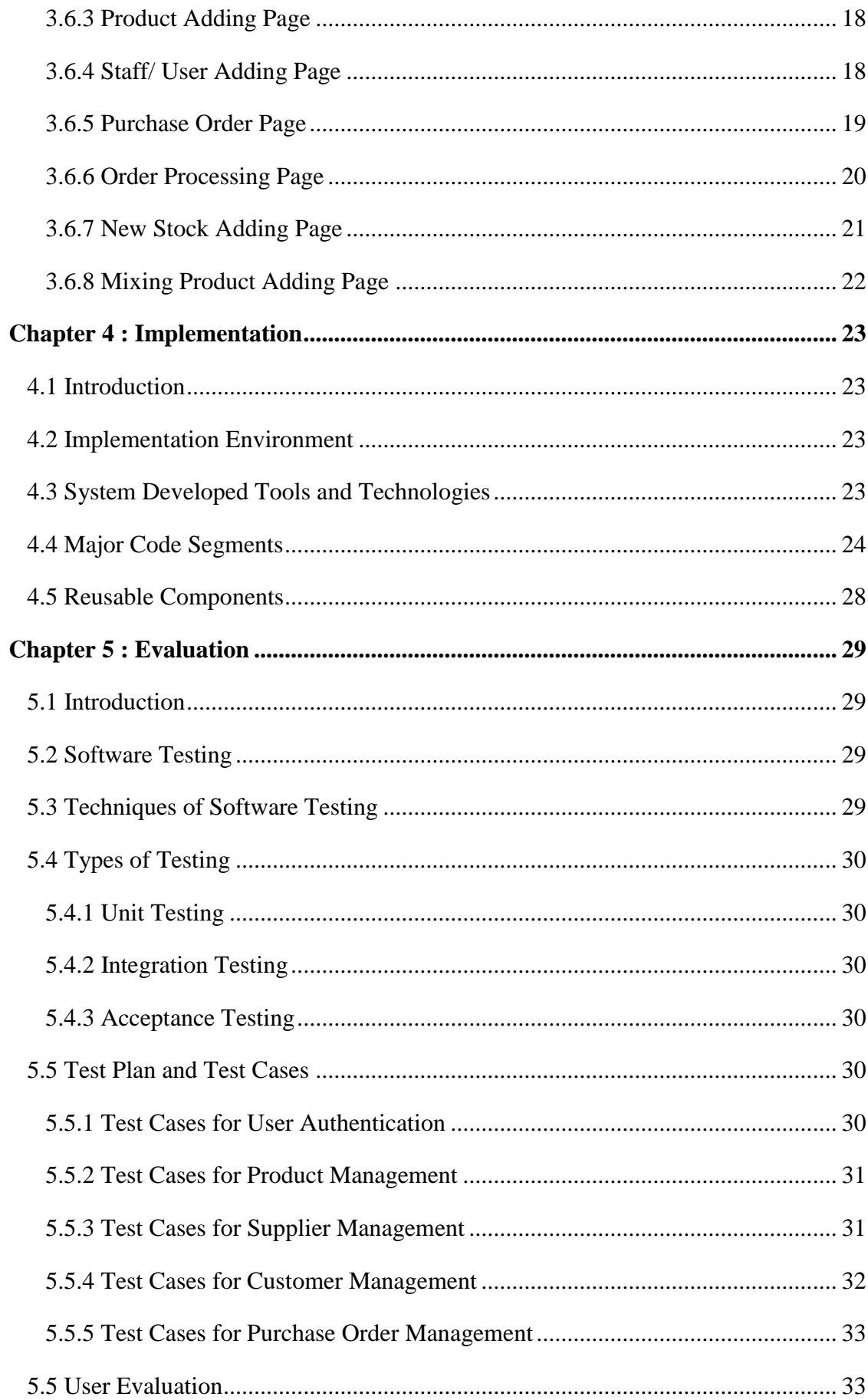

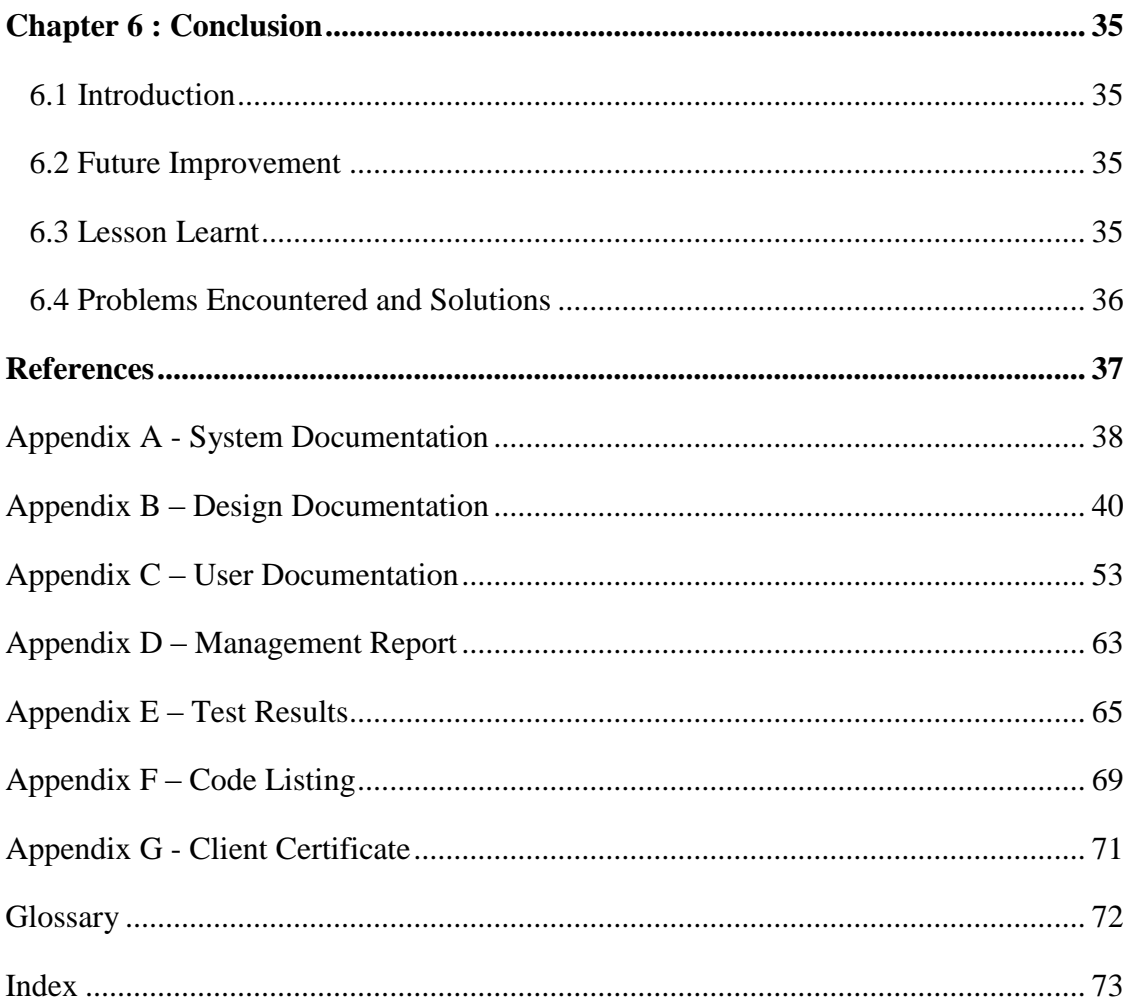

# **List of Figures**

<span id="page-8-0"></span>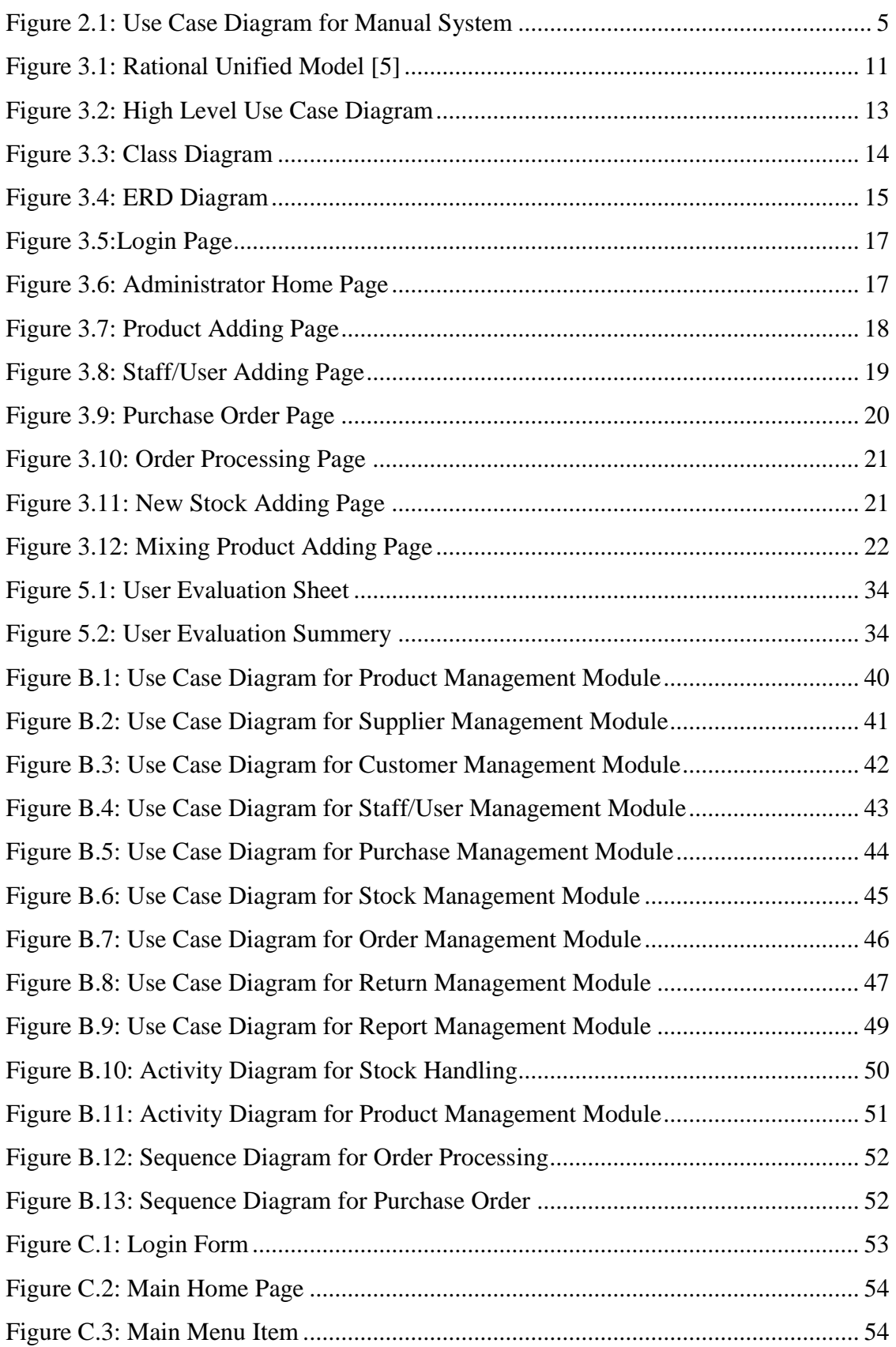

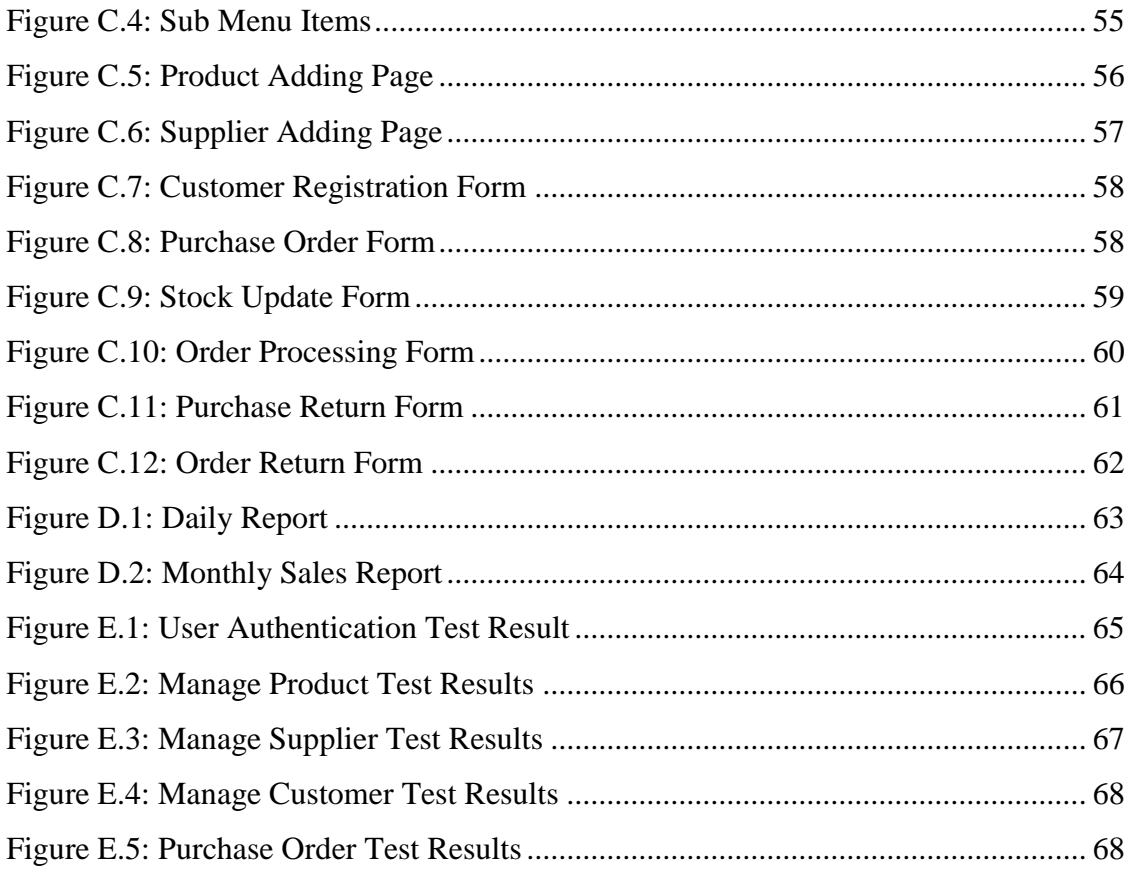

## **List of Tables**

<span id="page-10-0"></span>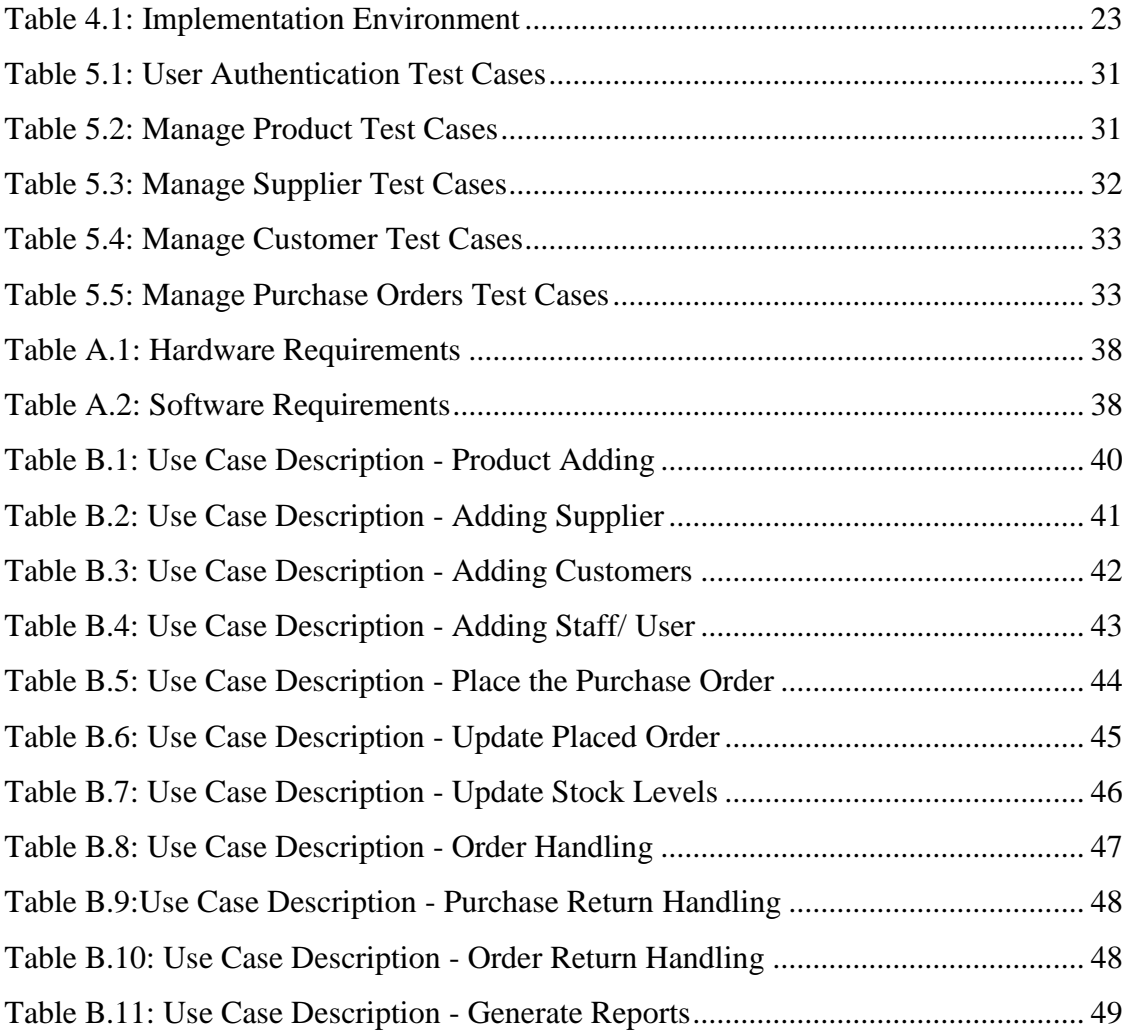

## **List of Acronyms**

- <span id="page-11-0"></span>**AJAX** – Asynchronous JavaScript and XML
- **CD ROM** Comact Disc Read Only Memory
- **CSS** Cascade Style Sheet
- **DBMS** Database Management System
- **GB** Gigabytes
- **GHz** Gigahertz
- **HTML** Hypertext Mark-up Language
- **JSON** JavaScript Object Notation
- **MD5** Message Digest Algorithm
- **PDF** Portable Document Format
- **PHP** Hypertext Pre-processor
- **RUP** Rational Unified Process
- **SIMS –** Sales & Inventory Management System
- **SQL** Structured Query Language
- **UML** Unified Modeling Language
- **URL** Uniform Recourses Locator
- **WWW** World Wide Web
- **XAMPP** Windows/Linux Apache MySQL PHP Perl

## **Chapter 1 : Introduction**

## <span id="page-12-1"></span><span id="page-12-0"></span>**1.1 Introduction**

Paint is commonly using decorative to houses, building, and vehicles etc. Mahanama Paint Center (PVT) Ltd is a paint service provider in kalubowila area and some other areas.

## <span id="page-12-2"></span>**1.2 Motivation of the Project**

Currently client's shop is carrying their operations in a half of manual work and half of systematic way with paper work. This manual and systematic will be the very inefficient and very time wasted when provide good service to their customers. The following problems have been occurred in the existing manual and systematic work.

## <span id="page-12-3"></span>**1.3 Scope of the Proposed Project**

When deciding to develop a system, the scope is a most important fact which we need to consider about. The scope of this proposed project will be as follows.

- System has provided to store the product details, supplier details, customer details, and staff details of the shop.
- Customer Management has facilitated to increase customers loyalty points based on their orders.
- Purchase Management has provided to place purchase orders from suppliers.
- Stock Management has provided to manage stock levels efficiently such as check availability, increase stock levels, mixing stocks, mixing stock usage.
- Staff management can be handled all users of the system.
- System has provided to notification facility to all the low-level stocks.
- Order management can be handled customers' orders efficiently such as place order and view invoice and print.
- Users of each role can be accessed to the system relevant privileges.
- Return management can be handled all the purchase returns and orders returns.
- Report Management daily, monthly reports and other various reports can be generated very easily.
- Transaction management can be handled all the transaction did.
- Payment management can be handled all the payment history.

## <span id="page-13-0"></span>**1.4 Objectives of the Project**

The main objectives of this project are to,

- Reduced the wastage of time and resources.
- Increase the efficiency of all business operation.
- Centralized the data and enable managers to access information at any time in conventional manner.
- Motivate employees by displaying the progress reports on the working environment.
- Reduce carbon footprint.
- Increase customer satisfaction of shop.

## <span id="page-13-1"></span>**1.5 Structure of the Dissertation**

Six main chapters with the introduction chapter are comprised in the report. Six main chapters are briefly described as follows:

Requirements gathering technique such as interviews and question arias described in Analysis Chapter. How the current system work what the requirements are for the project (functional requirements and non-functional requirements) are also identified here. UML diagrams such as use case diagrams are drawn and provided to identify un-clear requirements and obtain idea about the system.

According to the analyzed requirements, the database design, user interface design and other design methods are carried out. Simple interface and database design diagram are included in the Design Chapter.

The system specification convert into real world is described in this chapter using different web supported languages. Implementation environment, using technology and reuse modules are discussed in Implementation Chapter.

how to implement system should be tested is described in this chapter. Such as test cases planning, applying the different testing methodologies to test the accuracy of the system. User acceptance testing is also carried out at Evaluation Chapter.

Lesson learnt by implementing this system with a brief description of the shop and future improvements of the systems are discussed in Conclusion Chapter.

Appendix is consisting of seven topics; each topic describes the system details. This section has been written in detail for the interest parties to learn about the system.

References all the URLs references and necessary quotation which helped to write this report are contained in Reference section.

## **Chapter 2 : Analysis**

## <span id="page-15-1"></span><span id="page-15-0"></span>**2.1 Introduction**

System analysis is one of the main phases in the software development life cycle (SDLC). System analysts will help to get an overall image of the system and will ale to produce a high-level description of the system through this phase. Main objectives of this phase are what facilities system should provide, required performance of the system. Before analyzing the system, first the requirements should be gathered by using the factfinding techniques, such as interviews, observation, sample documentations.

## <span id="page-15-2"></span>**2.2 Fact Gathering Techniques**

Gathering client's requirements by using fact finding techniques are the most critical part of the analysis phase. When gathering the requirements, should be proper way to handle these techniques. There are some fact-finding techniques which can be using to collecting the accurate information's. In this project information's were gathered by using following techniques.

- 1. Samples and documentations
- 2. Interviews
- 3. observation

When we are gathering requirements using samplings and documentation, it would help to understanding about the system. We selected some documents such as daily reports, invoices, paint catalogs to use gather client requirements.

Interviews are most commonly used technique in analysis collects information from individuals face to face. We used both structured way and unstructured way. It was help to aid to verify the facts. We also gathered through these interviews to get feedback and questions ad its grate advantage to this project.

Observation is participating or watches a person perform the activities to learn system.

The existing system was look after to understand the complex areas of the system since the current system is a half manual system.

## <span id="page-16-0"></span>**2.3 Analyzing Current Manual System**

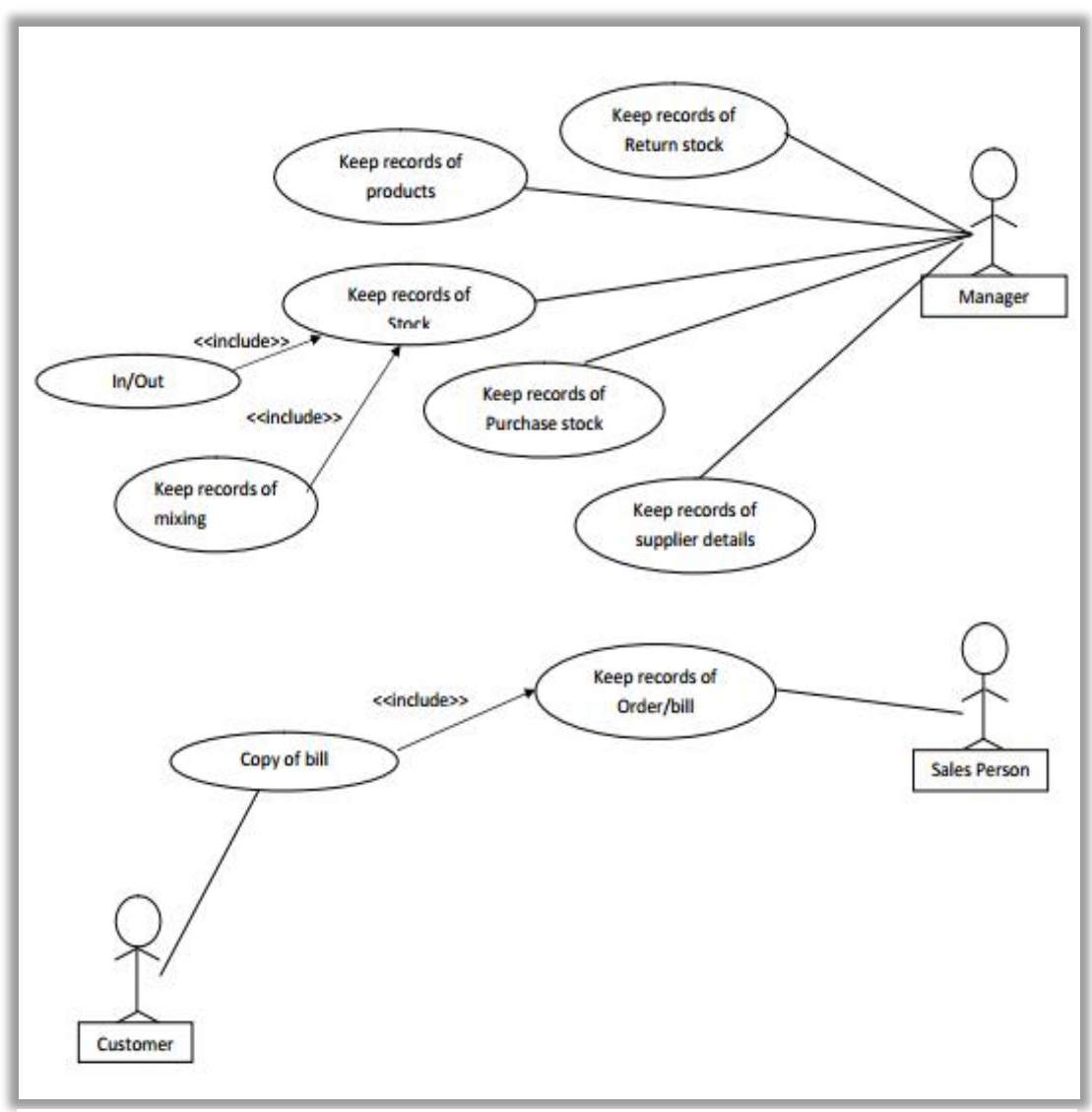

*Figure 2.1: Use Case Diagram for Manual System*

#### <span id="page-16-1"></span>**2.3.1 Product Management**

Mainly shop focus on the products. Currently they have no systematic way to keep details about those products. They keep details about products paper based way. Manual system they keep product name, weight/capacity and category etc.

#### <span id="page-16-2"></span>**2.3.2 Supplier Management**

Mainly they use a manual way to keep details about suppliers who are supply products to shop such as supplier name, supplier address, contact details and brand etc.

#### <span id="page-17-0"></span>**2.3.3 Purchase Products**

When workers inform low products stocks, manager purchase from supplier and keep details current manual system. System has provided d facilities to manage these hire details effectively and has removed the heavy paper based work.

#### <span id="page-17-1"></span>**2.3.4 Purchase Return**

After the purchase products checking all items are properly. Purchase return is based on purchased products. In this proposed system, it has provided a very efficient way to handle these.

### <span id="page-17-2"></span>**2.3.5 Manage Stock Details**

Stock manage is one of the critical parts of this paint shop. They manage several categories such as mixing management, stock in, stock out and stock availability. Since the currently they use manual system, they have to spend more time to check availability and other things. Proposed system has automated this overall stock management and reduces the time to process.

#### <span id="page-17-3"></span>**2.3.6 Order Management**

Keep records of copy of customer orders bill. This is an only systematic part in the shop. But it is very time-consuming part in current manual system. Proposed system has provided good billing system for shop without any time wasting.

## <span id="page-17-4"></span>**2.4 Functional Requirements**

What the system is concerned to achieve, is known as functional requirements. Functional requirements can be a calculation, technical details, etc. following are the functional requirements that have been identified through the system analysis [1].

### <span id="page-17-5"></span>**2.4.1 Product Management Module**

- System should provide facilitate create new product profiles, edit, view, search and delete.
- Facilitate to search using product name, product brand and supplier.
- System should provide facilitate to assign category, sub category and brand based on product.
- Facilitate to create new categories, sub categories and brands, edit, view, search and delete.

## <span id="page-18-0"></span>**2.4.2. Staff Management Module**

- System should provide staff users can log into the system securely by validating given username and password.
- System should provide facilitate to create new staff members, edit, view and delete their profiles.
- System should provide facilitate to assign user privileges based on the user position.

## <span id="page-18-1"></span>**2.4.3. Supplier Management Module**

• System should provide facilitate to create new suppliers, edit, view, search and delete.

## <span id="page-18-2"></span>**2.4.4. Customer Management Module**

- System should provide facilitate to create new loyalty customers.
- Facilitate to edit, view, search and delete loyalty customers.
- System should provide adding points each and every order and buy products using points.

### <span id="page-18-3"></span>**2.4.5. Purchase Management Module**

- System should provide facilitate to purchase new stock is relevant product.
- System should provide facilitate to send purchase product list via email.
- System should provide to view, search and delete purchase records.

### <span id="page-18-4"></span>**2.4.6. Stock Management Module**

- System should provide, when considering particular products, it can identify kind of quantity is remaining in the stock and what is the quantity required to purchase.
- System should provide facilitate to store records about mixing product quantities.
- System should provide facilitate to show stock in and stock out details properly.

### <span id="page-18-5"></span>**2.4.7. Return Management Module**

- System should provide to return purchase product and customer ordered products.
- System should provide to edit, view, search and delete records.

### <span id="page-19-0"></span>**2.4.8. Order Management Module**

- System should provide to create bill, edit, view bills.
- System should provide to get sum of product prices.

## <span id="page-19-1"></span>**2.4.9. Transaction Management Module**

• System should provide to show transaction data and all orders details.

## <span id="page-19-2"></span>**2.4.10. Payment Management Module**

• System should provide to show financial details in shop.

## <span id="page-19-3"></span>**2.4.11. Report Management Module**

- System has provided facilitate to generate reports in the shop.
- Facilitated to generate daily and monthly reports of sales.
- Facilitated to generate staff reports and financial reports.
- Facilitated to generate reports such as products, supplier, purchase history, returns, stock info.

## <span id="page-19-4"></span>**2.5 Non- Functional Requirements**

Non-Functional requirements are also important facts which we need to consider when developing the system. Non-Functional requirements describe the system properties and constraints of the system. Those requirements are applied to the whole system, not only for individual parts of the system. If we do not consider about nonfunctional requirements system can be useless [2].

## <span id="page-19-5"></span>**2.5.1. Security**

System should be achieving the security requirements. Because most of the important personal details, customer details, financial details stored in the system. If that is sensitive information goes wrong person may be loss their competency.

## <span id="page-19-6"></span>**2.5.2. Usability**

Usability requirements has been achieved by using various techniques such as easy menu navigation, search options, attractive interfaces and great matching colors.

#### <span id="page-20-0"></span>**2.5.3. Accuracy**

Accuracy is a one of another important nonfictional requirement which we need to consider. If we set their accuracy database problems may be occurred, by validation techniques.

## <span id="page-20-1"></span>**2.6 Existing Similar Systems**

Some of the existing open source systems were studied to get a full idea about the Sales & Inventory Management System functions.

**Right Control Lite** – is designed especially for the small business user. System with customer management, supplier management, sales management, purchase management, return management and other functions. This is available in below reference number [3].

**EREC'S Pharmacy** – is an open source sales & inventory management system for small and medium sized shops. This has an easy to use interface with interactive screens and many features of the sales  $\&$  inventory management system [4].

## **Chapter 3 : Design**

### <span id="page-21-1"></span><span id="page-21-0"></span>**3.1. Introduction**

During software designing, system should have better design early implementation. System design provide information about architecture, interfaces components, modules and data. System designers using different system design approaches. Its include modern structured design, JAT, RAD, prototyping, information engineering and object-oriented design. Object oriented design is widely used approach in modern software design. Project can easily reuse than in the other approaches. Further coding is easier to write and understand less errors [5].

## <span id="page-21-2"></span>**3.2. System Development Life Cycle**

System development life cycle is process that explained the activities performed at each stage of software development project. It consists of a describe the how to plan, design, implement and test the system. The objective is design good quality software. There are several methodologies such as waterfall, prototype, agile, etc.

When developed the system used Iterative and Incremental Development type. Iterative and Incremental Software Development is a method of development that is modeled around a systematic increase in features addition and cycle release and upgrade pattern. Its begins with planning and continuous through user feedbacks and incremental feature addition with the deployment of completed software at the end of each cycle.

## <span id="page-21-3"></span>**3.3. Methodology for the Proposed System**

RUP (Rational Unified Process) is selected for proposed system. Because its iterative software development process framework and its suitable for object oriented development. Client does not have clear idea about system requirements properly so requirements may be changed. Further system has divide into modules such as stock management module, customer management module, etc. Each module has developed incrementally and iteratively. Inception, Elaboration, Construction, and Transition are the phases of RUP life cycle. Description given below [6].

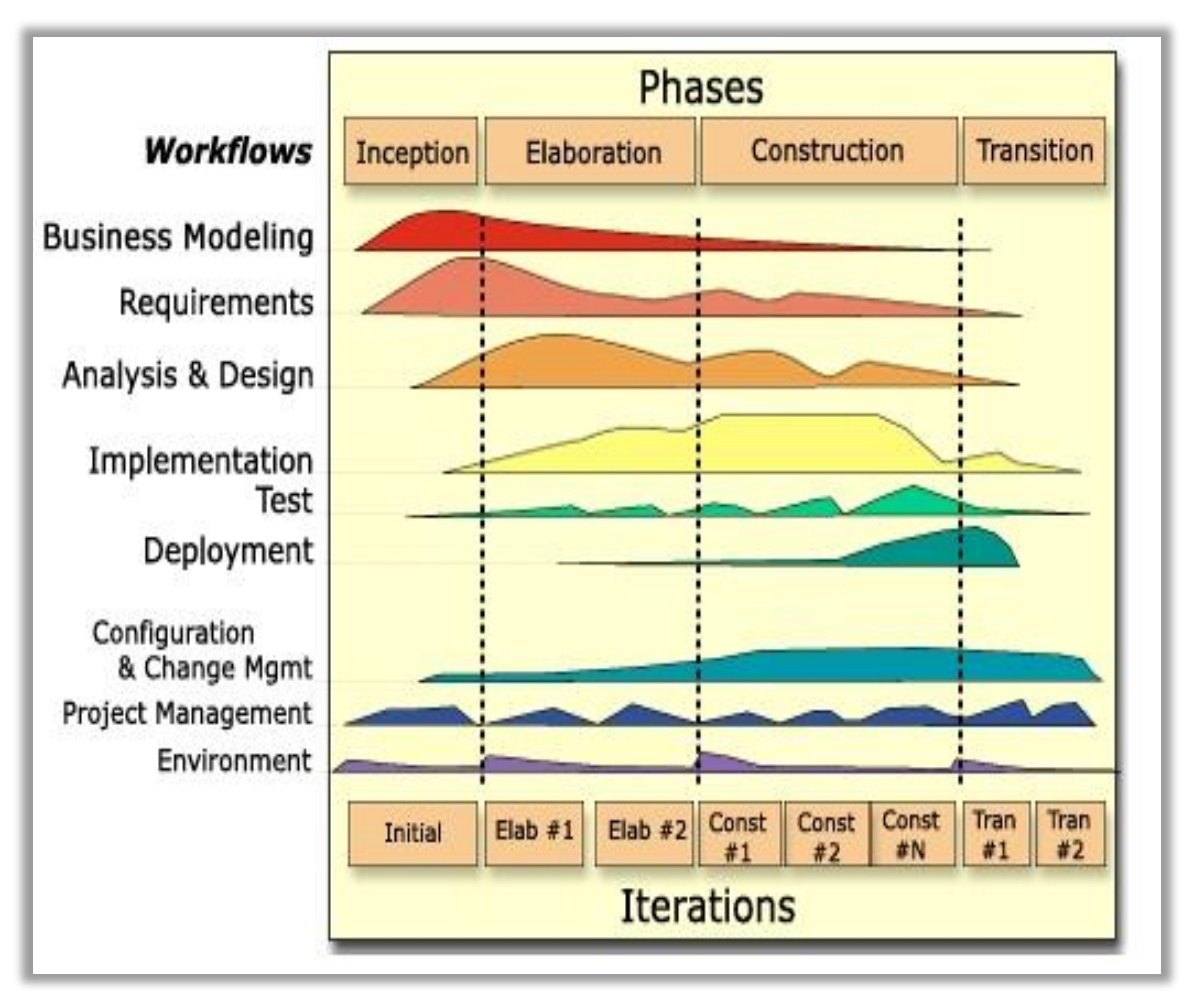

*Figure 3.1: Rational Unified Model [7]*

#### <span id="page-22-0"></span>• **Inception Phase**

Inception phase is to establish a business modal case for the system. You should identify all the external entities, that will interact with the system and define these interactions. You then use this information to assess the contribution that the system makes to the business.

#### • **Elaboration Phase**

The goal of the elaboration phase is to develop an understanding of the problem domain, establish an architectural framework for the system. Develop the project plan, and identify key project risks. On completion of this phase you should have a requirement modal for the system.

#### • **Construction Phase**

The construction phase involves system design, programming and testing. Part of the system developed in parallel and integrated during this phase. On completion of this phase, you should have working software system.

#### • **Transition Phase**

The final phase of RUP is concern with moving the system from development community of the user community and making it work in a real environment.

## <span id="page-23-0"></span>**3.4 Object Oriented Designing**

An Object-Oriented Design is concerned with developing an object-oriented modal of the software system to implement the identified all requirements. The main goal is this approach is defining objects and establishing relationship between classes by sending and receiving messages.

Object oriented design is method which is used to collaborate object and attribute and methods of their objects. Unified Modeling Language is widely used designing tool for perform object oriented design. This design approach is very efficient way to implement designing phase [8].

#### <span id="page-23-1"></span>**3.4.1 High Level Use Case Diagram for Proposed System**

We use mainly use diagraming technique is UML diagram, is use case diagram. This helps to identify the correct system requirements from system users and validate system requirements can be use by system analysis. The high-level use case diagram for the proposed system is showing in figure 3.2

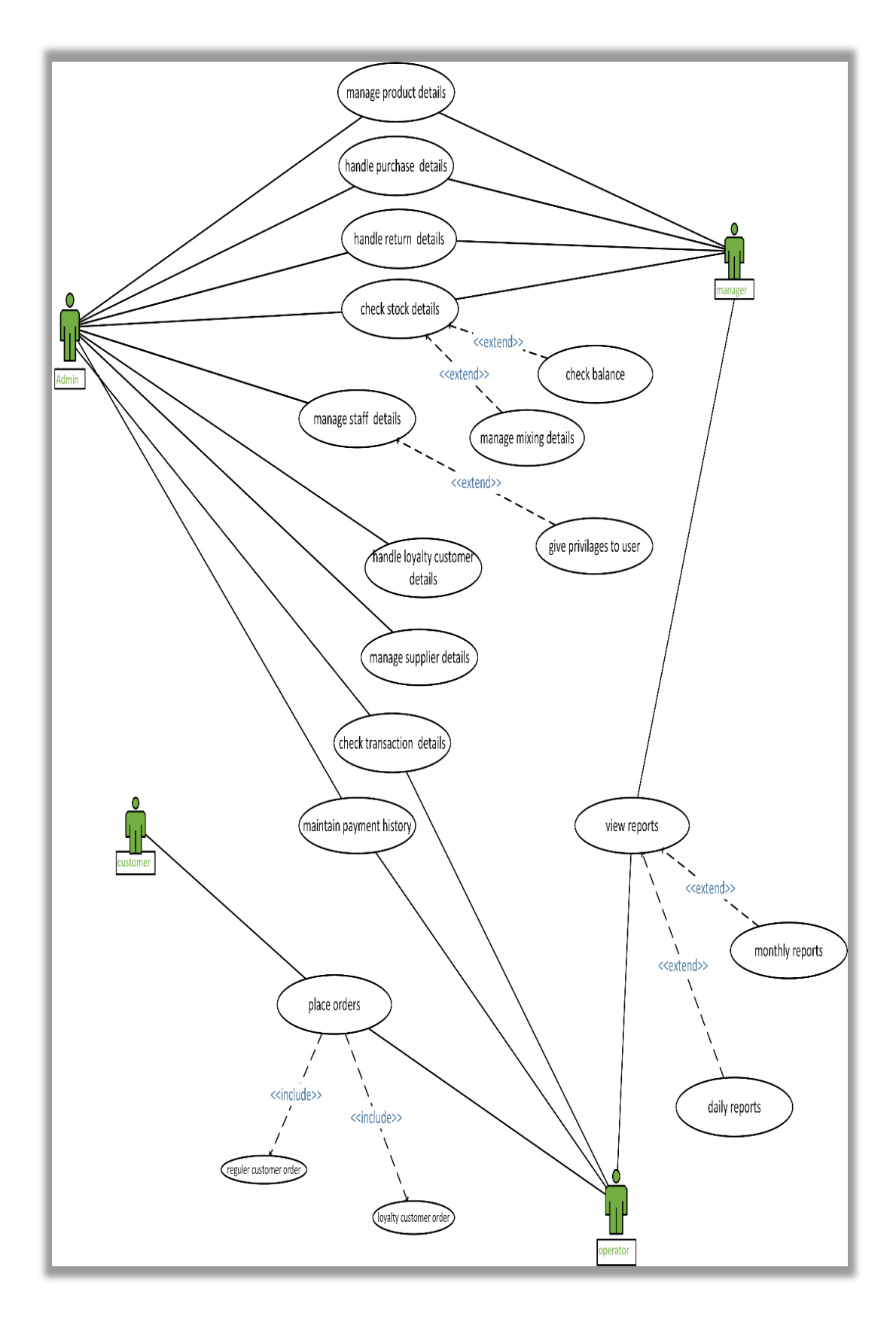

<span id="page-24-0"></span>*Figure 3.2: High Level Use Case Diagram*

#### <span id="page-25-0"></span>**3.4.2 Class Diagram for Proposed System**

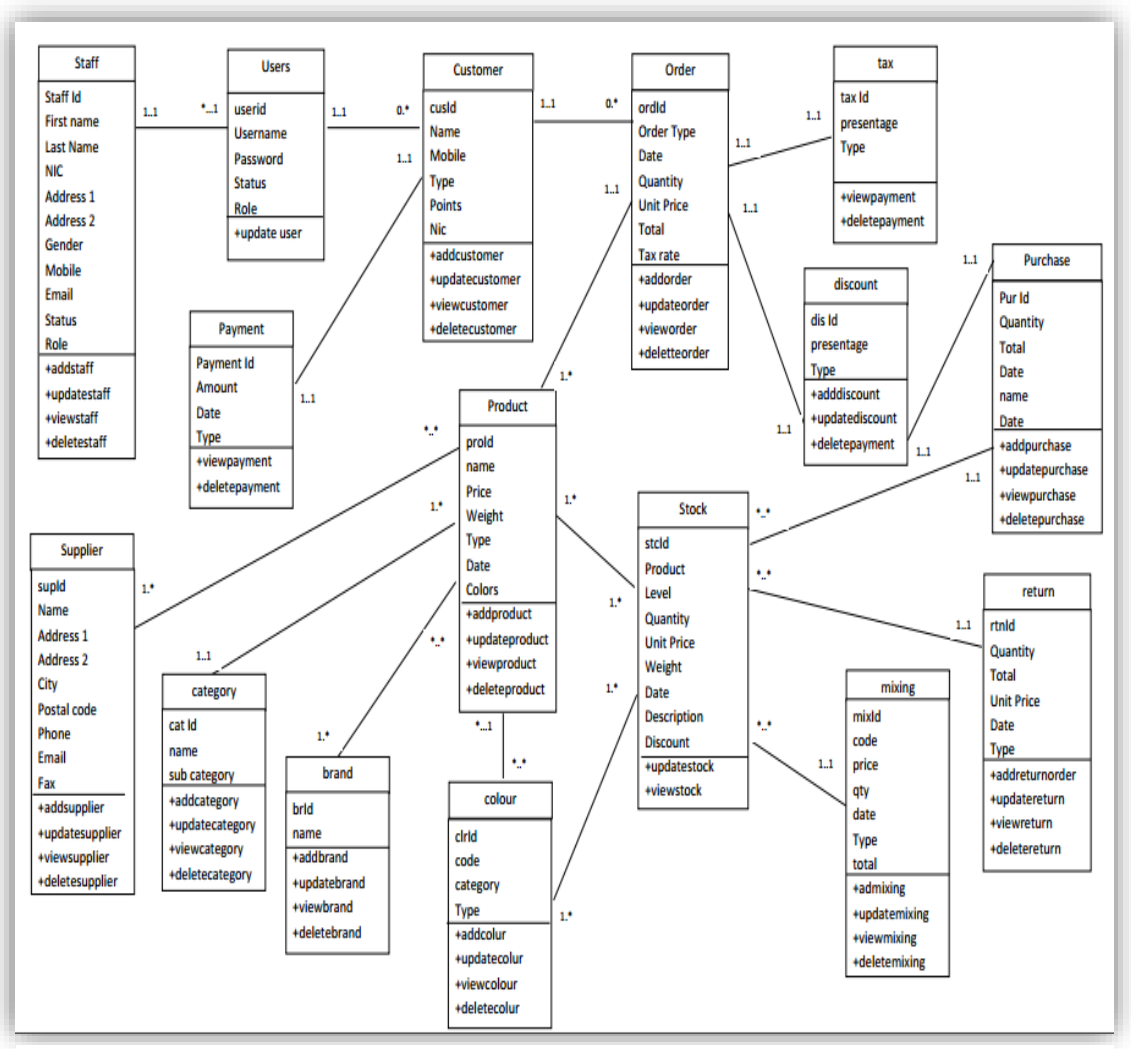

*Figure 3.3: Class Diagram*

"The class diagram is a static diagram. It represents the static view of an application. Class diagram is not only used for visualizing, describing and documenting different aspects of a system but also for constructing executable code of the software application.

The class diagram describes the attributes and operations of a class and also the constraints imposed on the system" [8].

Class diagram are used when developing an object-oriented system modal to show the classes in a system and the associations between these classes. The class diagram shows figure 3.3.

## <span id="page-26-0"></span>**3.5 Database Design**

Database design is a process of producing a detailed model of a database. There are three main phases in the database design conceptual design, logical design and physical design.

The below database is normalized to the third normal form to avoid the redundancy of data. The minimal redundancy allows the performance of insertion, modification and deletion operation of the database without conflicts [9].

Figure 3.4 represent the table structure of the database for proposed system given below.

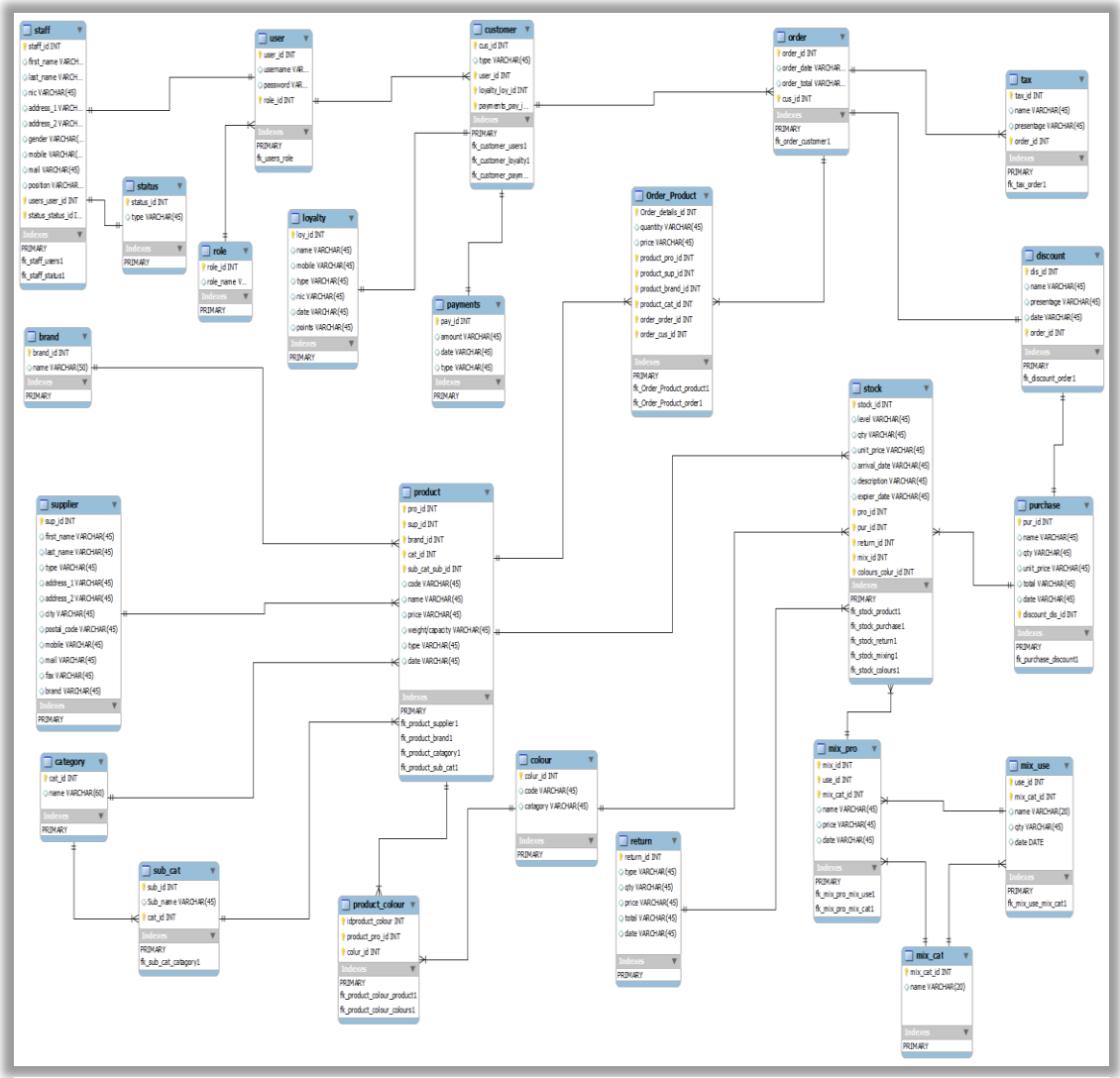

*Figure 3.4: ERD Diagram*

#### <span id="page-27-0"></span>**3.5.1 Database Normalization**

Database Normalization is the process the organizing the attributes and table of a relational database to minimize and redundancy and dependency. Normalization usually involves dividing into large table to smaller tables defining between relationship them [10].

• First Normal Form (1NF)

Main objective is eliminating the repeating groups and multi value columns and arranges them in single table, and define primary key for identifying each related attribute.

- Second Normal Form (2NF) Main objective is eliminating the partial dependencies and creating separate tables and related tables with the foreign keys.
- Third Normal Form (3NF) Main objective is eliminating the transitive dependencies.

## <span id="page-27-1"></span>**3.6 Interface Design**

Among the major component of the system which is user interfaces. Interactively in between system and the user is managed by the interface. User friendliness, integrated color combinations and the well-organized components are dependent on it. Without having user interface, interaction with the system becomes too hard.

Without having a user-friendly interface, interaction with the system becomes hard. Privileges must be set by the System Administrator to different users based on their role. Management of those privileges and presenting them effectively to users is helped by the interfaces.

#### <span id="page-27-2"></span>**3.6.1 Login Interface**

The system login page which belongs to the developed system is displayed by figure 3.5. In any computerized system the first interface encountered by the user is the login page. Therefore, by designing and handling errors properly a pleasant feeling about the rest of the system can be created within the user.

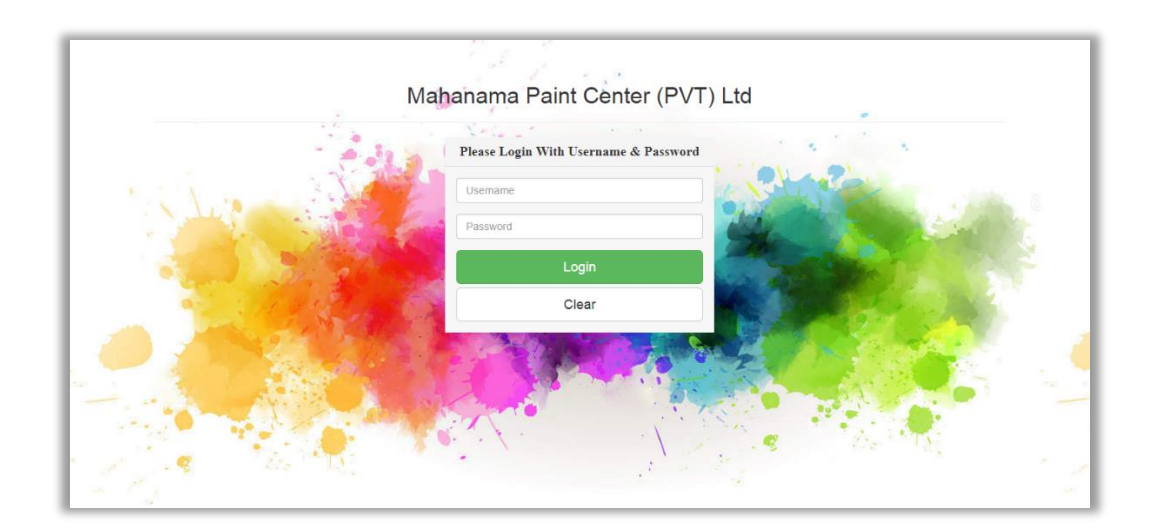

*Figure 3.5:Login Page*

## <span id="page-28-1"></span><span id="page-28-0"></span>**3.6.2 Administrator Home Page**

The home page of administrator's Home page is displayed by figure 3.6. According to the client's requirements as well as studying other similar web based system interfaces, the final output had been created. The information of module data counts, what user login, product summary, purchase summery, stock summary, staff summary and main menus and sub menus and also notifications.

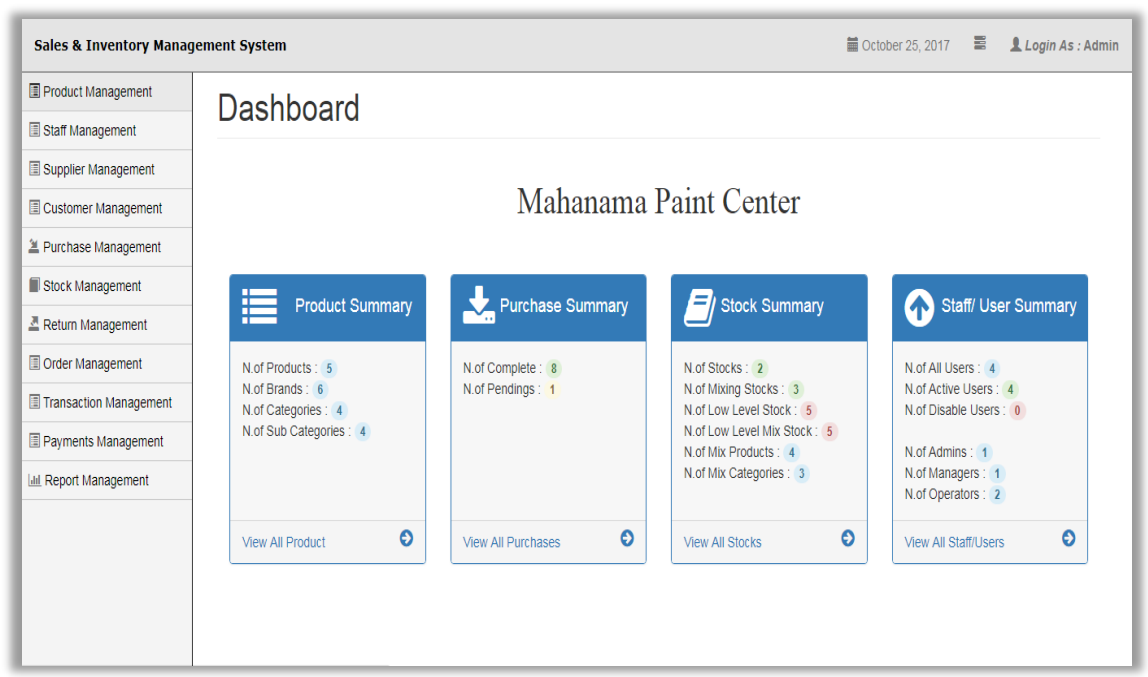

*Figure 3.6: Administrator Home Page*

#### <span id="page-29-0"></span>**3.6.3 Product Adding Page**

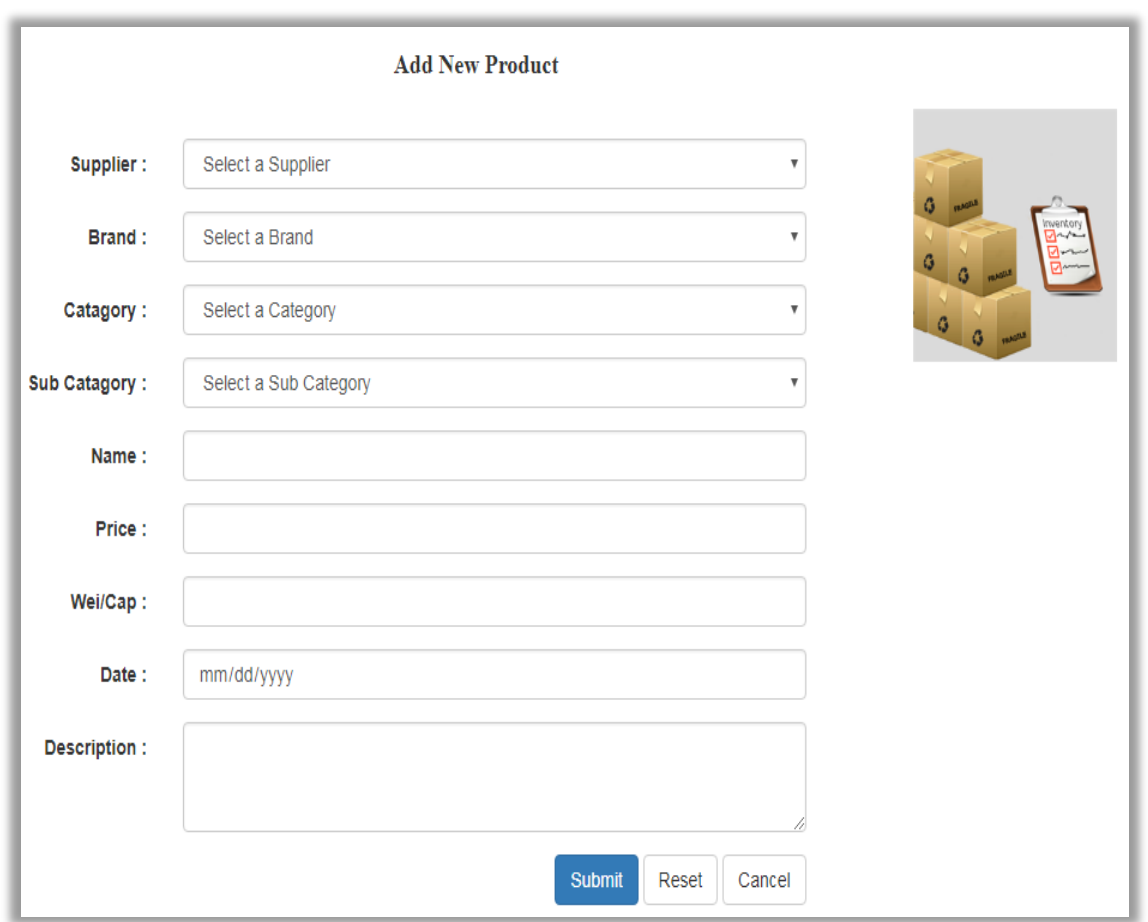

*Figure 3.7: Product Adding Page*

The interface helps to add new products information to the system is displayed in figure 3.7 Can add product based on different supplier, category, sub category including the data validation. Cannot submit form without any empty field.

#### <span id="page-29-1"></span>**3.6.4 Staff/ User Adding Page**

The user's information based on their role. Can give username and password adding same time another information. Adding information with data validations. The user profile creation belongs to staff management and cannot adding existing user. Only can create user by administrator. If administrator can deactivate user loggings. Explained in below figure 3.8

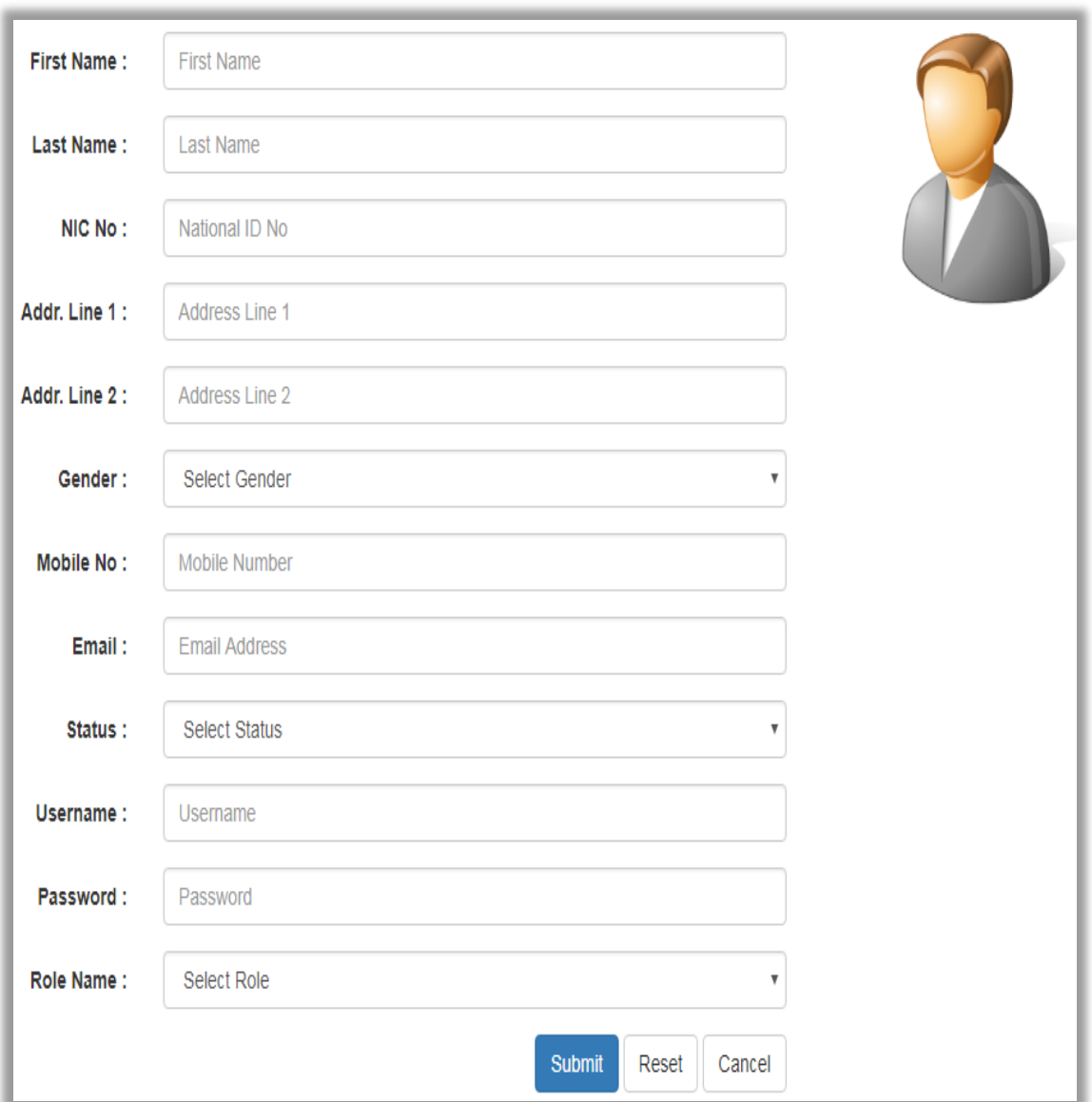

*Figure 3.8: Staff/User Adding Page*

#### <span id="page-30-0"></span>**3.6.5 Purchase Order Page**

The add product purchase interface which belongs to purchase management in the system is displayed by Figure 3.9. If purchase order is not delivered yet system shows it's still pending order then after delivered we can update status of the order it help to update stock quantity update purchases same time.

We can purchase products when stock level is low its showed in notification panel product name and status of quantity.

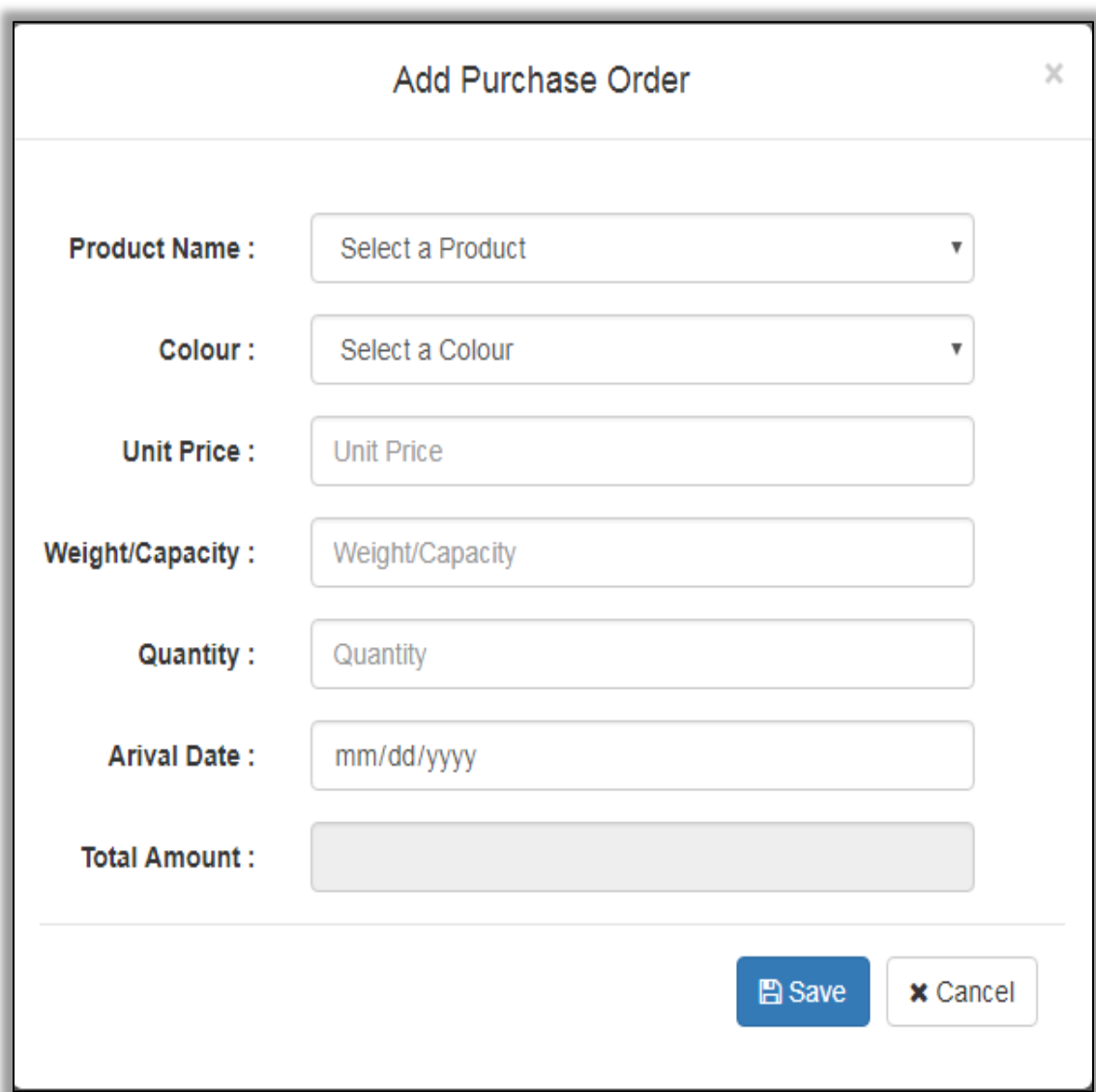

*Figure 3.9: Purchase Order Page*

### <span id="page-31-0"></span>**3.6.6 Order Processing Page**

Order processing page which belongs to order management. The order processing page display selection of products with quantity and ordered products showing as under cart table with customer selection, and fill confirmation form with loyalty customer mobile number, discount and customer paying amount and print invoice. Complication of validation and data processing explained in figure 3.10.

| <b>Product Name</b>                          |        |                      |                | <sup>1</sup> Colour | Unit Price      | Wei/Cap Available                         | <b>Action</b><br><b>Buying Qty</b> |
|----------------------------------------------|--------|----------------------|----------------|---------------------|-----------------|-------------------------------------------|------------------------------------|
| Causeway Economical Joint Compound (CP Kote) |        |                      |                | white               | 1500            | 7 Kg<br>6                                 | $\mathbb R$<br>$\mathbf{1}$        |
| Causeway Plastering Compound Wall Putty      |        |                      |                | None                | 1800            | 7 Kg<br>5                                 | π<br>$\mathbf{1}$                  |
| Showing 1 to 2 of 2 entries                  |        |                      |                |                     |                 |                                           | Previous<br>Next<br>$\mathbf{1}$   |
|                                              |        | $\mathbb{H}$ My Cart |                |                     |                 | $\mathbb F$ Confirmation                  |                                    |
| <b>Product Name</b>                          | Colour | Qty                  | U. Price (Rs.) | Weil Cap            | Sub Total (Rs.) | <b>Customer Details</b><br><b>Loyalty</b> |                                    |
|                                              |        |                      |                |                     |                 |                                           |                                    |
|                                              |        |                      |                |                     |                 | Select a Discount (%):                    |                                    |
|                                              |        |                      |                |                     |                 | Select a Discount                         | $\overline{\mathbf{v}}$            |
|                                              |        |                      |                |                     |                 | Payment Type:                             |                                    |
|                                              |        |                      |                |                     |                 | Select a Payment Type                     | $\overline{\mathbf{v}}$            |
|                                              |        |                      |                |                     |                 | Sub Total:                                |                                    |
|                                              |        |                      |                |                     |                 | TOTAL:                                    |                                    |
|                                              |        |                      |                |                     |                 |                                           |                                    |
|                                              |        |                      |                |                     |                 | Paid:                                     |                                    |
|                                              |        |                      |                |                     |                 |                                           |                                    |
|                                              |        |                      |                |                     |                 | Balance: (Rs.)                            |                                    |
|                                              |        |                      |                |                     |                 |                                           |                                    |
|                                              |        |                      |                |                     |                 |                                           | Submit Order                       |

*Figure 3.10: Order Processing Page*

## <span id="page-32-1"></span><span id="page-32-0"></span>**3.6.7 New Stock Adding Page**

The stock availability page showing all the products stock quantity, highlighted low quantities. If already added product details then we can add new stock using this form. Cannot add existing stock into the system. Its properly explained in figure 3.11.

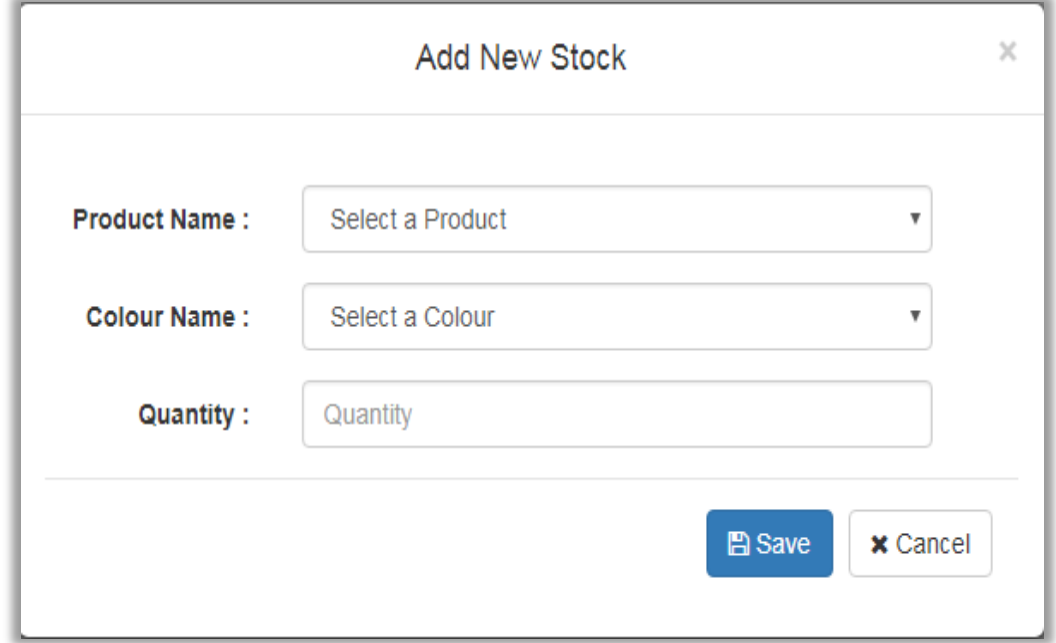

<span id="page-32-2"></span>*Figure 3.11: New Stock Adding Page*

## <span id="page-33-0"></span>**3.6.8 Mixing Product Adding Page**

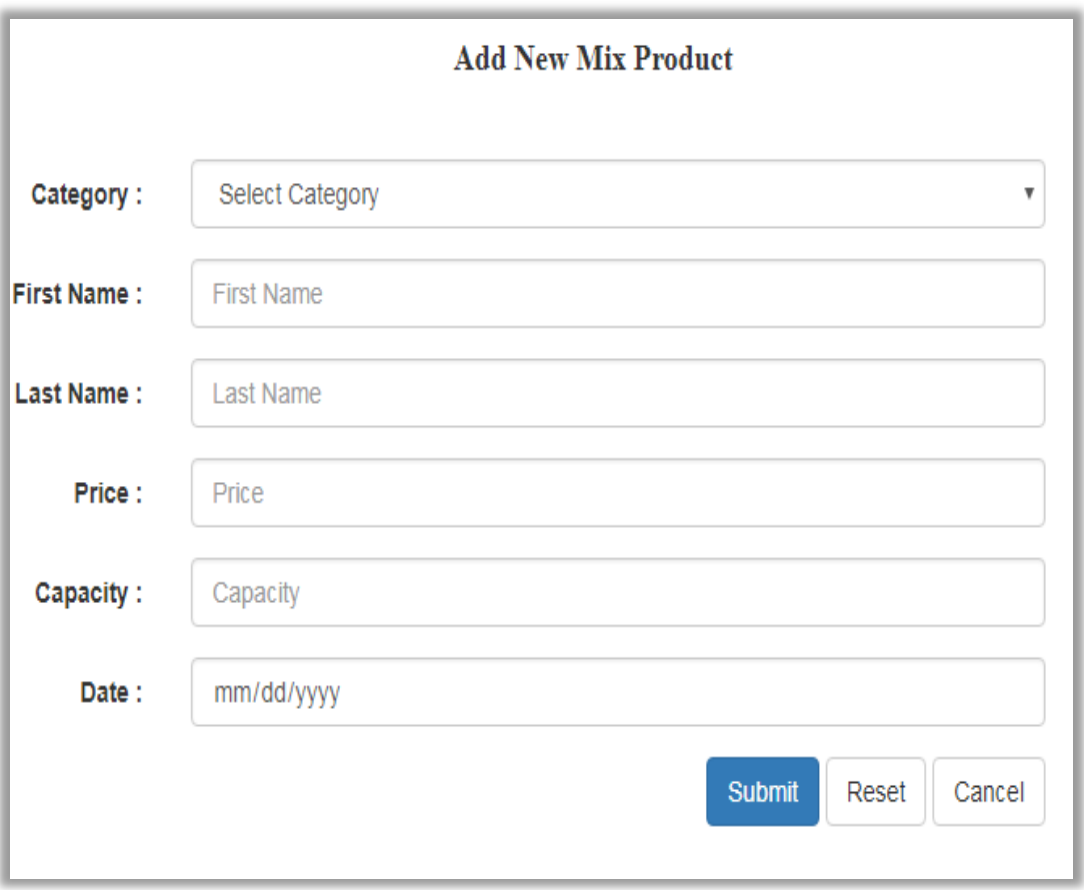

*Figure 3.12: Mixing Product Adding Page*

<span id="page-33-1"></span>Mixing Product s which belongs to stock management module. The mixing products page showing the all paint mixing products in different categories. Its explained in figure 3.12

# **Chapter 4 : Implementation**

## <span id="page-34-1"></span><span id="page-34-0"></span>**4.1 Introduction**

After the completion of the design stage, implementation of the system begins according to what design stage planned by using relevant tools and techniques. This is an important stage in the software development life cycle, because this stage builds the system into a working system. This system has been developed as a modularized way and finally integrated all the module as a complete system.

This chapter mainly discuss about the implementation environment, the too land technique as well as the reusable components used to implement the system. Code segments which were included in the system with a comment are meant to be for future improvements.

## <span id="page-34-2"></span>**4.2 Implementation Environment**

The system implementation environment can be divided into two categories, hardware and software environment. These are listed below in table 4.1

| <b>Hardware Environment</b>    | <b>Software Environment</b> |
|--------------------------------|-----------------------------|
| AMD A4-1250 APU @ CPU 1.00 GHz | Microsoft Windows 8.1       |
| Microsoft Windows 8.1          | XAMPP v3.2.2                |
| 500GB Hard Disk                | Workbench                   |
|                                | MS Word, Visio              |

*Table 4.1: Implementation Environment*

## <span id="page-34-4"></span><span id="page-34-3"></span>**4.3 System Developed Tools and Technologies**

When developing this system, the following tools and technologies were used and briefly explained below:

• Adobe Dreamweaver CS6

This software used for the coding of the system. It contains more supportive background when doing implementation like popup code hints.

#### • PHP

This is a server-side object oriented scripting language which used when developing the system.

• MYSQL

This is database software which used to handle the database of the system.

• HTML

This is the basic web related language and its helps to keep the system structure clearly.

• AJAX

Ajax is a JavaScript based technology and its supports update the system without the refreshing.

• CSS

This used for styling the system interfaced clearly.

• JavaScript

This is scripting language and its helps to client-side validation and dynamic the system component.

• JSON

JSON is syntax for storing and exchanging text information. It's like XML and JSON is smaller than XML, a faster and easier to parse.

## <span id="page-35-0"></span>**4.4 Major Code Segments**

The main coding modules developed in the system have been mentioned below briefly explained their functionality. Code modules consists with comment to identify the reason of a particular code line.

• Database Connection Page

Every web system as well as stand-alone system always connected with database. If something is insert, delete or update in the system, the system always connects with the related database. Code segment given below links the system to its database.
```
<?php
   class dbconnection {
       public $host = "localhost";
       public $user = "root";
       public $password = ";
       public $db = "project";public function connection()
           //connection string
           $con = new MySQLi($this->host,$this->user,$this->password,$this->db);
           return $con;
2>
```
• Login Handling Page

This code segment showing all the required files, classes and start session and also caches the user input for the continuing process.

```
\langle ? \text{php}if(!isset($ SESSION))
    τ
    session start(); //start session
    Y
if(isset($ POST['submit'])) // if login button clicked
     ₹
         //to get username and password
         \text{Sum} = \frac{2}{3} \cdot \text{POST} ['\text{max}];
         \texttt{Spass} = \texttt{\$ POST['password']};include '../modal/loginmodal.php'; //connection
         \text{Sobj} = new login();$result = $obj->loginvalidate($uname,$pass);
```
Code segment given below check that user exists according to the input. If exists, then check the password, then check the user status and check user role, whether the person's account is active or disable. If enabled, continue the process; otherwise redirect to the logging page with error message.

```
//echo $result->num rows;
if($result->num rows >= 1) {
   \frac{1}{2} frow = $result->fetch assoc();
   //session start
   $ SESSION ['ussaname'] = $row ['ussaname'];
   $ESSION['role name'] = $row['role name']//redirect to page
   $role = $row['role name']if($row['role name'] == Admin ) { //redirect the admin dashboard
       header("Location:../view/admin dashboard.php");
   if(\text{from['role_name'] == Manager}) { // redirect the manager_dashed}header("Location:../view/manager dashboard.php");
   if ($row['role name'] == Operator ) { //redirect the operator dashboard
       header("Location:../view/operator dashboard.php");
       -3
   //header("Location:../view/admin_dashboard.php");
else
   echo '<script> alert("No Result Found. Wrong Username & Password!!")</script>'; //alert showing
   echo '<script> window.location="../../../index.php"</script>';//redirect again index
```
• Logout Page

The function below describes about logout page. After user successfully logged in to the system this help to terminate his logged session from the system.

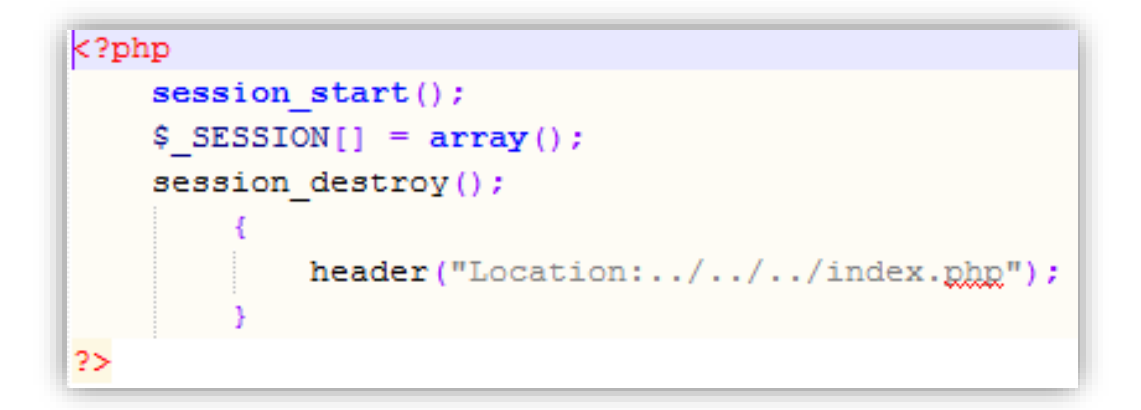

• Validate Input when Add Products

Adding o products to the system is a major requirement identified in requirement analysis stage. Code segment given below validate product inputs using JavaScript technology and handles errors before its transmitted to the server.

```
<script>
    $(document).ready(function() {
         $('form').submit(function () {
             var sup id = $(' \# \text{supplier id}') . val();
                  if(sup id==""){
                      $('#msg').text("Please Select a Supplier");
                      $('#supplier_id').focus();
                      return false;
             var brand id = $('#brand id') . val();
                  if (brand id == "") {
                      $('#msg').text("Please Select a Brand");
                      $('#brand_id') . focus()return false;
             var cat id = $('#category id').val();
                  if (cat_id == m) {
                      $('#msg').text("Please Select a Category");
                      $('#category_id').focus();
                      return false;
             var sub_id = $('#subcat_id').val();
                  if(sub_id==""){
                      $('#msg').text("Please Select a Sub Category");
                      $(' * subset id'). focus();
                      return false;
                      \mathbf{F}var name = $(' \# pro_name') . val();
                  if(name==""){
                      $('#msg').text("Empty Product Name");
                      $(\texttt{!*pro\_name!}) . focus () :
                      return false;
                      \overline{1}٦
             var price = $('#price').val();
                  if(price==\sqrt{''}) {
                      $('#msg').text("Empty Product Price");
                      $( ' \# price ' ) . focus () ;return false;
                      \mathbf{1}var wei = $('#w') . val();
                  if (wei=="") {
                      $('#msg').text("Empty Product Weight/Capacity");
                      $('#w') . focus();
                      return false;
                      \mathbf{r}var date = $(' \# date') . val();
                  if(date==""){
                      $('#msg').text("Empty Arival Date");
                      $(' * date') . focus() ;return false;
                      -1
             var des = $(' \daggerdescription').val();
                  if (des == "") {
                      $('#msg').text("Empty Product Description");
                      $('#description').focus();
                      return false;
                       ł
        \mathcal{D}) :
</script>
```
• Stock Management Page

Stock management can be carried out using this function. Adding, update stock can also be done by following code segments.

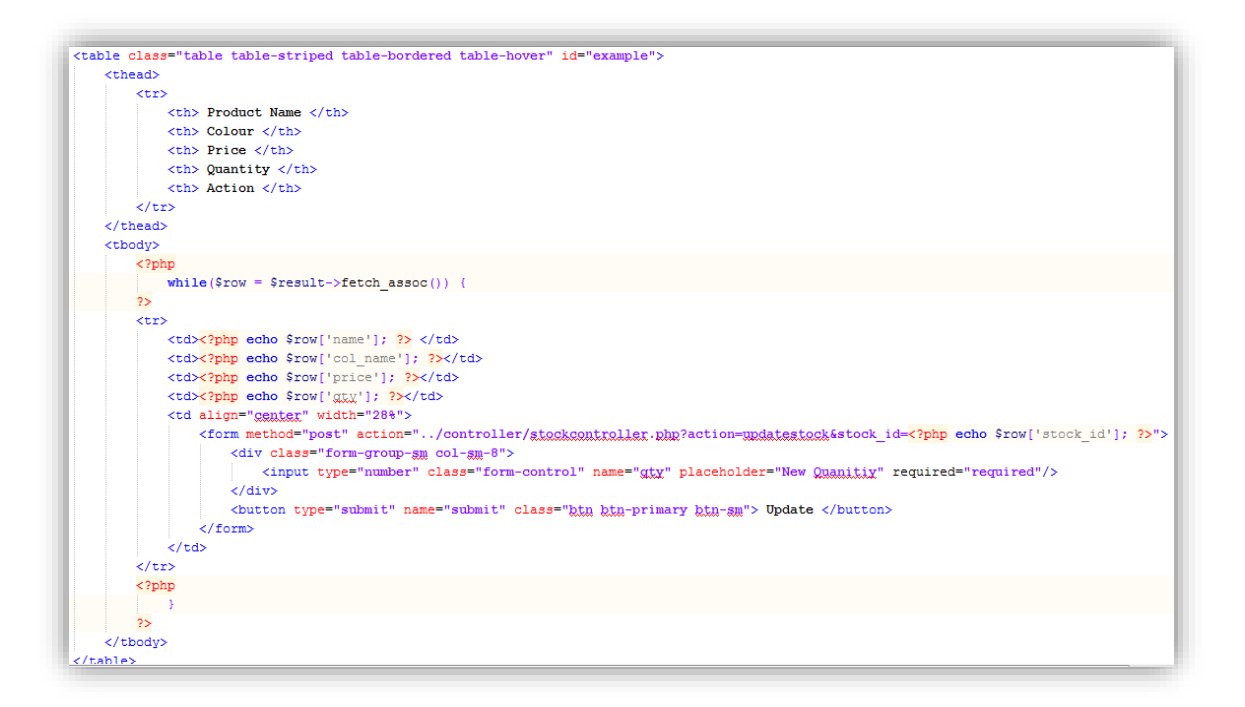

## **4.5 Reusable Components**

- ➢ Used bootstrap components
	- Form field styling has been used when styling form interface [11].
	- Tables has been used when styling the tables [12].
- ➢ Used jQuery reusable components
	- Data Tables Pagination plugging's has been used to manage the data contain inside the system [13].
	- Sorting has been used to data to ascending or descending order [14].
- ➢ Other Re-Usable Components
	- Ajax functions has been used to pass data between server and the system efficiently and quickly [15].
	- JSON encode and decode function has been used when passing arrays from client side and server-side page [16].
	- Fusion Chart Use the Fusion Charts for management reports and summarized view of data. [17].

# **Chapter 5 : Evaluation**

## **5.1 Introduction**

Testing is the process of evaluating a system or its components with the intent to find whether it satisfies the specified requirements or not further testing is executing a system in order to identify any gaps, errors or missing requirements in contrary to the actual requirements.

# **5.2 Software Testing**

Software testing is a process that should be done during the development process. In order word software testing validation and verifying the process.

Validation is the process to make sure the system satisfies the specified requirements at the end of the development phase. In other words, make sure that the system is built as customer requirements.

Verification is the process to make sure the product satisfies imposed at the start of the development phase. In other words, make sure system behaves the way we want it to [18].

# **5.3 Techniques of Software Testing**

There are two techniques of the software system.

• Black Box Testing

Black box testing is a testing technique that ignores the internal mechanism of the system and forces on the output generated against any input and execution of the system. It is also called functional testing.

• White Box Testing

White box testing is a testing technique that takes into account the internal mechanism of a system. It is also called structural testing and glass box testing.

Black box testing is often used for validation a white box testing is often used for verification.

# **5.4 Types of Testing**

## **5.4.1 Unit Testing**

Unit testing is the testing of an individual unit or group of related units. It falls under the class of white box testing. It is often done by the programmer to test that the unit he/she has implemented is producing expected output against given input.

## **5.4.2 Integration Testing**

Integration testing is the testing in which a group of components are combined to produced output and also the interaction between software and hardware is tested in integration testing if software and hardware components have any relation. It may fall under both white box testing and black box testing.

## **5.4.3 Acceptance Testing**

Acceptance testing is often done by the customer to ensure that the delivered product meets the requirements and works as the customer expected. If falls under the class of black box testing.

## **5.5 Test Plan and Test Cases**

Test plan is detail about the scope and schedule of the testing, test deliverables etc. it given how the testing will proceed, who will do the testing, what will be tested, in how much time the test will take place, and to what quality level the test will be performed. Following tables show dome test cases major system modules. Follow: (Please refer the appendix E for all test cases and results.

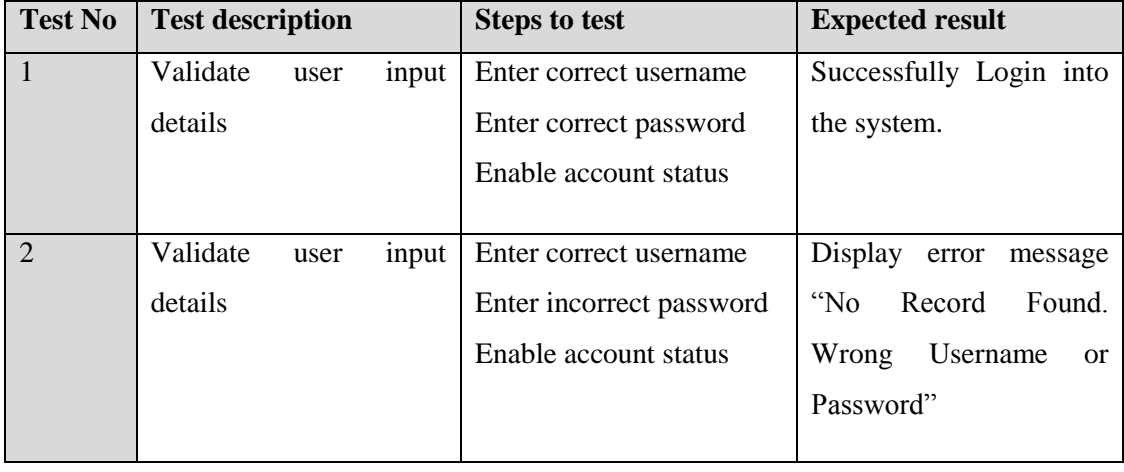

## **5.5.1 Test Cases for User Authentication**

| 3              | Validate | user | input | Enter incorrect username    | Display error<br>message           |
|----------------|----------|------|-------|-----------------------------|------------------------------------|
|                | details  |      |       | Enter correct password      | "No<br>Found.<br>Record            |
|                |          |      |       | Enable account status       | Username<br>Wrong<br><sub>or</sub> |
|                |          |      |       |                             | Password"                          |
|                |          |      |       |                             |                                    |
| $\overline{4}$ | Validate | user | input | Enter both username $\&$    | Display<br>error<br>message        |
|                | details  |      |       | password incorrect          | "No<br>Found.<br>Record            |
|                |          |      |       | Enable account status       | Username<br>Wrong<br><b>or</b>     |
|                |          |      |       |                             | Password"                          |
| 5              | Validate | user |       |                             |                                    |
|                |          |      | input | Enter correct username      | Display error<br>message           |
|                | details  |      |       | Enter correct password      | "No<br>Record<br>Found.            |
|                |          |      |       | Enable<br>account<br>status | Username<br>Wrong<br><b>or</b>     |
|                |          |      |       | disable                     | Password"                          |

*Table 5.1: User Authentication Test Cases*

# **5.5.2 Test Cases for Product Management**

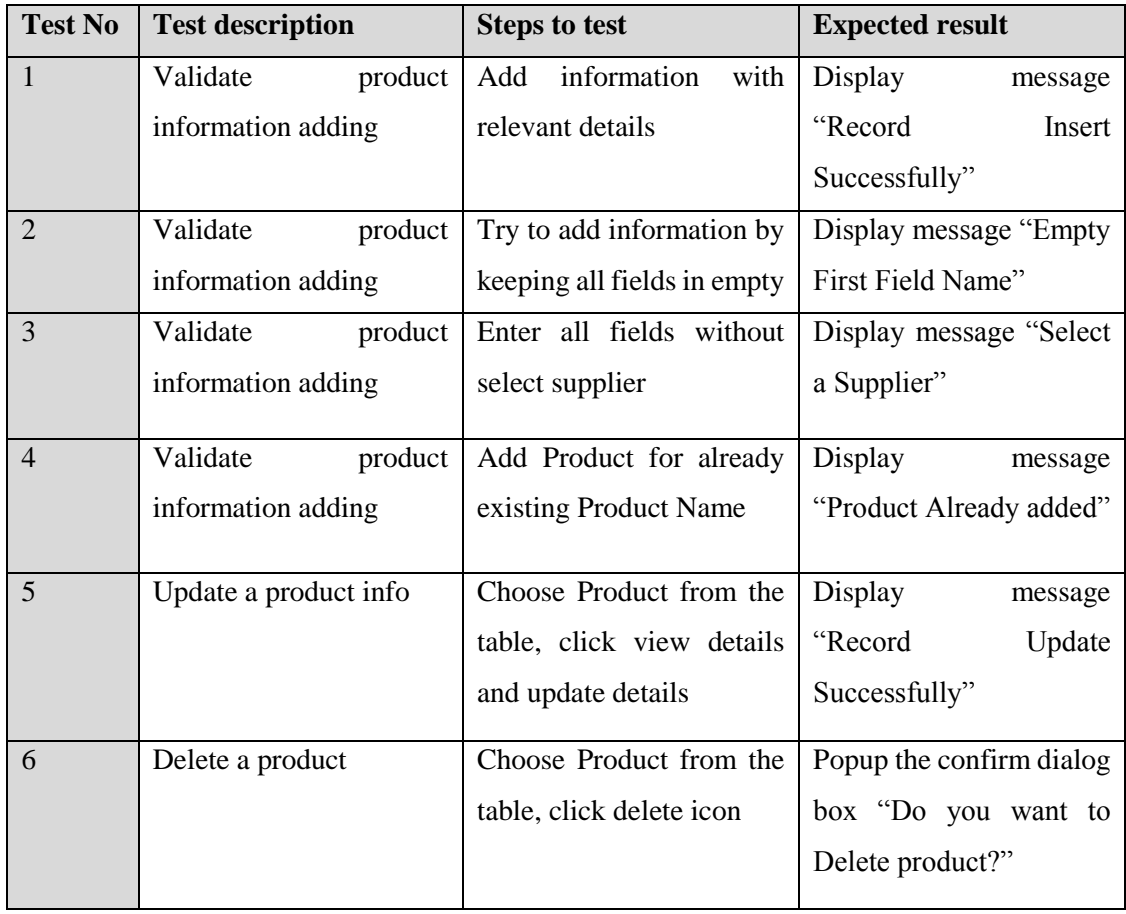

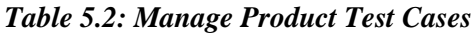

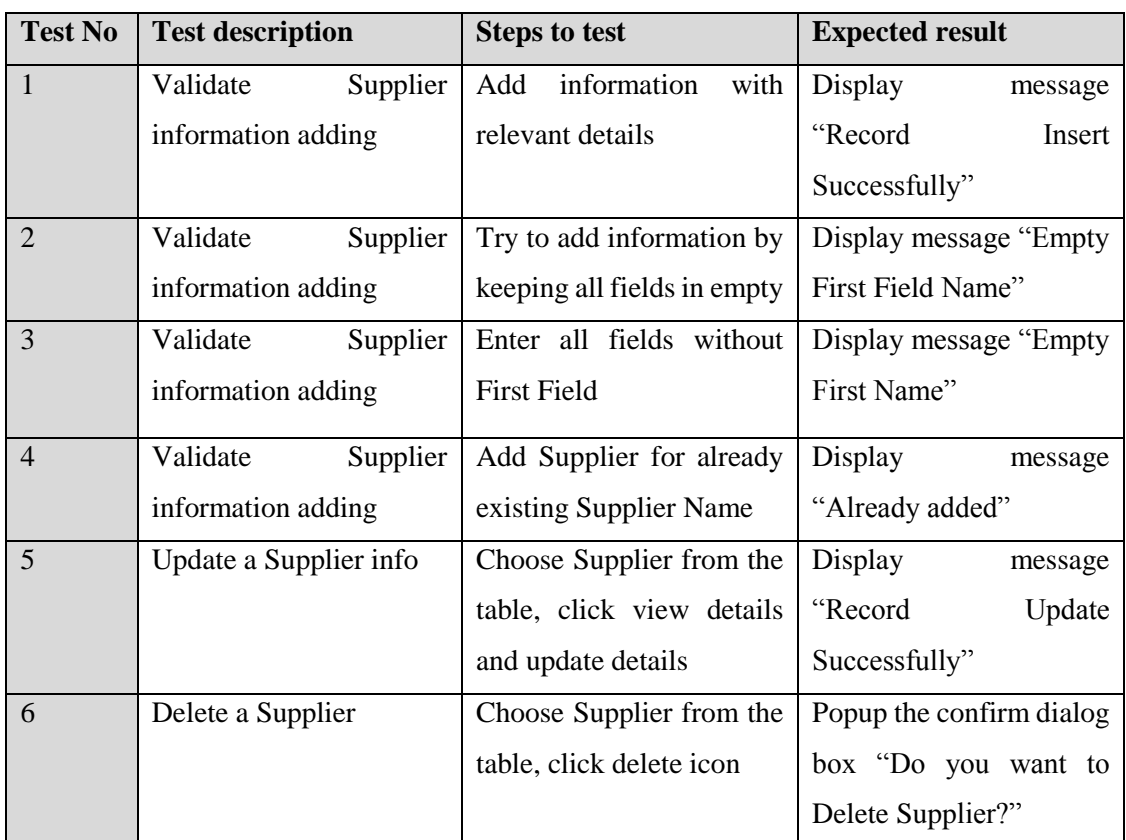

# **5.5.3 Test Cases for Supplier Management**

*Table 5.3: Manage Supplier Test Cases*

# **5.5.4 Test Cases for Customer Management**

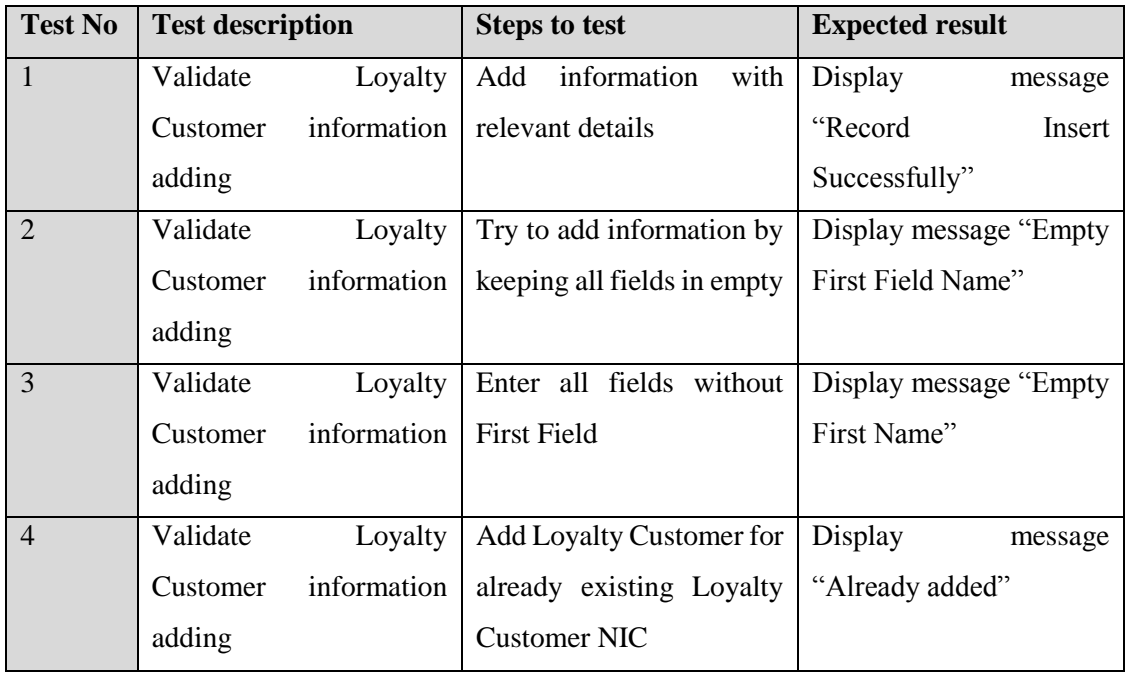

|   | Update        | a | Loyalty | <b>Choose Loyalty Customer</b> | Display                  | message |
|---|---------------|---|---------|--------------------------------|--------------------------|---------|
|   | Customer info |   |         | from the table, click view     | "Record                  | Update  |
|   |               |   |         | details and update details     | Successfully"            |         |
| 6 | Delete        | a | Loyalty | <b>Choose Loyalty Customer</b> | Popup the confirm dialog |         |
|   | Customer      |   |         | from the table, click delete   | box "Do you want to      |         |
|   |               |   |         | <sub>1</sub> con               | Delete                   | Loyalty |
|   |               |   |         |                                | Customer?"               |         |

*Table 5.4: Manage Customer Test Cases*

## **5.5.5 Test Cases for Purchase Order Management**

| <b>Test No</b> | <b>Test description</b> | <b>Steps to test</b>         | <b>Expected result</b>   |
|----------------|-------------------------|------------------------------|--------------------------|
| $\mathbf{1}$   | Validate Purchase Order | information<br>with<br>Add   | Display<br>message       |
|                | information adding      | relevant details             | "Record<br>Insert        |
|                |                         |                              | Successfully"            |
| $\overline{2}$ | Validate Purchase Order | Try to add information by    | Display message "Empty"  |
|                | information adding      | keeping all fields in empty  | First Field Name"        |
| $\overline{3}$ | Validate Purchase Order | Enter all fields without     | Display message "Select" |
|                | information adding      | select Product               | a Product"               |
| $\overline{4}$ | Validate Purchase Order | Add unit price $&$ quantity  | Display Total last text  |
|                | information adding      |                              | field.                   |
| 5              | Update a Purchase Order | Choose Purchase Order        | Display<br>message       |
|                | info                    | from the table, click view   | "Record<br>Update        |
|                |                         | details and update details   | Successfully"            |
| 6              | Delete a Purchase Order | Choose Purchase Order        | Popup the confirm dialog |
|                |                         | from the table, click delete | box "Do you want to      |
|                |                         | icon                         | Delete Purchase Order?"  |

*Table 5.5: Manage Purchase Orders Test Cases*

## **5.5 User Evaluation**

In this Sales & Inventory Management System managing director taken as Administrator because other user has taken low privileges in this system. Following figure 5.1 shows user evaluation result sheet.

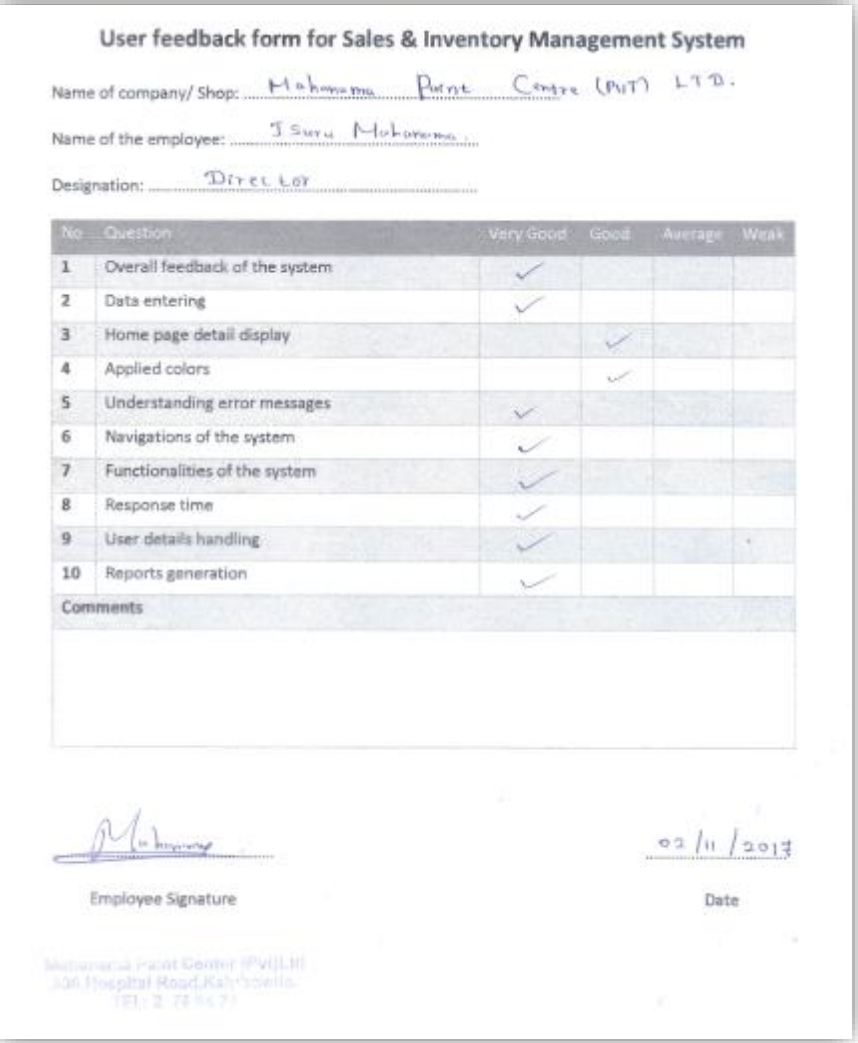

*Figure 5.1: User Evaluation Sheet*

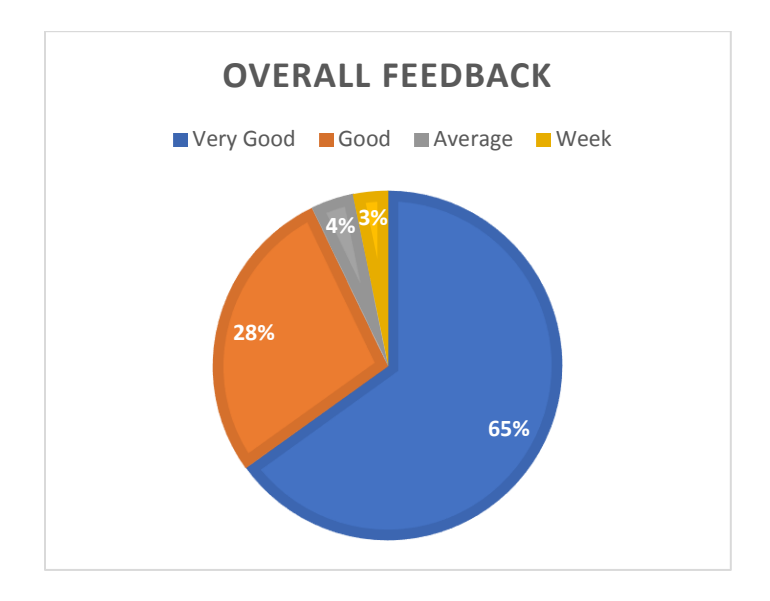

*Figure 5.2: User Evaluation Summery*

# **Chapter 6 : Conclusion**

## **6.1 Introduction**

With today's competitive market in sri lanka, among the good paint shops as well as many new paint shops, the Mahaanama Paint Center (PVT) Ltd success their business long time period with owner's experience.

From the start of the shop its small shop and they have maintained the business process by using traditional manual system. With the manual system they faced lots of difficulties such as stock handling, order processing and product ordering. This sales  $\&$ inventory management system was developed to solve this drawback as well as optimize their overall business process.

From the requirement analysis stage, the client requirement was carefully analyzed and system was developed by adding more functionalities based on client requirements. Automating some process, it reduced and help to saving time of the client efficiently.

## **6.2 Future Improvement**

Developing a high-level system is huge task. Some suggestion for improvement's in the future are as follows:

- Providing SMS facility to loyalty customers By implementing this suggestion, send offers and order details via SMS to loyalty customer.
- Provide place purchase order via email by implementing this suggestion, buy products from suppliers via email order.
- Add non-system user's profiles by implementing this suggestion, administrator can add non-system user profiles.

## **6.3 Lesson Learnt**

This project gave me a real life valuable programming experience and other skills. I learnt how to use programming theories in practically. Further when we delivered the project in a time constraint, and I learnt how to handle the pressure situations in project. It is good experience for my life.

Following are some lesson learnt things.

- While doing this project some database normalization issues were came since solving these problems, it helps to improve my database knowledge.
- Since doing the PHP programing codes, it helps to improve my programming language.
- During the evaluation phase I learnt about how to testing and creating test cases for the system.

## **6.4 Problems Encountered and Solutions**

- Shop operators didn't have no idea about the system requirements it's hard to explained and gather the requirements.
- Some workers are not having proper IT knowledge to handle the system.

# **References**

[1] [https://en.wikipedia.org/wiki/Functional\\_requirement](https://en.wikipedia.org/wiki/Functional_requirement) (2017.10.05).

[2] [https://en.wikipedia.org/wiki/Non-functional\\_requirement](https://en.wikipedia.org/wiki/Non-functional_requirement) (2017.10.04).

[3] [http://www.losoftware.co.uk/shop/rightcontrol-lite-free-inventory-management](http://www.losoftware.co.uk/shop/rightcontrol-lite-free-inventory-management-software/)[software/](http://www.losoftware.co.uk/shop/rightcontrol-lite-free-inventory-management-software/) (2017.10.06).

[4] [http://www.sourcecodester.com](http://www.sourcecodester.com/) (2017.10.02).

[5] <https://www.tutorialspoint.com/sdlc/sdlc> (2017.10.06).

[6] [Ian Somerville], I. Somerville, Software Engineering, 9<sup>th</sup> edition, Addison-Wesley.

[7**]**[https://en.wikipedia.org/wiki/Rational\\_Unified\\_Process](https://en.wikipedia.org/wiki/Rational_Unified_Process) (2017.10.02).

[8]

[https://www.tutorialspoint.com/object\\_oriented\\_analysis\\_design/ooad\\_object\\_oriented](https://www.tutorialspoint.com/object_oriented_analysis_design/ooad_object_oriented_paradigm.htm) [\\_paradigm.htm](https://www.tutorialspoint.com/object_oriented_analysis_design/ooad_object_oriented_paradigm.htm) (2017.10.01).

- [9] [https://en.wikipedia.org/wiki/Class\\_diagram](https://en.wikipedia.org/wiki/Class_diagram) (2017.10.10).
- [10] [https://en.wikipedia.org/wiki/Database\\_design](https://en.wikipedia.org/wiki/Database_design) (2017.10.05).
- [11] [https://en.wikipedia.org/wiki/Database\\_normalization](https://en.wikipedia.org/wiki/Database_normalization) (2017.10.03).
- [12] [https://getbootstrap.com](https://getbootstrap.com/) (2017.10.31).
- [13] [https://www.w3schools.com/bootstrap/bootstrap\\_tables.asp](https://www.w3schools.com/bootstrap/bootstrap_tables.asp) (2010.11.01).
- [14]<https://datatables.net/> (201.11.03).
- [15] [https://www.w3schools.com/xml/ajax\\_examples.asp](https://www.w3schools.com/xml/ajax_examples.asp) (2017.11.06).
- [16] [https://www.w3schools.com/js/js\\_json\\_intro.asp](https://www.w3schools.com/js/js_json_intro.asp) (2017.11.02).
- [17]<https://www.fusioncharts.com/> (2017.10.31).
- [18] [https://www.tutorialspoint.com/software\\_testing](https://www.tutorialspoint.com/software_testing) (2017.11.03).

# **Appendix A - System Documentation**

### **System Manual**

Tis documentation is describe steps for, how to install this Sales & Inventory Management System. These steps explained about the software and hardware environment clearly you need to installed. When install the system, this documentation helps to how to install it.

**Step 1:** - System Requirements can be verified according to Table A.1 and A.2

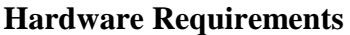

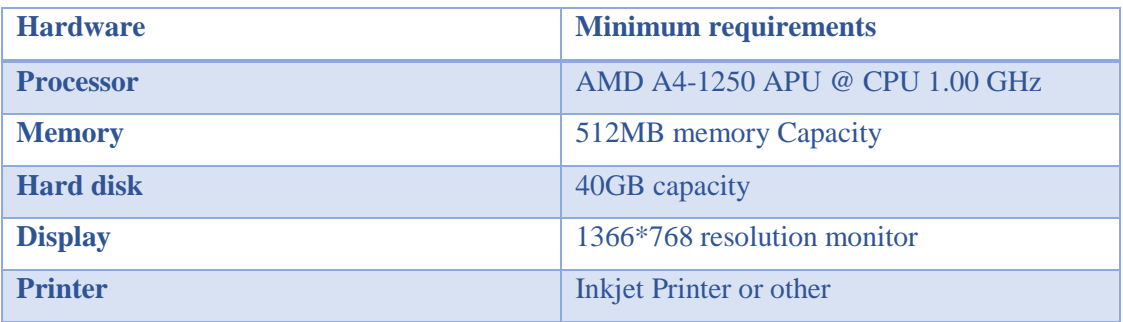

#### *Table A.1: Hardware Requirements*

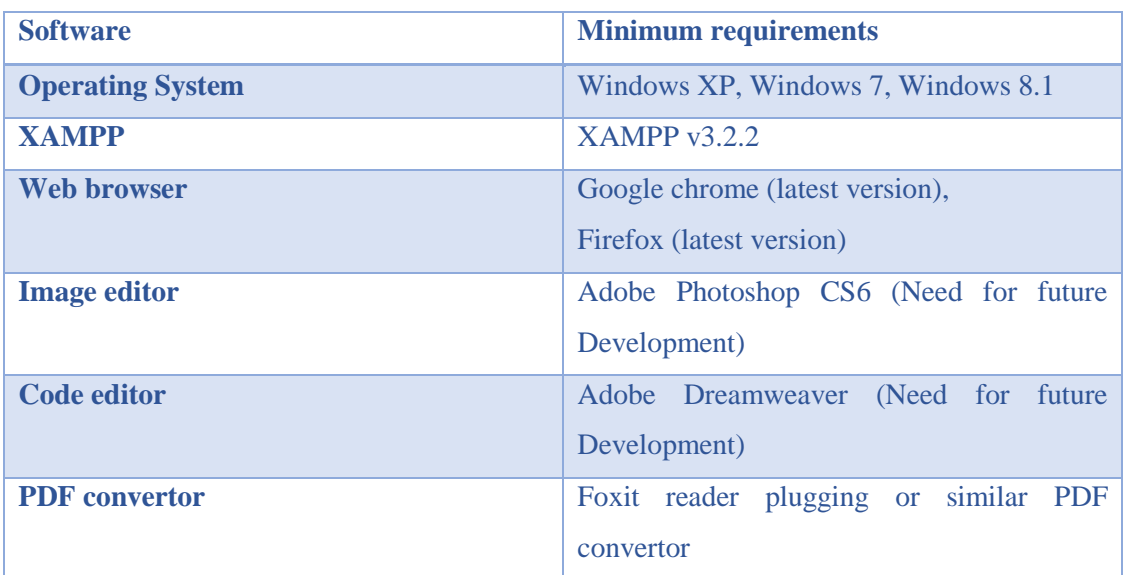

#### **Software requirements**

#### *Table A.2: Software Requirements*

**Step 2: -** Install XAMPP Server

• Download and install XAMPP for windows (refer table a.2 for minimum version) from [http://www.apachefriends.org](http://www.apachefriends.org/) Give installing path to C:\XAMPP of the computer.

#### Install Web Browser

• Install Browser (refer table A.2 for the Version and Recommend Browser).

#### **Step 3: -** File Extraction

• Open the CD and copy the SIMS folder and paste it to the directory path "C:\XAMPP\htdocs"

#### **Step 4: -** Database Installation

- Open the web browser and type the URL <http://localhost/phpmyadmin> and enter Username and Password (if you set username & password).
- Create empty database by providing name as "**project**" and navigate to the "**Import**" tab and click "**choose file**" button. Then browse the CD and select the "**project.sql**" File by opening Database folder.
- Then press "**Go**" button located in the bottom of the page.

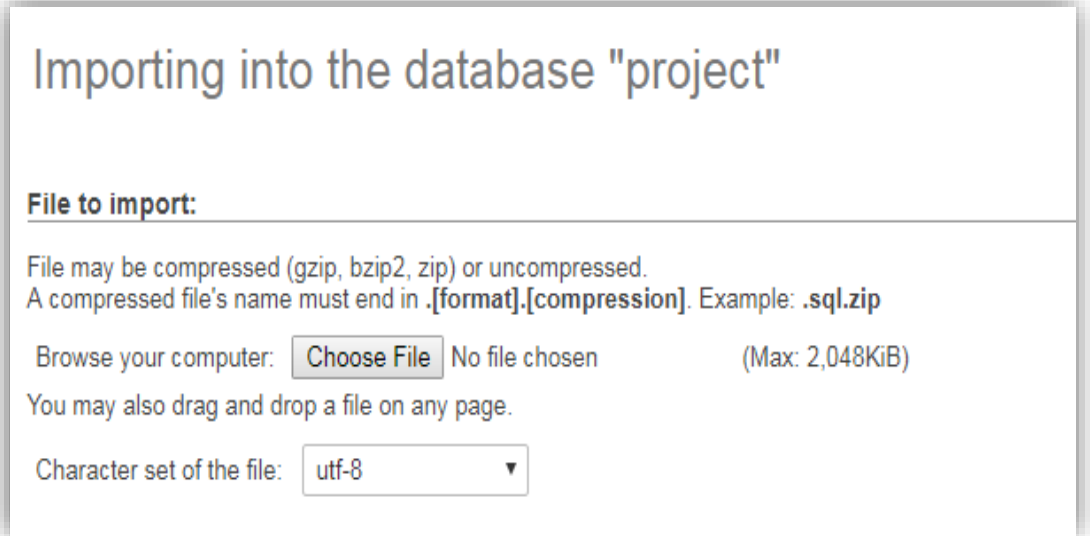

#### **Final Step (Launching System)**

- Verify the XAMPP is running, go to the "C:\XAMPP\" and open the control panel and verify whether Apache, PHP, MySQL running.
- Open the installed web browser and type the URL<http://localhost/SIMS>and press "Enter" button to access the system.
- Please refer the Appendix-C User Documentation to get the idea about the how to operate the system.

# **Appendix B – Design Documentation**

**Use case Diagram with Detailed Information**

• **Product Management Module**

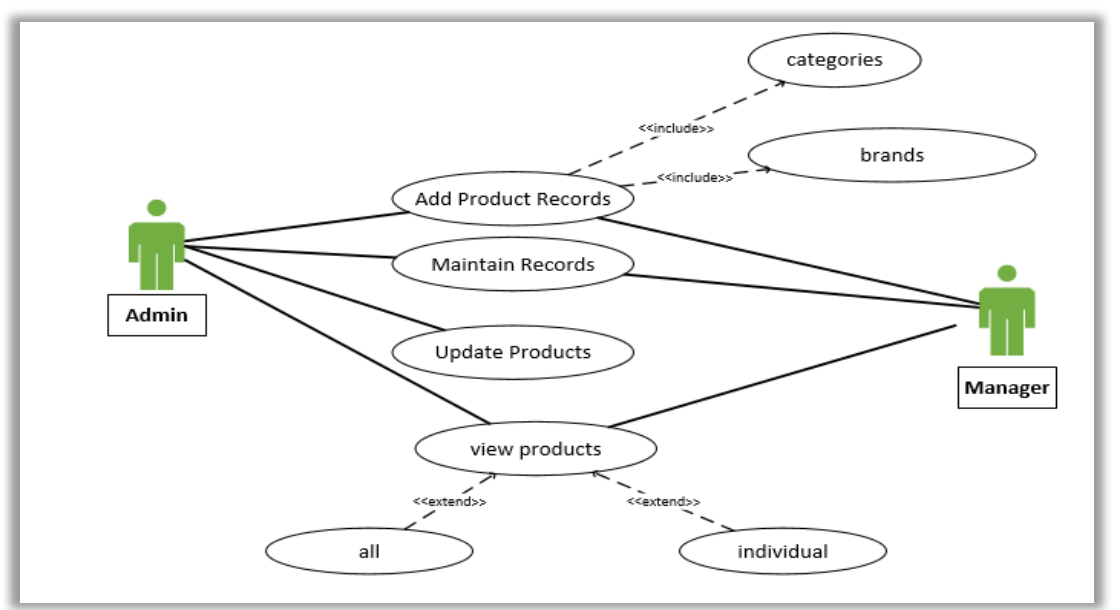

*Figure B.1: Use Case Diagram for Product Management Module*

| Use case name                   | Adding product info                                                   |                                                          |  |
|---------------------------------|-----------------------------------------------------------------------|----------------------------------------------------------|--|
| <b>Actors</b>                   | Admin, Manager                                                        |                                                          |  |
| <b>Description</b>              | admin/manager adds products to system based on category,              |                                                          |  |
|                                 | brands                                                                |                                                          |  |
| <b>Pre-condition</b>            | System users should be logged into the system                         |                                                          |  |
| <b>Typical course of events</b> | <b>Actor action</b><br><b>System response</b>                         |                                                          |  |
|                                 | 1.<br>Select supplier,<br>category, sub category<br>and other details |                                                          |  |
|                                 |                                                                       | 2.<br>Show message if<br>already added product<br>name   |  |
|                                 | Click submit button<br>3.                                             |                                                          |  |
|                                 |                                                                       | System display<br>4.<br>successfully inserted<br>massage |  |
| <b>Alternative courses</b>      | 5.<br>System displays the error message                               |                                                          |  |
| <b>Conclusion</b>               | This use case emphasizes the create new product                       |                                                          |  |
| <b>Post condition</b>           | The data are saved in the database                                    |                                                          |  |

*Table B.1: Use Case Description - Product Adding*

• **Supplier Management Module**

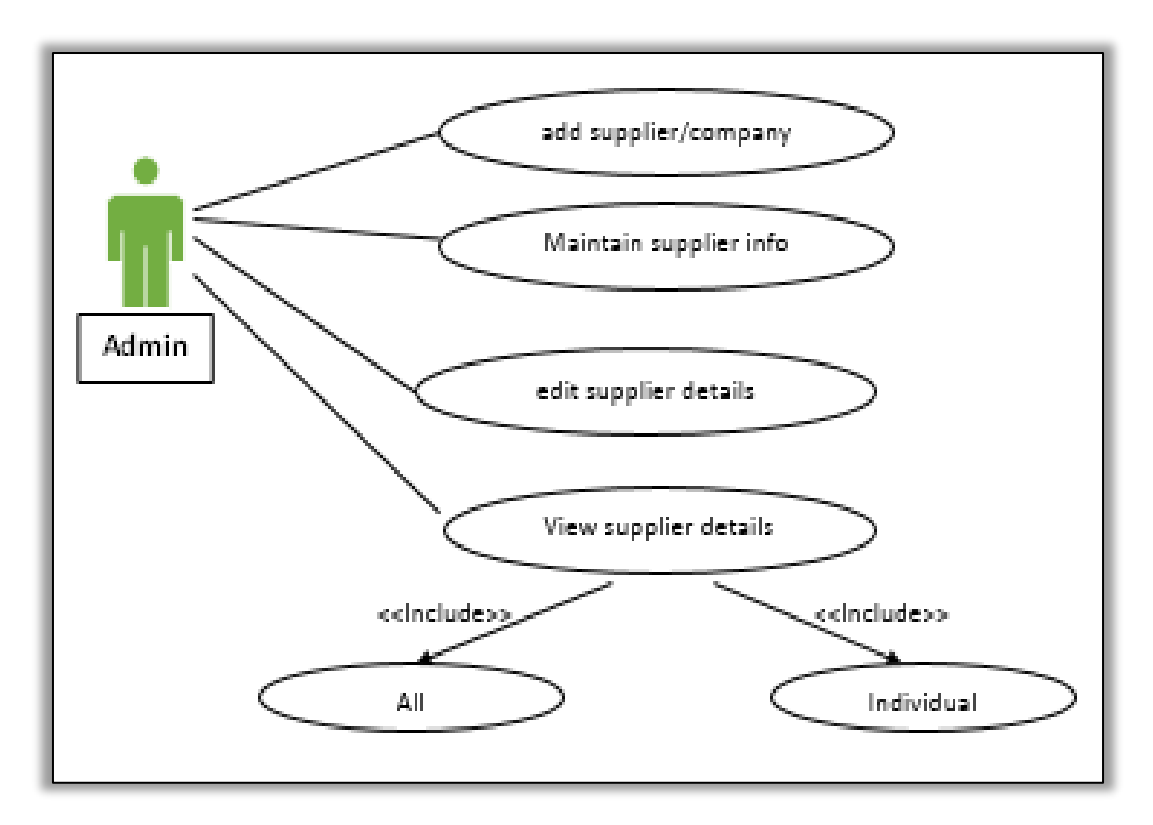

*Figure B.2: Use Case Diagram for Supplier Management Module*

| Use case name                   | Adding supplier info                             |                                                          |  |
|---------------------------------|--------------------------------------------------|----------------------------------------------------------|--|
| <b>Actors</b>                   | Admin                                            |                                                          |  |
| <b>Description</b>              | admin adds suppliers to the system               |                                                          |  |
| <b>Pre-condition</b>            | System users should be logged into the system    |                                                          |  |
| <b>Typical course of events</b> | <b>Actor action</b><br><b>System response</b>    |                                                          |  |
|                                 | Enter the supplier<br>1.<br>details              |                                                          |  |
|                                 |                                                  | 2.<br>Show message if<br>already added supplier<br>name  |  |
|                                 | Click submit button<br>3.                        |                                                          |  |
|                                 |                                                  | System display<br>4.<br>successfully inserted<br>massage |  |
| <b>Alternative courses</b>      | 5.<br>System displays the error message          |                                                          |  |
| <b>Conclusion</b>               | This use case emphasizes the create new supplier |                                                          |  |
| <b>Post condition</b>           | The data are saved in the database               |                                                          |  |

*Table B.2: Use Case Description - Adding Supplier*

#### • **Customer Management Module**

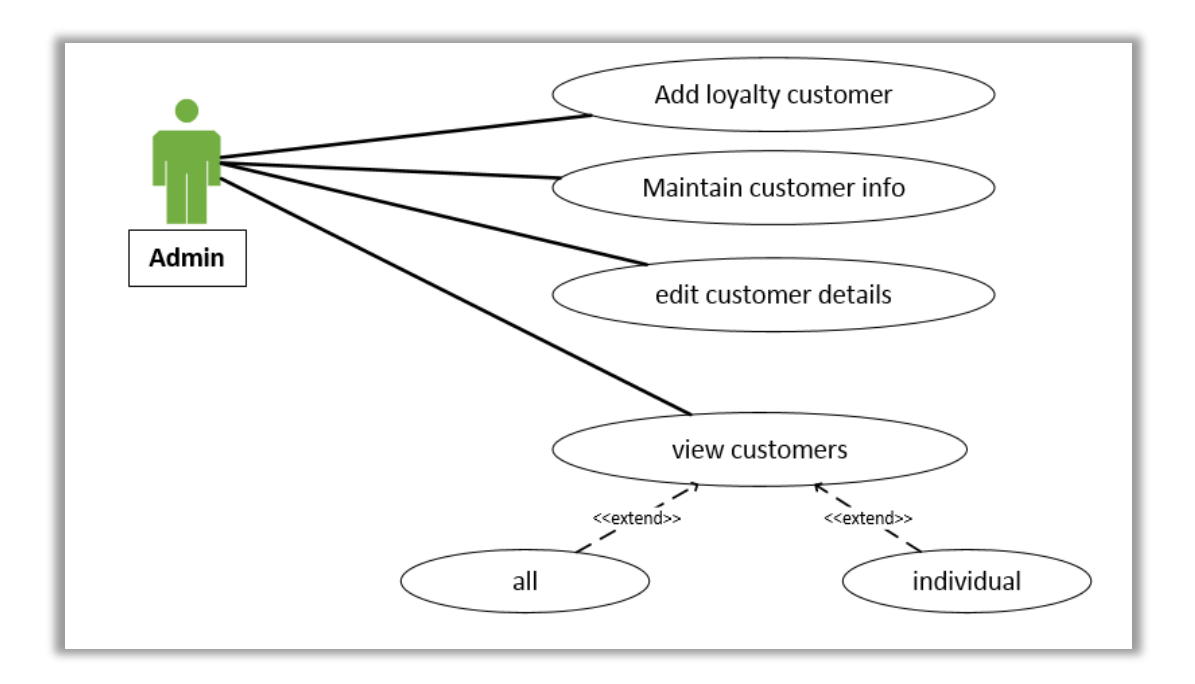

*Figure B.3: Use Case Diagram for Customer Management Module*

| Use case name                   | Adding loyalty customer info                              |                                                               |  |
|---------------------------------|-----------------------------------------------------------|---------------------------------------------------------------|--|
| <b>Actors</b>                   | Admin                                                     |                                                               |  |
| <b>Description</b>              | admin adds loyalty customers to the system                |                                                               |  |
| <b>Pre-condition</b>            | System users should be logged into the system             |                                                               |  |
| <b>Typical course of events</b> | <b>Actor action</b><br><b>System response</b>             |                                                               |  |
|                                 | Enter the loyalty<br>1.<br>customer details               |                                                               |  |
|                                 |                                                           | 2.<br>Show message if<br>already added customer<br><b>NIC</b> |  |
|                                 | Click submit button<br>3.                                 |                                                               |  |
|                                 |                                                           | System display<br>4.<br>successfully inserted<br>massage      |  |
| <b>Alternative courses</b>      | System displays the error message<br>5.                   |                                                               |  |
| <b>Conclusion</b>               | This use case emphasizes the create new Loyalty customers |                                                               |  |
| <b>Post condition</b>           | The data are saved in the database                        |                                                               |  |

*Table B.3: Use Case Description - Adding Customers*

• **Staff/user Management Module**

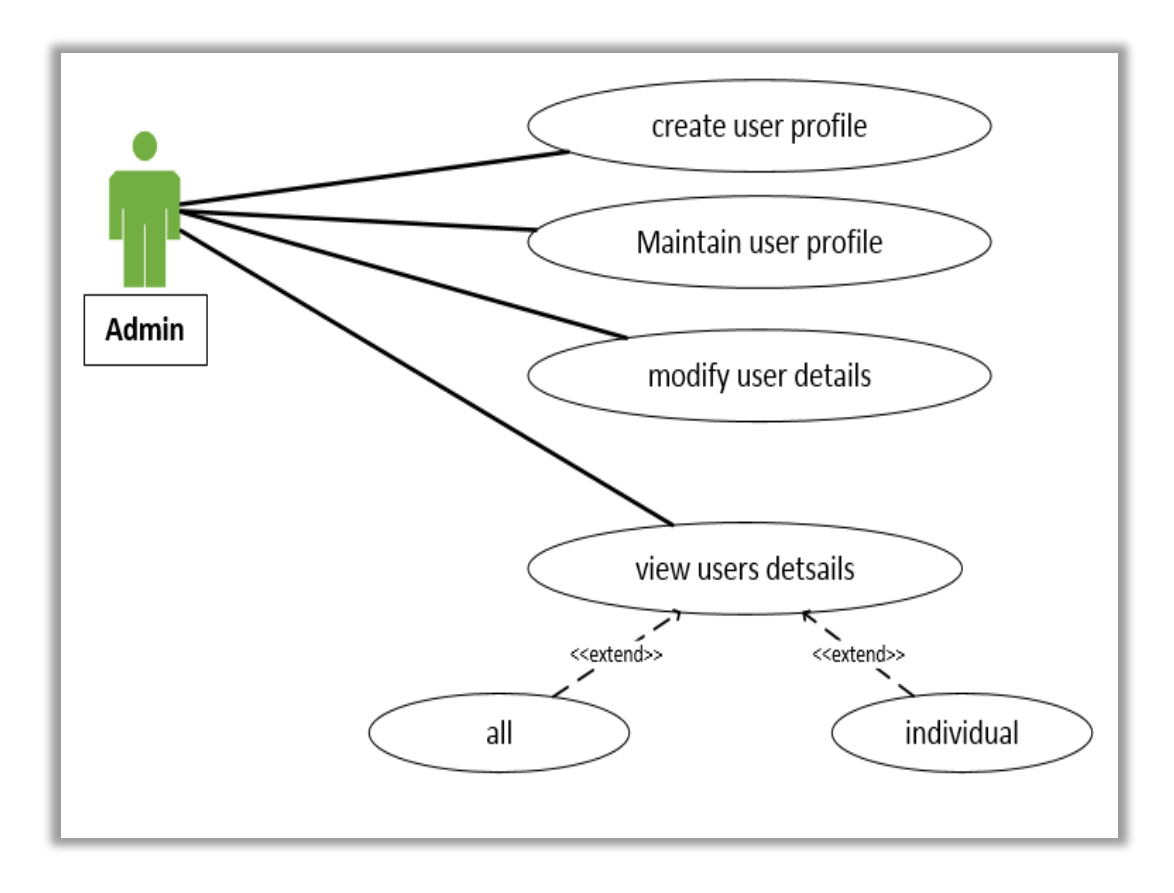

*Figure B.4: Use Case Diagram for Staff/User Management Module*

| Use case name                   | Adding user/staff info                             |                                                          |  |
|---------------------------------|----------------------------------------------------|----------------------------------------------------------|--|
| <b>Actors</b>                   | Admin                                              |                                                          |  |
| <b>Description</b>              | Admin create user/staff accounts to the system     |                                                          |  |
| <b>Pre-condition</b>            | System users should be logged into the system      |                                                          |  |
| <b>Typical course of events</b> | <b>Actor action</b><br><b>System response</b>      |                                                          |  |
|                                 | Enter the user details<br>1.                       |                                                          |  |
|                                 | Click submit button<br>2.                          |                                                          |  |
|                                 |                                                    | 3.<br>System display<br>successfully inserted<br>massage |  |
| <b>Alternative courses</b>      | System displays the error message<br>4.            |                                                          |  |
| <b>Conclusion</b>               | This use case emphasizes the create new user/staff |                                                          |  |
| <b>Post condition</b>           | The data are saved in the database                 |                                                          |  |

*Table B.4: Use Case Description - Adding Staff/ User*

• **Purchase Management Module**

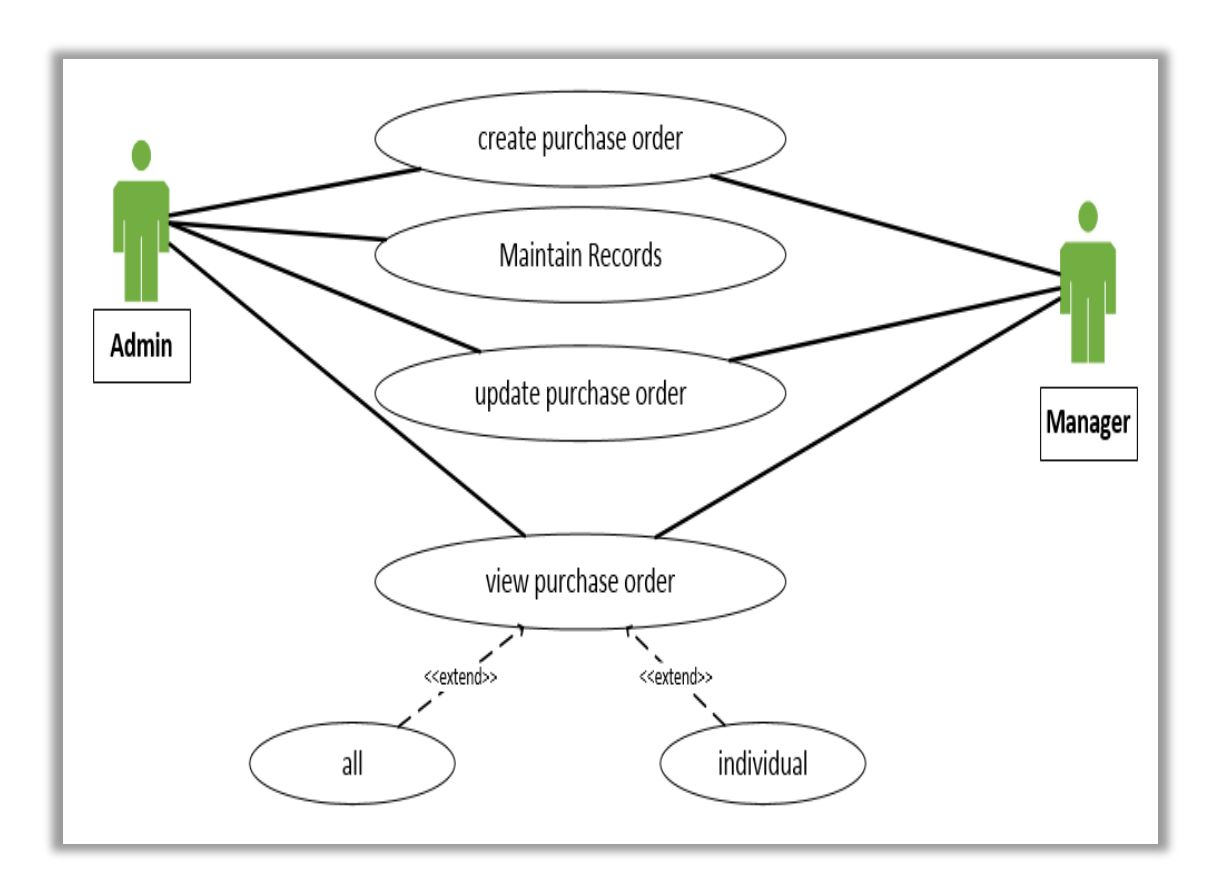

*Figure B.5: Use Case Diagram for Purchase Management Module*

| Use case name                   | Place purchase order                               |                                                          |  |
|---------------------------------|----------------------------------------------------|----------------------------------------------------------|--|
| <b>Actors</b>                   | Admin/Manager                                      |                                                          |  |
| <b>Description</b>              | Admin/Manager place purchase orders                |                                                          |  |
| <b>Pre-condition</b>            | System users should be logged into the system      |                                                          |  |
| <b>Typical course of events</b> | <b>Actor action</b><br><b>System response</b>      |                                                          |  |
|                                 | Enter the purchase<br>1.<br>order details          |                                                          |  |
|                                 | Click submit button<br>$2^{2}$                     |                                                          |  |
|                                 |                                                    | 3.<br>System display<br>successfully inserted<br>massage |  |
| <b>Alternative courses</b>      | System displays the error message<br>4.            |                                                          |  |
| <b>Conclusion</b>               | This use case emphasizes the place purchase orders |                                                          |  |
| <b>Post condition</b>           | The data are saved in the database                 |                                                          |  |

*Table B.5: Use Case Description - Place the Purchase Order*

| Use case name                   | Update purchase order                                                                    |                                                        |  |
|---------------------------------|------------------------------------------------------------------------------------------|--------------------------------------------------------|--|
| <b>Actors</b>                   | Admin/Manager                                                                            |                                                        |  |
| <b>Description</b>              | Admin/Manager Update purchase orders                                                     |                                                        |  |
| <b>Pre-condition</b>            | System users should be logged into the system                                            |                                                        |  |
| <b>Typical course of events</b> | <b>Actor action</b><br><b>System response</b>                                            |                                                        |  |
|                                 | Check the purchase<br>1.<br>order details with<br>delivered<br>Click submit button<br>2. |                                                        |  |
|                                 |                                                                                          | 3.<br>Update status as<br>complete                     |  |
|                                 | Update stock quantity<br>4.                                                              |                                                        |  |
|                                 |                                                                                          | 5.<br>System display<br>successfully update<br>massage |  |
| <b>Alternative courses</b>      |                                                                                          |                                                        |  |
| <b>Conclusion</b>               | This use case emphasizes the update purchase orders                                      |                                                        |  |
| <b>Post condition</b>           | The data are saved in the database and update quantity                                   |                                                        |  |

*Table B.6: Use Case Description - Update Placed Order*

#### • **Stock Management Module**

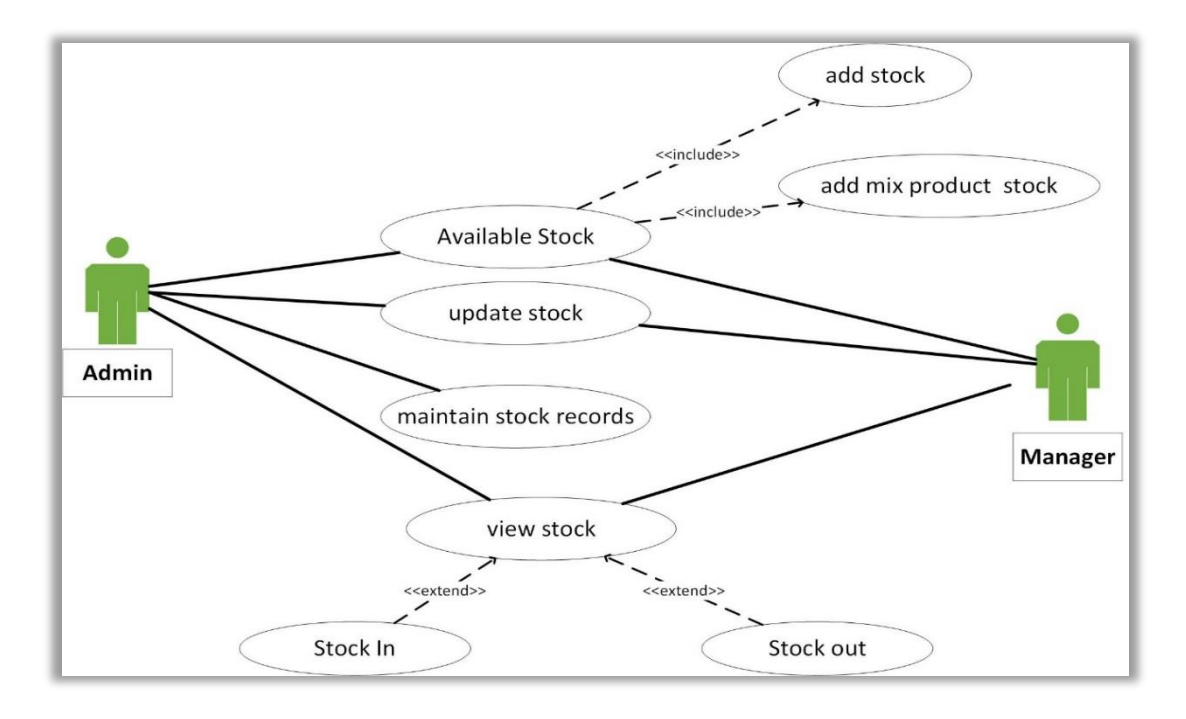

*Figure B.6: Use Case Diagram for Stock Management Module*

| Use case name                   | <b>Update Stock</b>                           |                                                          |  |
|---------------------------------|-----------------------------------------------|----------------------------------------------------------|--|
| <b>Actors</b>                   | Admin/Manager                                 |                                                          |  |
| <b>Description</b>              | Admin/Manager can add/update stock levels     |                                                          |  |
| <b>Pre-condition</b>            | System users should be logged into the system |                                                          |  |
| <b>Typical course of events</b> | <b>Actor action</b><br><b>System response</b> |                                                          |  |
|                                 | Enter the Quantity<br>1.                      |                                                          |  |
|                                 | Click Update button<br>2.                     |                                                          |  |
|                                 |                                               | 3.<br>System display<br>successfully inserted<br>massage |  |
| <b>Alternative courses</b>      | System displays the error message<br>4.       |                                                          |  |
| <b>Conclusion</b>               | This use case emphasizes the Update Stock     |                                                          |  |
| <b>Post condition</b>           | The data are saved in the database            |                                                          |  |

*Table B.7: Use Case Description - Update Stock Levels*

• **Order Management Module**

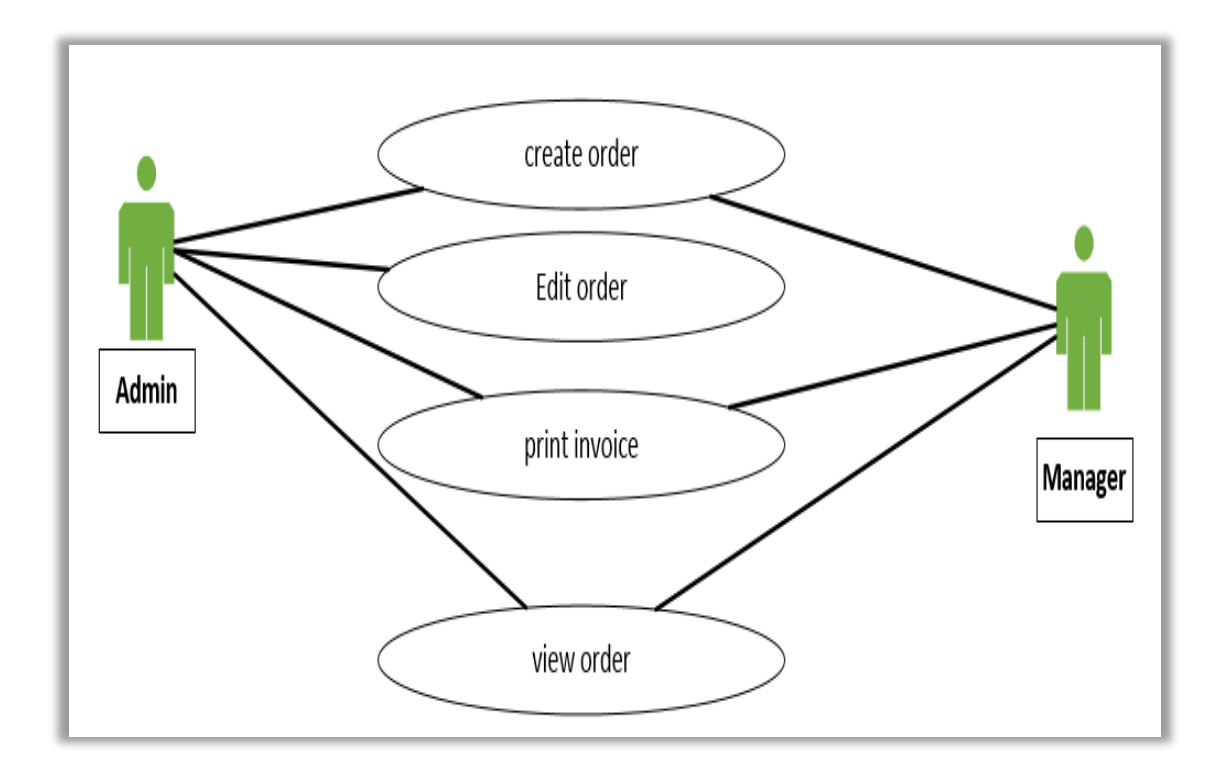

*Figure B.7: Use Case Diagram for Order Management Module*

| Use case name                   | Order handling                                |                                                             |  |
|---------------------------------|-----------------------------------------------|-------------------------------------------------------------|--|
| <b>Actors</b>                   | Admin/sales operator                          |                                                             |  |
| <b>Description</b>              | Admin/sales operator place orders             |                                                             |  |
| <b>Pre-condition</b>            | System users should be logged into the system |                                                             |  |
| <b>Typical course of events</b> | <b>Actor action</b><br><b>System response</b> |                                                             |  |
|                                 | Enter the order details<br>$\mathbf{1}$ .     |                                                             |  |
|                                 | 2.<br>Select customer type                    |                                                             |  |
|                                 | Select discount<br>3 <sub>1</sub>             |                                                             |  |
|                                 | Select payment method<br>4.                   |                                                             |  |
|                                 | Click checkout button<br>5.                   |                                                             |  |
|                                 | Update stock quantity<br>6.                   |                                                             |  |
|                                 | View invoice<br>7.                            |                                                             |  |
|                                 |                                               | System display<br>8.<br>successfully place order<br>massage |  |
| <b>Alternative courses</b>      | System displays the error message<br>9.       |                                                             |  |
| <b>Conclusion</b>               | This use case emphasizes the place orders     |                                                             |  |
| <b>Post condition</b>           | The data are saved in the database            |                                                             |  |

*Table B.8: Use Case Description - Order Handling*

#### • **Return Management Module**

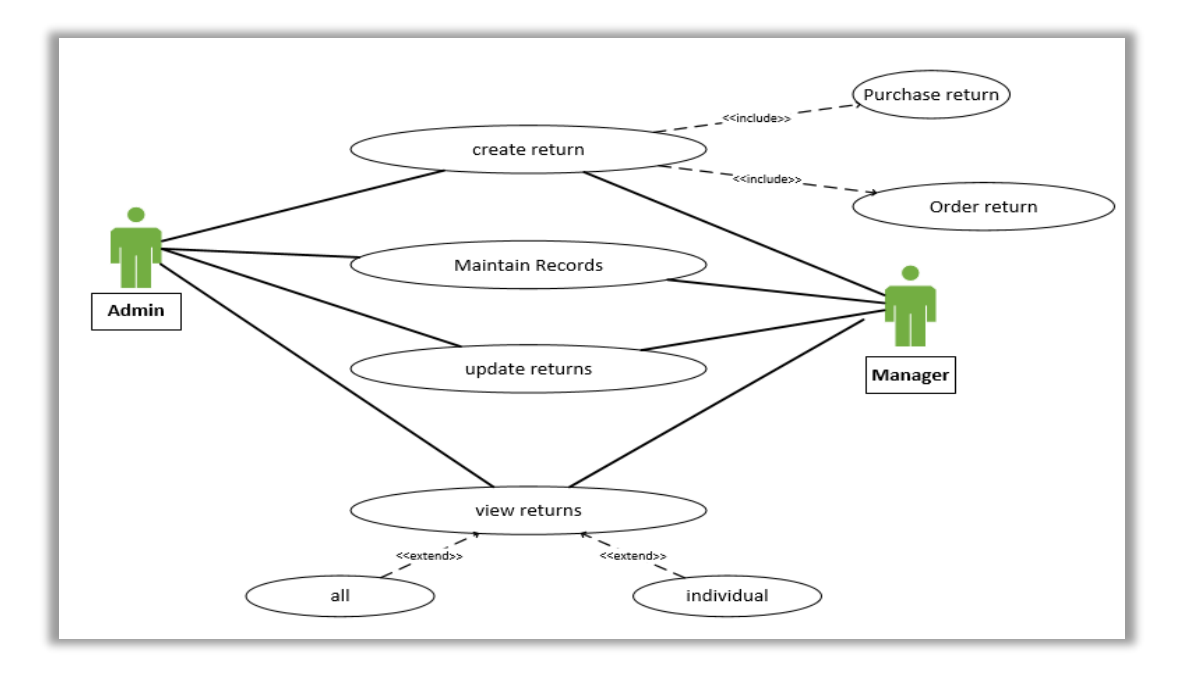

*Figure B.8: Use Case Diagram for Return Management Module*

| Use case name                   | Purchase Return handling                               |                                                        |  |
|---------------------------------|--------------------------------------------------------|--------------------------------------------------------|--|
| <b>Actors</b>                   | Admin/Manager                                          |                                                        |  |
| <b>Description</b>              | Admin/ Manager Return the Damage Products              |                                                        |  |
| <b>Pre-condition</b>            | System users should be logged into the system          |                                                        |  |
| <b>Typical course of events</b> | <b>Actor action</b><br><b>System response</b>          |                                                        |  |
|                                 | <b>Enter the Purchase</b><br>$1_{-}$<br>return details |                                                        |  |
|                                 | Click submit button<br>2.                              |                                                        |  |
|                                 |                                                        | 3.<br><b>Update</b> stock                              |  |
|                                 |                                                        | System display<br>4.<br>successfully return<br>massage |  |
| <b>Alternative courses</b>      | 5.<br>System displays the error message                |                                                        |  |
| <b>Conclusion</b>               | This use case emphasizes the return purchases          |                                                        |  |
| <b>Post condition</b>           | The data are saved in the database                     |                                                        |  |

*Table B.9:Use Case Description - Purchase Return Handling*

| Use case name                   | Order Return handling                                                            |                                                              |  |  |  |  |
|---------------------------------|----------------------------------------------------------------------------------|--------------------------------------------------------------|--|--|--|--|
| <b>Actors</b>                   | Admin/Manager                                                                    |                                                              |  |  |  |  |
| <b>Description</b>              | Admin/ Manager Return the orders                                                 |                                                              |  |  |  |  |
| <b>Pre-condition</b>            | System users should be logged into the system                                    |                                                              |  |  |  |  |
| <b>Typical course of events</b> | <b>Actor action</b>                                                              | <b>System response</b>                                       |  |  |  |  |
|                                 | Enter the return order<br>$\mathbf{1}$ .<br>details<br>Click submit button<br>2. |                                                              |  |  |  |  |
|                                 |                                                                                  | 3.<br><b>Update stock</b>                                    |  |  |  |  |
|                                 |                                                                                  | System display<br>4.<br>successfully return<br>order massage |  |  |  |  |
| <b>Alternative courses</b>      | System displays the error message<br>5.                                          |                                                              |  |  |  |  |
| <b>Conclusion</b>               | This use case emphasizes the Return orders                                       |                                                              |  |  |  |  |
| <b>Post condition</b>           | The data are saved in the database                                               |                                                              |  |  |  |  |

*Table B.10: Use Case Description - Order Return Handling*

#### • **Reports Management**

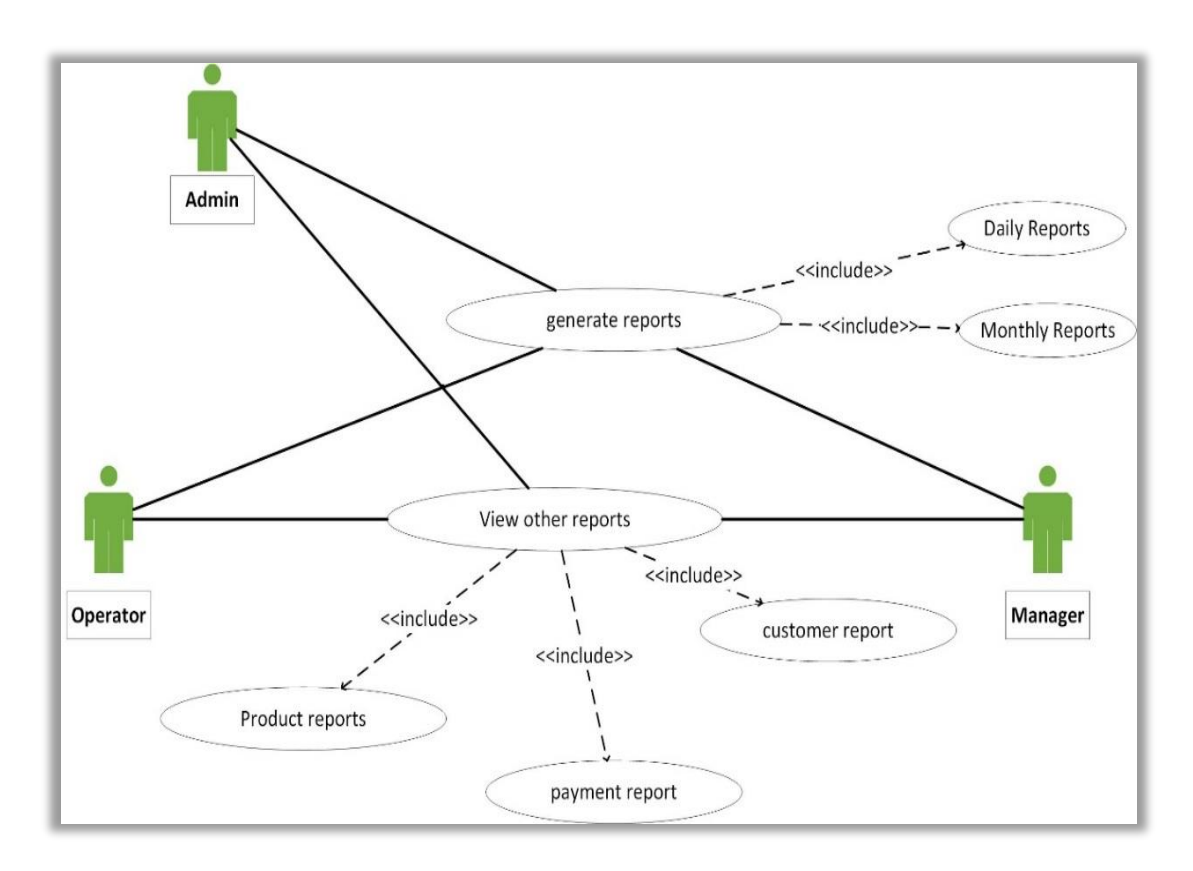

*Figure B.9: Use Case Diagram for Report Management Module*

| Use case name                   | <b>Generate Reports</b>                       |                                                |  |  |  |  |
|---------------------------------|-----------------------------------------------|------------------------------------------------|--|--|--|--|
| <b>Actors</b>                   | Admin/Manager                                 |                                                |  |  |  |  |
| <b>Description</b>              | Generate the reports of the system            |                                                |  |  |  |  |
| <b>Pre-condition</b>            | System users should be logged into the system |                                                |  |  |  |  |
| <b>Typical course of events</b> | <b>Actor action</b>                           | <b>System response</b>                         |  |  |  |  |
|                                 | Select the report type<br>1.                  |                                                |  |  |  |  |
|                                 |                                               | System display report<br>2.<br>generation page |  |  |  |  |
|                                 | Select date or month<br>3.                    |                                                |  |  |  |  |
|                                 | Click the search button<br>$\mathbf{4}$ .     |                                                |  |  |  |  |
|                                 |                                               | 5.<br>Generate report                          |  |  |  |  |
| <b>Alternative courses</b>      |                                               |                                                |  |  |  |  |
| <b>Conclusion</b>               | This use case emphasizes generate the reports |                                                |  |  |  |  |
| <b>Post condition</b>           | View report                                   |                                                |  |  |  |  |

*Table B.11: Use Case Description - Generate Reports*

# **Activity Diagrams**

# ➢ **Activity Diagram for Stock Handling**

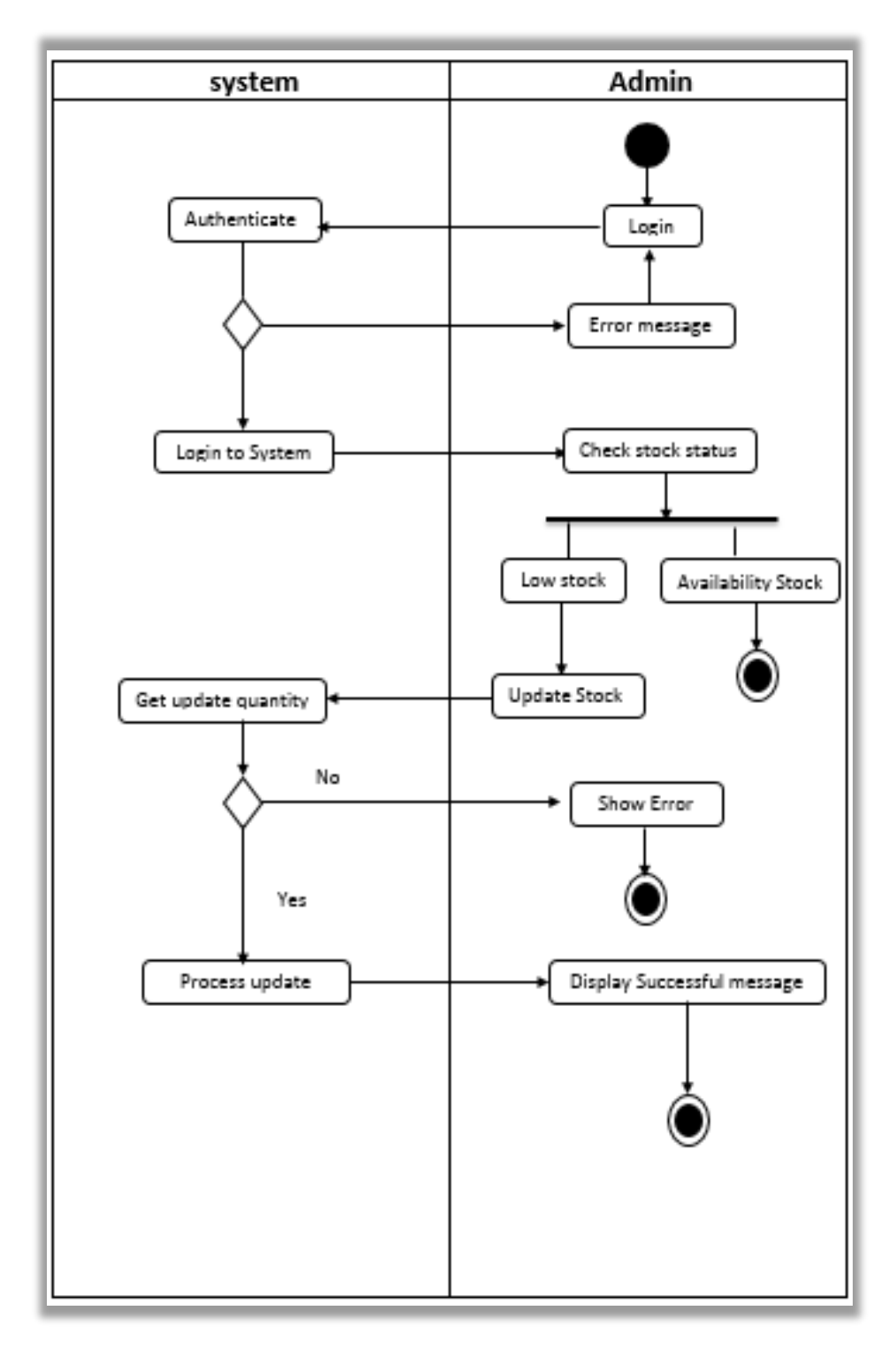

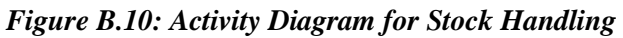

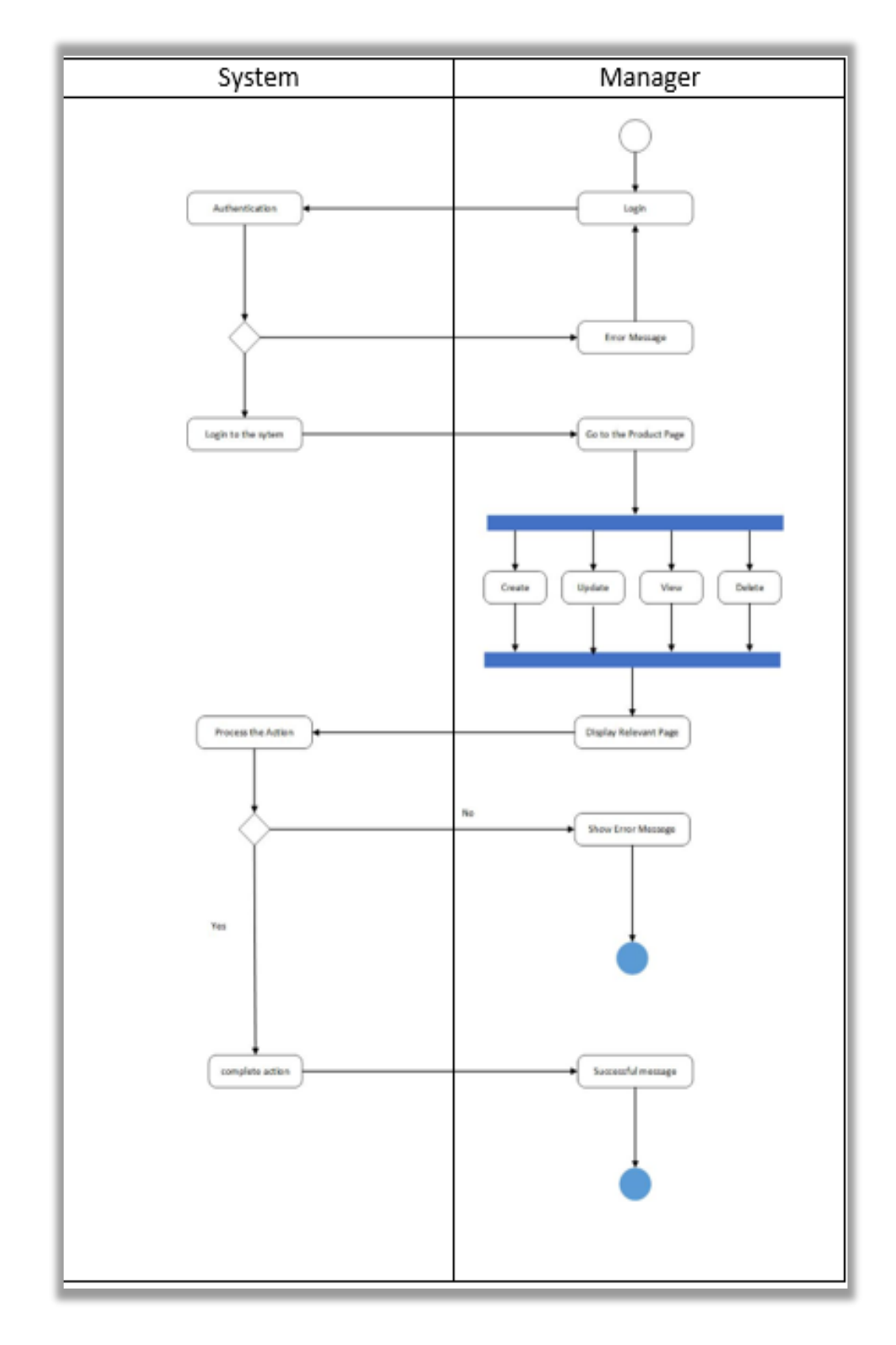

# ➢ **Activity Diagram for Product Management**

*Figure B.11: Activity Diagram for Product Management Module*

# **Sequence Diagrams**

### ➢ **Sequence Diagram for Order Processing**

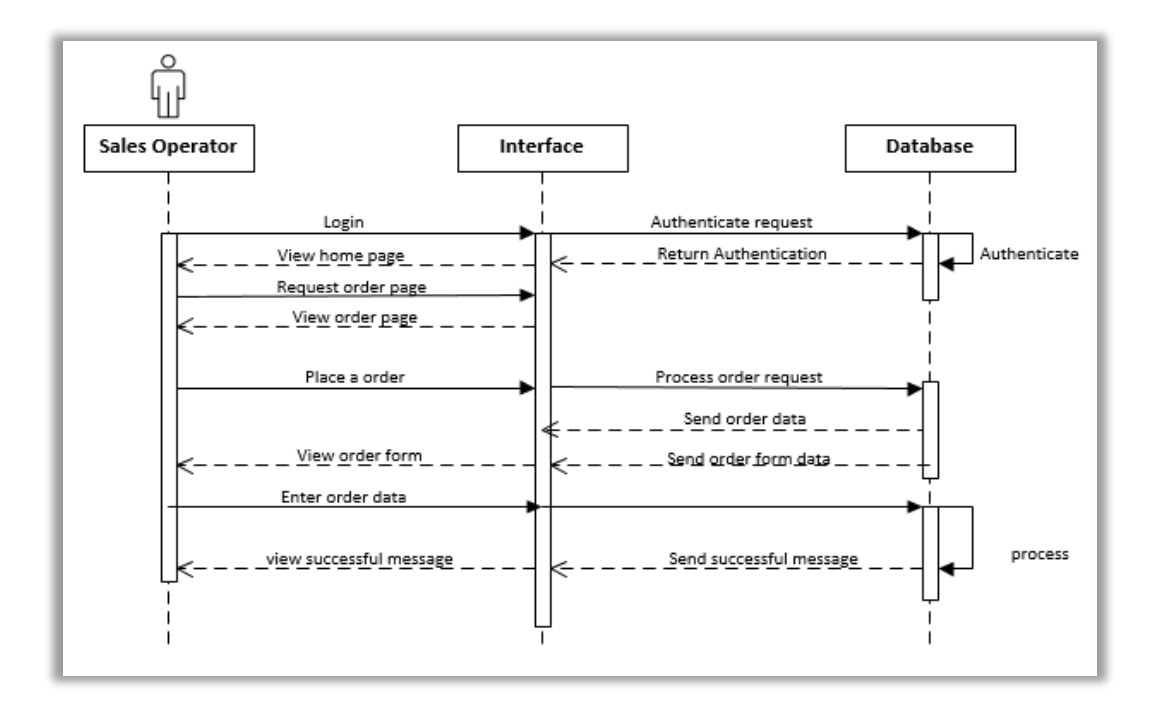

*Figure B.12: Sequence Diagram for Order Processing*

## ➢ **Sequence Diagram for Purchase Order**

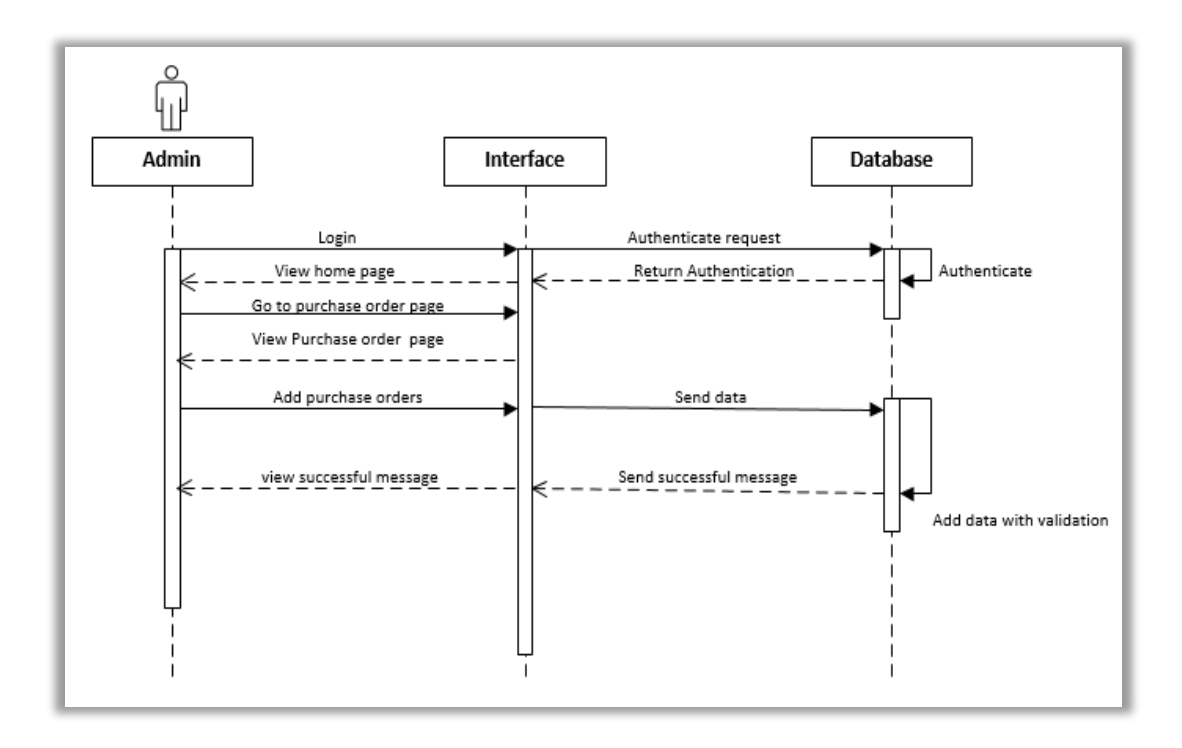

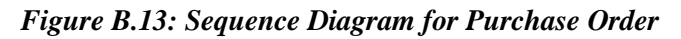

# **Appendix C – User Documentation**

# ➢ **Login Form**

Following figure C.1 shows user login from which allows users to log into the system. All levels of users can log into the system in one form. When user try to log into the system check whether this user is valid user or not otherwise system redirect to again login page.

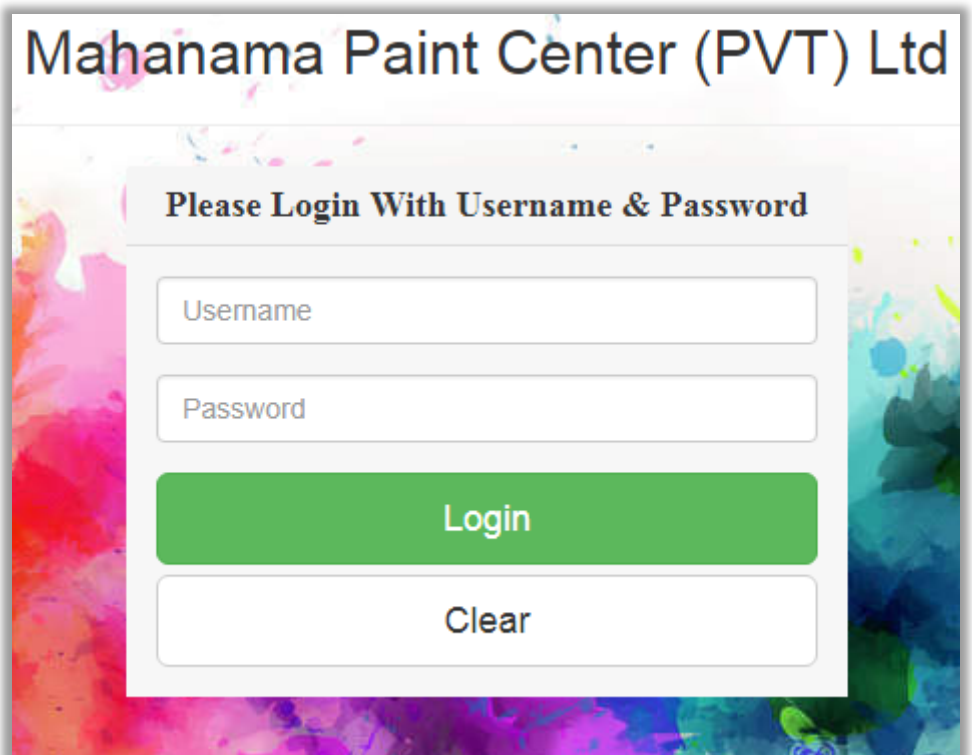

*Figure C.1: Login Form*

# ➢ **Administrator Home Page**

All the functions of each and every module can be accessible by users through this main form. Home page view summary of product, purchase, stock and staff/user management modules discretionally. Following figure C.2 shows how main menu looks like.

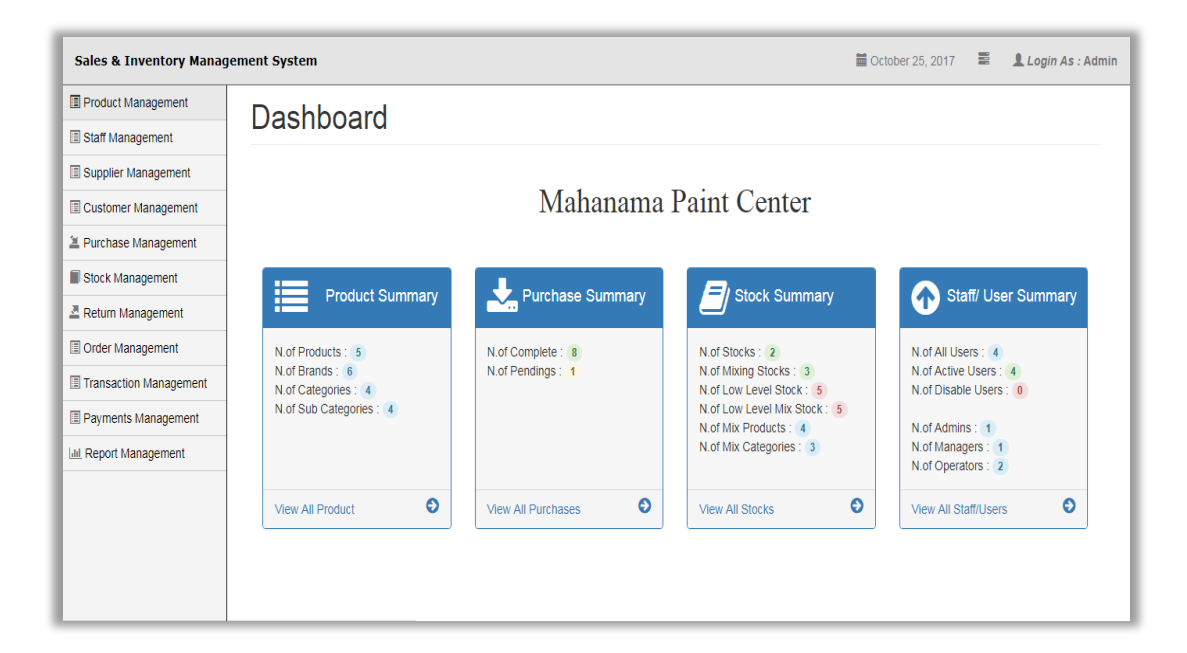

*Figure C.2: Main Home Page*

### • **Main Menu Items**

Figure C.3 shows the main menu item of the main home page

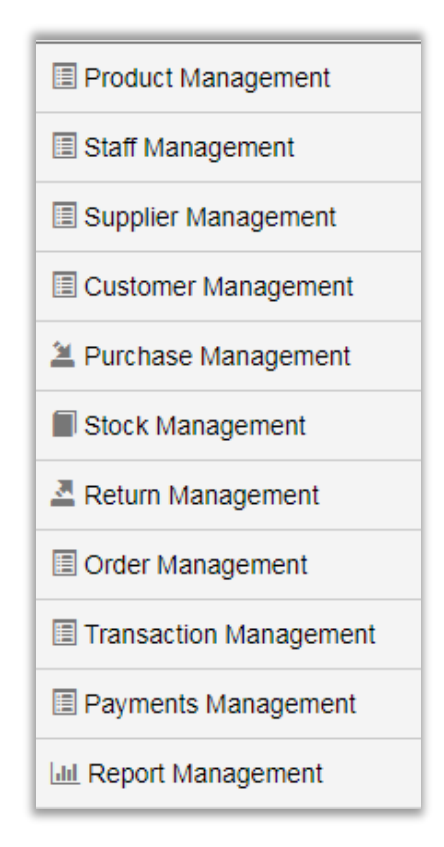

*Figure C.3: Main Menu Item*

# • **Submenu Item**

Figure C.4 shows the sub menu items of the home page.

| Product Management                                                                 |                        | Stock Management                                          |                         |  |  |  |  |  |
|------------------------------------------------------------------------------------|------------------------|-----------------------------------------------------------|-------------------------|--|--|--|--|--|
| > Product List                                                                     |                        | > Availability                                            |                         |  |  |  |  |  |
| $\blacktriangleright$ Brands                                                       |                        | > Mixing Colors                                           |                         |  |  |  |  |  |
| $\blacktriangleright$ Categories                                                   |                        | $\blacktriangleright$ Stock In                            |                         |  |  |  |  |  |
| > Sub Categories                                                                   |                        | Stock Out                                                 |                         |  |  |  |  |  |
| Return Management<br>$\blacktriangleright$ Purchase<br>$\blacktriangleright$ Order |                        | Login As: Admin<br>$C+$ Logout                            |                         |  |  |  |  |  |
| <b>Sales Rreports</b><br><b>Stock Rreport</b>                                      | <b>Returns Rreport</b> | <b>PURCHASE</b><br>ORDER<br><b>Purchase Order Rreport</b> | <b>Other Rreports</b>   |  |  |  |  |  |
| <b>Product Rreport</b><br><b>Customer Rreport</b>                                  |                        | Staff/User Rreport                                        | <b>Supplier Rreport</b> |  |  |  |  |  |
| Notifications                                                                      |                        |                                                           |                         |  |  |  |  |  |
| Causeway Water Proofing Sealer Quantity: 4                                         |                        |                                                           |                         |  |  |  |  |  |
| Causeway Acrylic Exterior Wall Filler Primer Quantity : 3                          |                        |                                                           |                         |  |  |  |  |  |
| Causeway Alkali Resistant Wall Filler Primer Quantity : 2                          |                        |                                                           |                         |  |  |  |  |  |
| Kenlux Anti Corrosive Paint Quantity : 5                                           |                        |                                                           |                         |  |  |  |  |  |
| Causeway Plastering Compound Wall Putty Quantity : 8                               |                        |                                                           |                         |  |  |  |  |  |
|                                                                                    |                        |                                                           |                         |  |  |  |  |  |

*Figure C.4: Sub Menu Items*

### ➢ **Product Registration Form**

All the product details can be stored via this form. User can insert, update, delete and view each record individually. Further all the inserted data displayed the table. If user enters invalid data system displays the error message. If user trying to save with empty field system checks and display error message and if user enters existing product name, then system showing its already add or not.

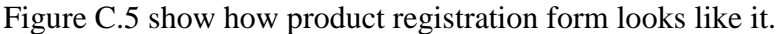

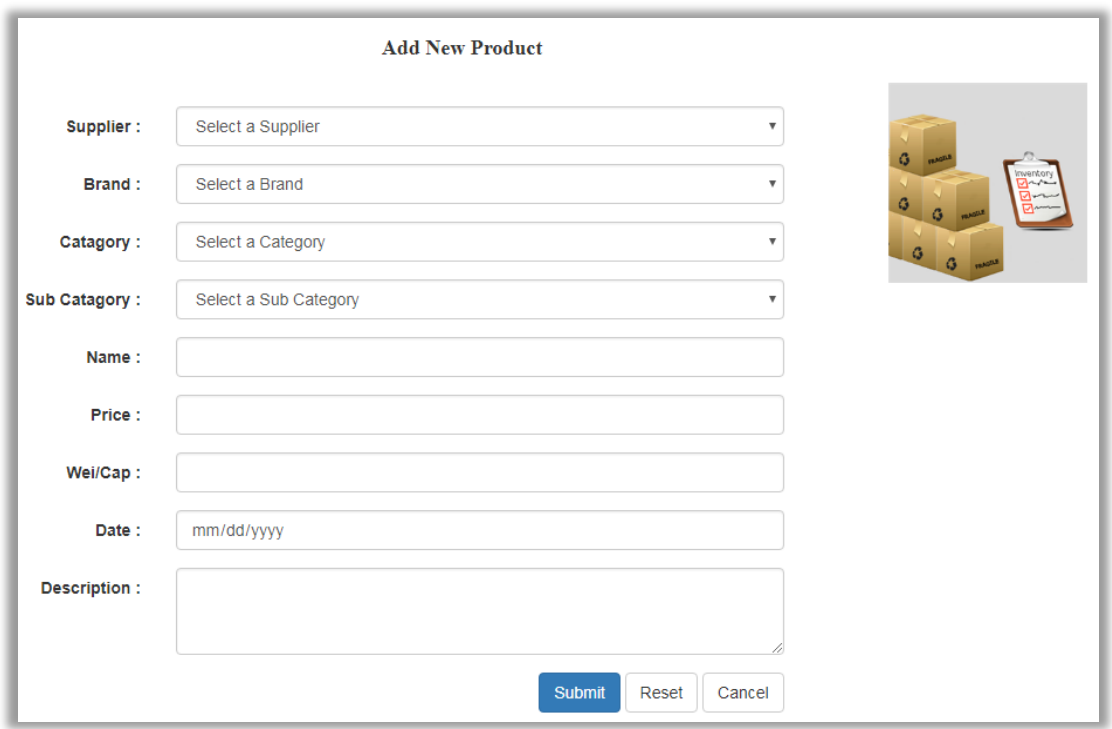

*Figure C.5: Product Adding Page*

### ➢ **Supplier Registration Form**

All the supplier details can be stored via this form. User can insert, update, delete and view each record individually. Further all the inserted data displayed the table. If user enters invalid data system displays the error message. If user trying to save with empty field system checks and display error message and if user enters existing supplier name, then system showing its already add or not.

Figure C.6 show how supplier registration form looks like it.

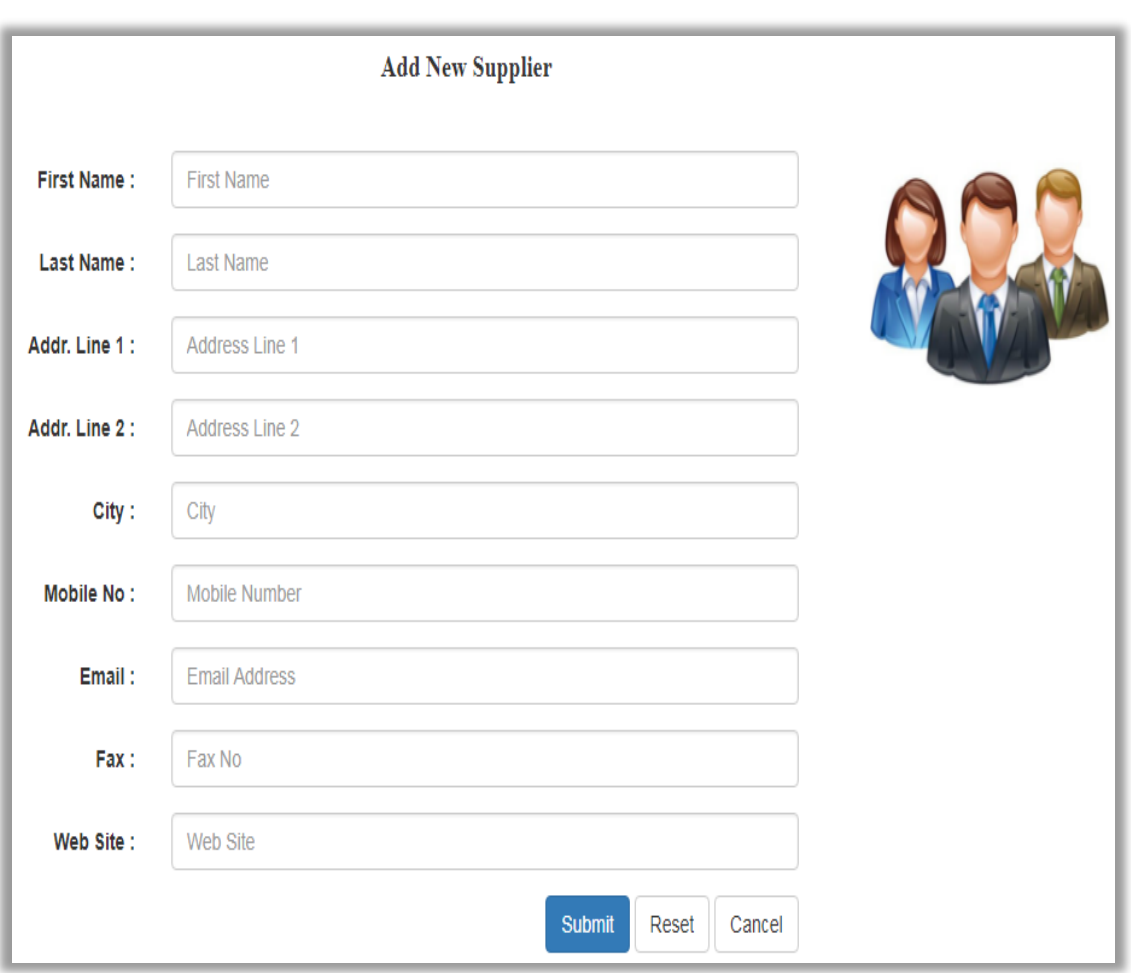

*Figure C.6: Supplier Adding Page*

## ➢ **Customer Registration Form**

All the loyalty customer details can be stored via this form. User can insert, update, delete and view each record individually. Further all the inserted data displayed the table. If user enters invalid data system displays the error message. If user trying to save with empty field system checks and display error message and if user enters existing NIC number, then system showing its already add or not.

Figure C.7 show how loyalty customer register form looks like it.

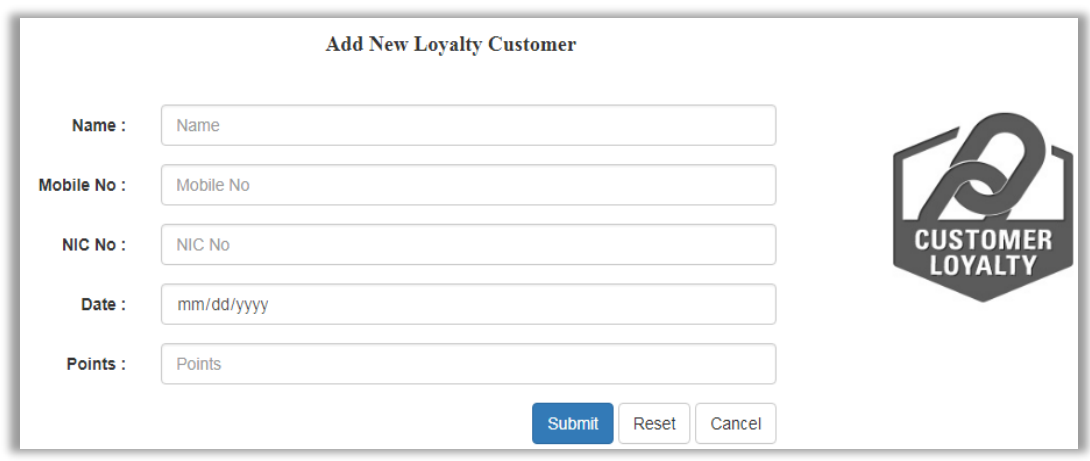

*Figure C.7: Customer Registration Form*

## ➢ **Purchase Order Form**

All the purchase orders are place using this form. User can insert, update, delete and view individually. Overall records. If user place the purchase order it want to update states field to 'complete' then its quantity is update the stock. If user trying to save with empty field system checks and display error message.

Figure C.8 show how Purchase order form looks like it.

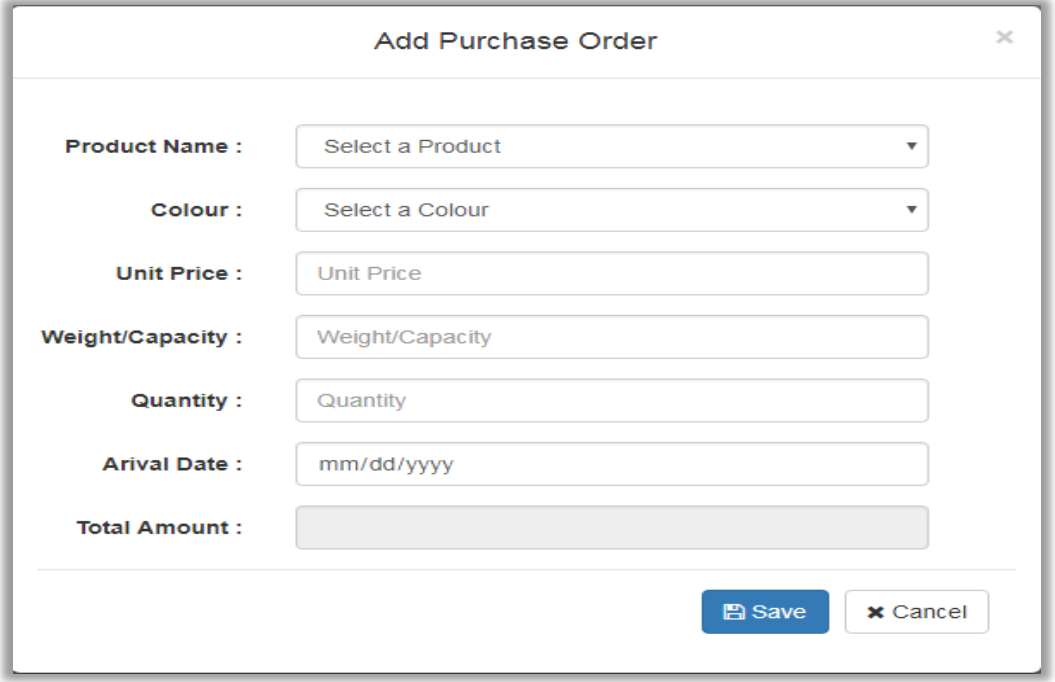

*Figure C.8: Purchase Order Form*

## ➢ **Stock Update Form**

All the stocks are update using this form. Low level stock quantities showing highlighted rows. User can insert new stock, update stock level, search stocks. User can't update stock quantity without value.

Figure C.9 show how the stock update form.

| Main Stocks<br>Mixing product Stocks         |                              |      |                                                              |                     |         |          |                  |
|----------------------------------------------|------------------------------|------|--------------------------------------------------------------|---------------------|---------|----------|------------------|
| Add New Stock<br><b>Add New Colours</b>      |                              |      |                                                              |                     |         |          |                  |
| Show<br>10<br>entries<br>$\mathbf{v}$        |                              |      |                                                              |                     | Search: |          |                  |
| <b>Product Name</b>                          | $\uparrow \downarrow$ Colour |      | $\mathbb{H}$ Price $\mathbb{H}$ Quantity $\mathbb{H}$ Action |                     |         | îI.      | îĮ               |
| Causeway Acrylic Exterior Wall Filler Primer | Exterior - terra cotta       | 325  | 11                                                           | <b>New Quanitiv</b> |         | Vpdate   | <b>Delete</b>    |
| Causeway Alkali Resistant Wall Filler Primer | Exterior - Tracking Tan      | 350  | 10                                                           | New Quanitiy        |         | Update   | <b>Delete</b>    |
| Causeway Economical Joint Compound (CP Kote) | Exterior - sandstorm         | 1500 | 13                                                           | <b>New Quanitiv</b> |         | Vpdate   | <b>Delete</b>    |
| Causeway Plastering Compound Wall Putty      | white                        | 1800 | 16                                                           | <b>New Quanitiy</b> |         | Update   | <b>Delete</b>    |
| Causeway Water Proofing Sealer               | Exterior - peach             | 300  | $\overline{4}$                                               | <b>New Quanitiv</b> |         | Vpdate   | <b>Delete</b>    |
| Kenlux Anti Corrosive Paint                  | Exterior - terra cotta       | 800  | 5                                                            | New Quanitiy        |         | Vpdate   | <b>Delete</b>    |
| Showing 1 to 6 of 6 entries                  |                              |      |                                                              |                     |         | Previous | <b>Next</b><br>1 |

*Figure C.9: Stock Update Form*

## ➢ **Order Processing Form**

All the customer orders place in this form. User can insert, update quantity's. user can't add ordered table without selecting product.

Figure C.10 show how the order processing form

| <b>Product Name</b>                          |               |                | $11$ Colour | <b>Unit Price</b> | Wei/Cap<br>Available                         | Action<br><b>Buying Qty</b>        |
|----------------------------------------------|---------------|----------------|-------------|-------------------|----------------------------------------------|------------------------------------|
| Causeway Economical Joint Compound (CP Kote) |               |                | white       | 1500              | 7 Kg<br>6                                    | $\mathbf{E}$<br>$\mathbf{f}$       |
| Causeway Plastering Compound Wall Putty      |               |                | None        | 1800              | 7 Kg<br>5                                    | $\pmb{\varkappa}$<br>$\mathbf{1}$  |
| Showing 1 to 2 of 2 entries                  |               |                |             |                   |                                              | Next<br>Previous<br>$\overline{1}$ |
|                                              |               |                |             |                   |                                              | $\mathbb F$ Confirmation           |
| <b>Product Name</b>                          | Qty<br>Colour | U. Price (Rs.) | Weil Cap    | Sub Total (Rs.)   | <b>Customer Details</b><br><b>D</b> Loyalty  |                                    |
|                                              |               |                |             |                   | Select a Discount (%) :<br>Select a Discount | $\overline{\mathbf{v}}$            |
|                                              |               |                |             |                   | Payment Type:                                |                                    |
|                                              |               |                |             |                   | Select a Payment Type                        | $\overline{\mathbf{v}}$            |
|                                              |               |                |             |                   | Sub Total:                                   |                                    |
|                                              |               |                |             |                   | TOTAL:                                       |                                    |
|                                              |               |                |             |                   | Paid:                                        |                                    |
|                                              |               |                |             |                   | Balance: (Rs.)                               |                                    |
|                                              |               |                |             |                   |                                              | Submit Order                       |

*Figure C.10: Order Processing Form*

# ➢ **Return Management**

All the product returns are divided into two parts. Its showing below.

## • **Purchase Return Form**

All the purchased product return details are stored using this form. User can insert purchase returns with stock updating, delete, search and view individually. If user trying to save with empty field system checks and display error message.

Figure C.11 showing how the purchase return form
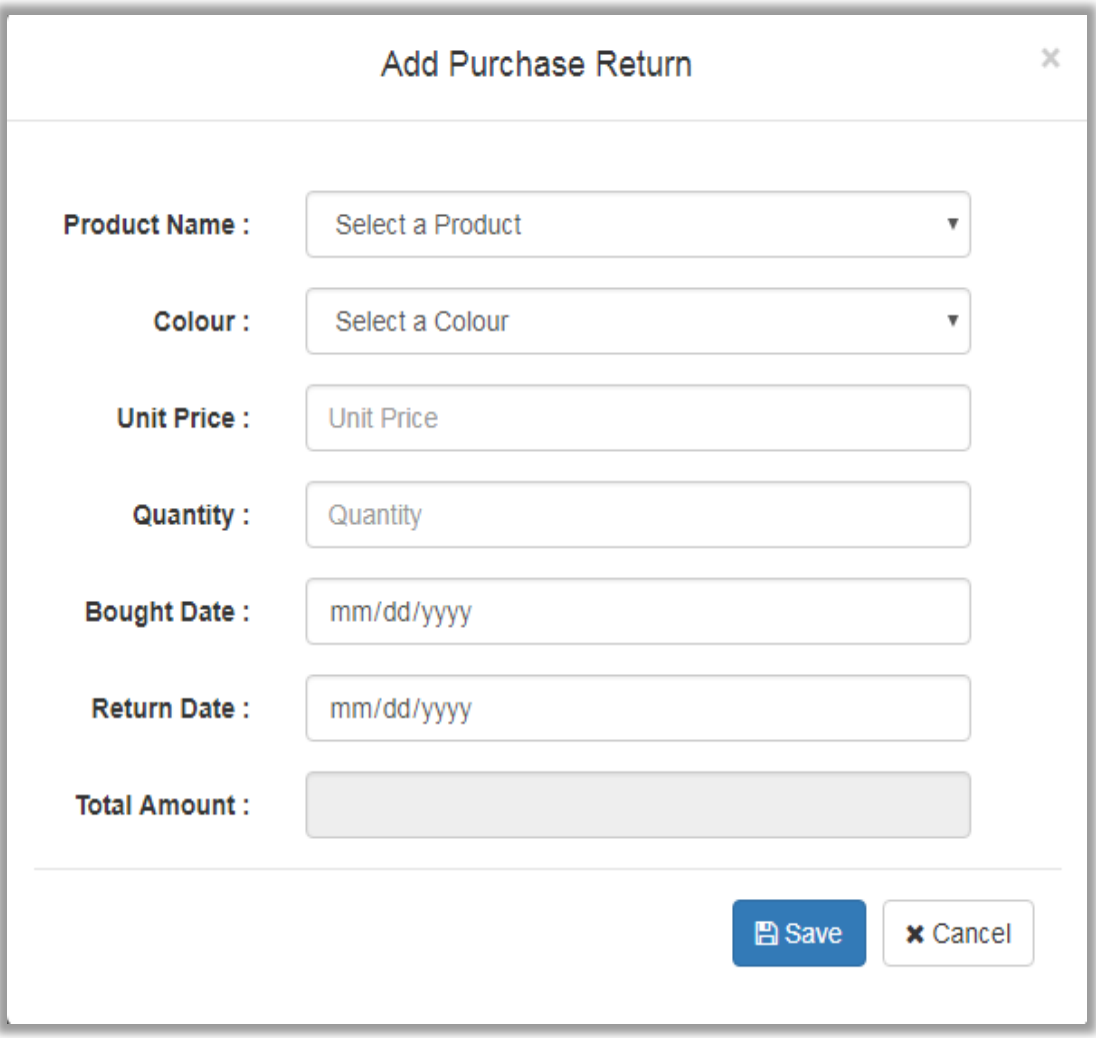

*Figure C.11: Purchase Return Form*

### • **Order Return Form**

All the ordered product return details are stored using this form. User can insert order returns with stock updating, delete, search and view individually. If user trying to save with empty field system checks and display error message.

Figure C.12 showing how the order return form

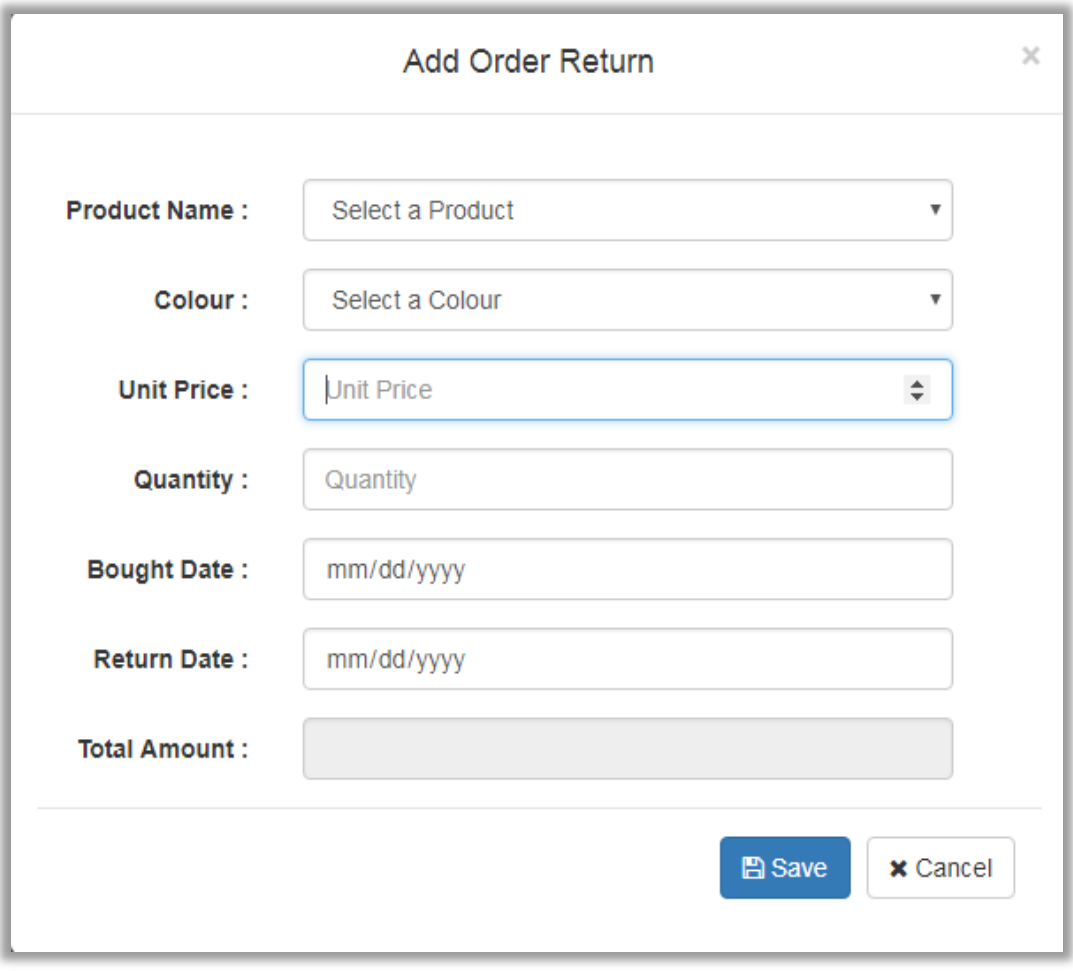

*Figure C.12: Order Return Form*

# **Appendix D – Management Report**

### **Sales Reports**

Sales of ta particular time period (daily, monthly) can be identified by the management with this report. Daily report and monthly report of the shop are displayed under figure D.1 and figure D.2 respectively.

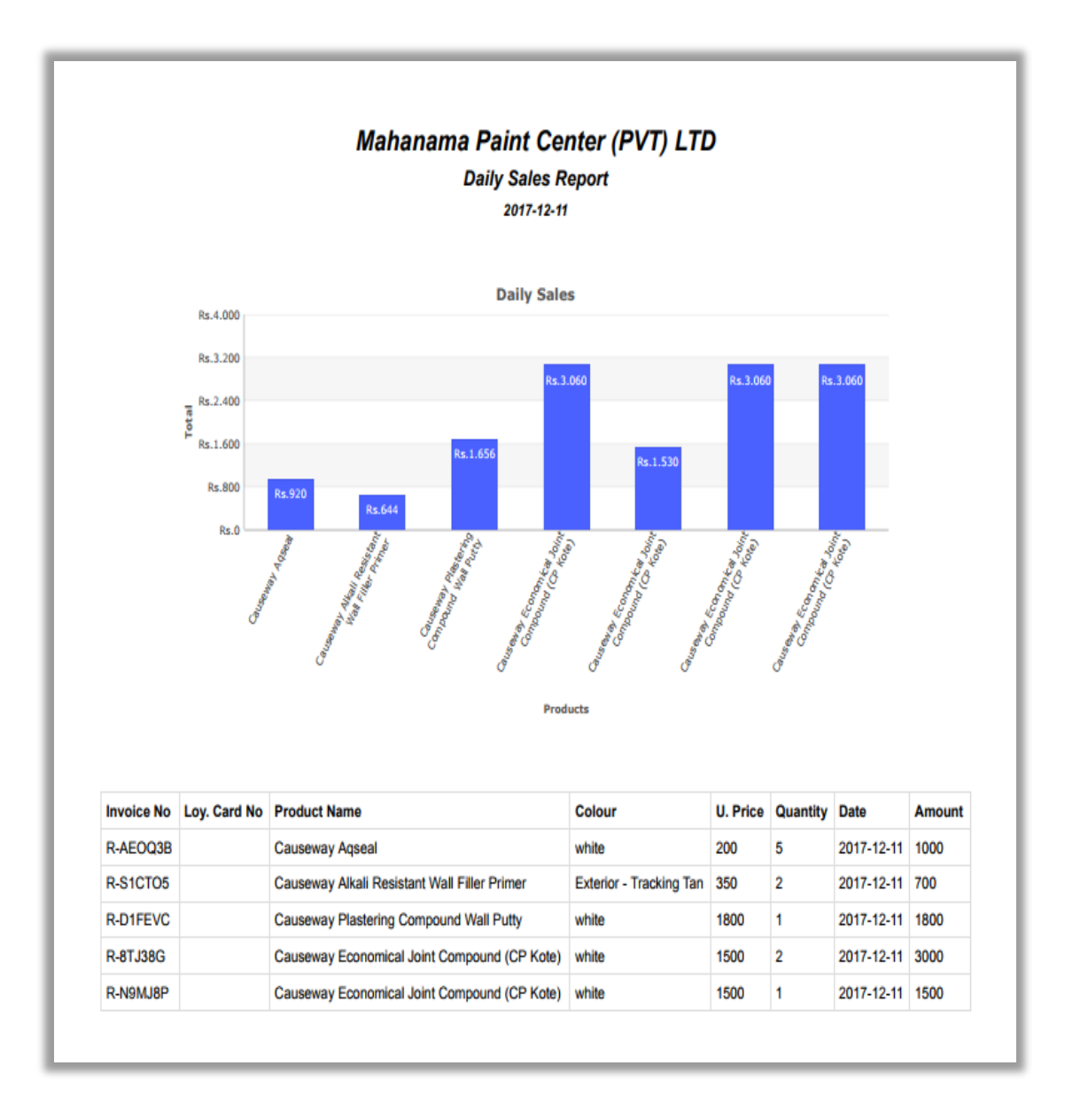

*Figure D.1: Daily Report*

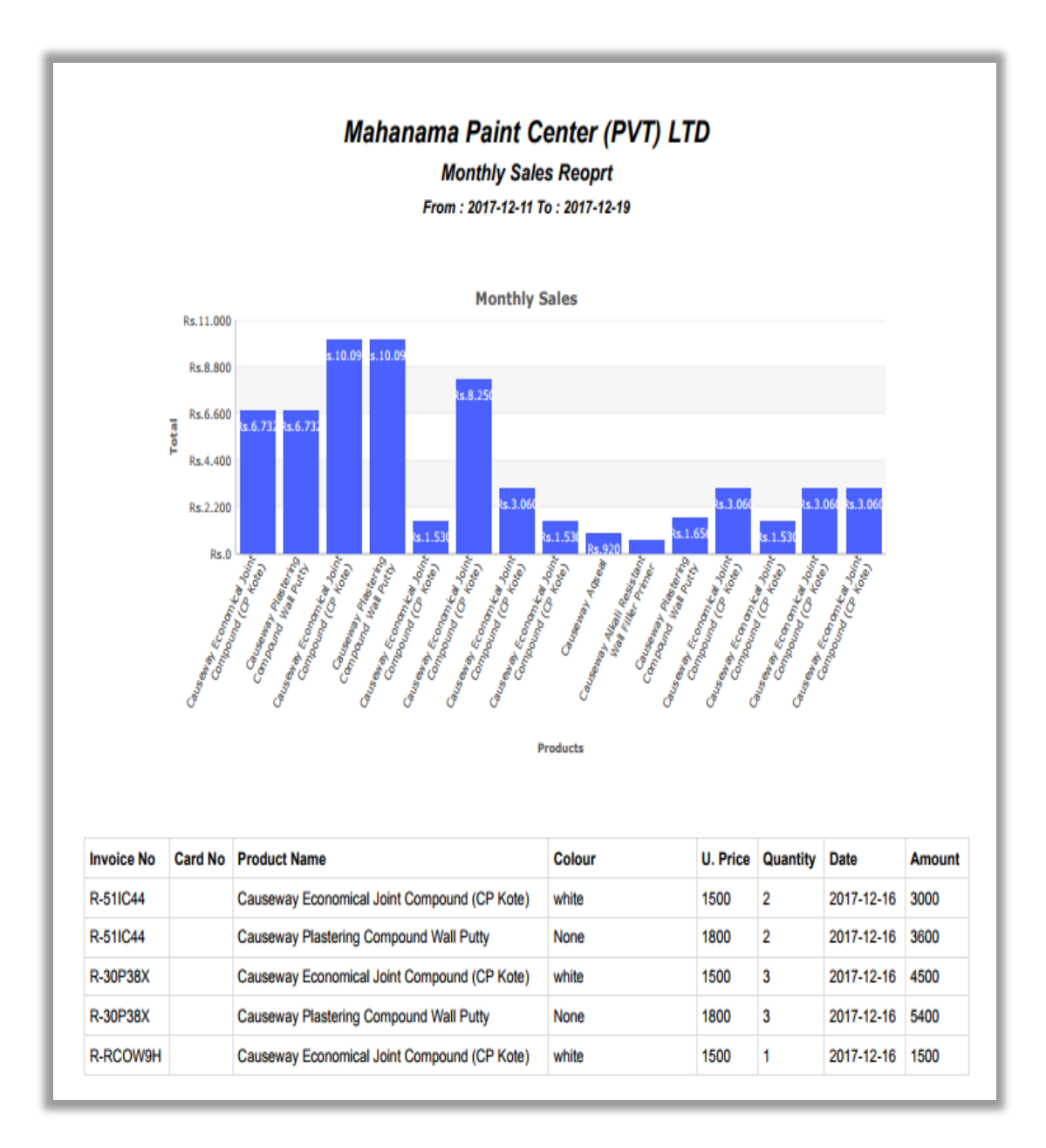

*Figure D.2: Monthly Sales Report*

# **Appendix E – Test Results**

Major test cases at the evaluation stage along with test results are contained in this chapter.

## **Test Results for User Authentication**

| <b>Test No</b> | <b>Steps to test</b>                                                                       | <b>Expected result</b>                                                                                                 | <b>Status</b> |
|----------------|--------------------------------------------------------------------------------------------|----------------------------------------------------------------------------------------------------|---------------|
| $\mathbf{1}$   | Enter correct username<br>Enter correct password<br>Enable account status                  | Successfully Login into the system.<br>Login As: Admin                                                                 |               |
| $\overline{2}$ | Enter correct username<br>Enter incorrect password<br>Enable account status                | Display error message "No Record Found.<br>Wrong Username or Password"<br>No Result Found. Wrong Username & Password!! |               |
| 3              | Enter incorrect username<br>Enter correct password<br>Enable account status                | Display error message "No Record Found.<br>Wrong Username or Password"<br>No Result Found. Wrong Username & Password!! |               |
| $\overline{4}$ | Enter both username &<br>password incorrect<br>Enable account status                       | Display error message "No Record Found.<br>Wrong Username or Password"<br>No Result Found. Wrong Username & Password!! |               |
| 5              | Enter correct username<br>Enter correct password<br>Enable<br>account<br>status<br>disable | Display error message "No Record Found.<br>Wrong Username or Password"<br>No Result Found. Wrong Username & Password!! |               |

*Figure E.1: User Authentication Test Result*

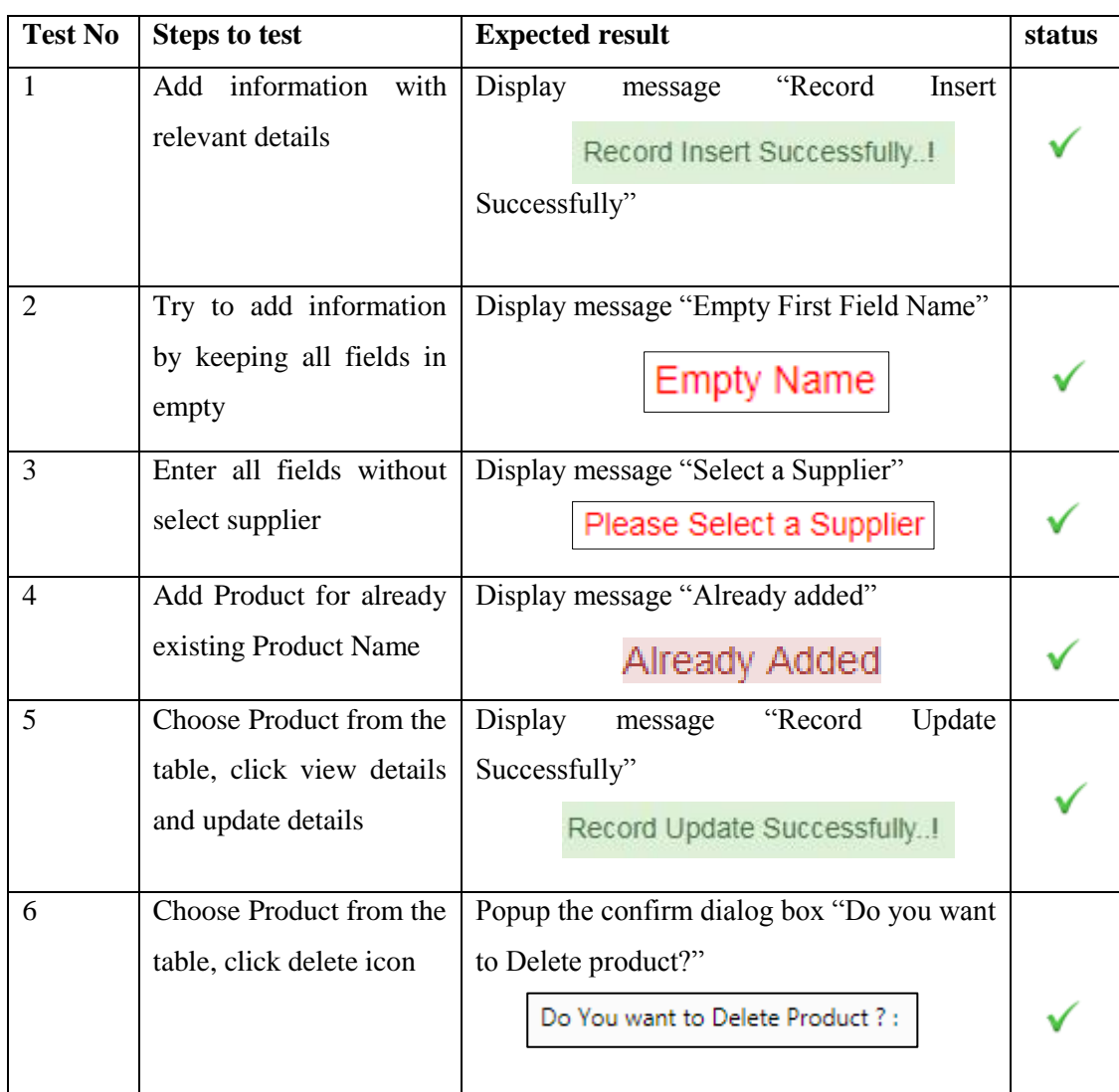

## **Test Results for Product Management**

*Figure E.2: Manage Product Test Results*

## **Test Results for Supplier Management**

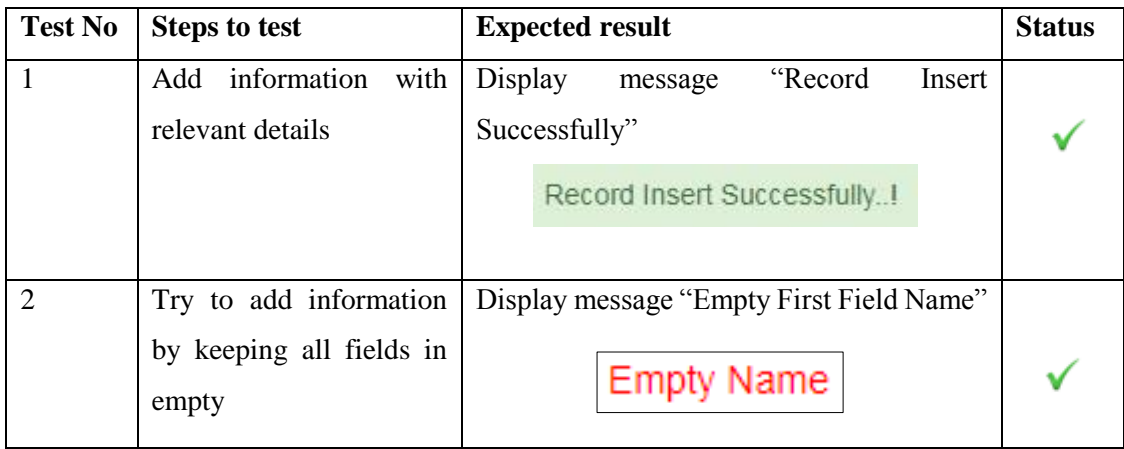

| 3              | Add Supplier for already<br>existing Supplier Name                             | Display message "This supplier Already"<br>added"                                                       |  |
|----------------|--------------------------------------------------------------------------------|----------------------------------------------------------------------------------------------------|--|
|                |                                                                                | This supplier Already Added                                                                             |  |
| $\overline{4}$ | Supplier from<br>Choose<br>the table, click view<br>details and update details | Display<br>"Record"<br>Update<br>message<br>Successfully"<br>Record Update Successfully!                |  |
| 5              | from<br>Choose<br>Supplier<br>the table, click delete<br>icon                  | Popup the confirm dialog box "Do you want"<br>to Delete Supplier?"<br>Do You want to Delete Supplier ?: |  |

*Figure E.3: Manage Supplier Test Results*

## **Test Results for Customer Management**

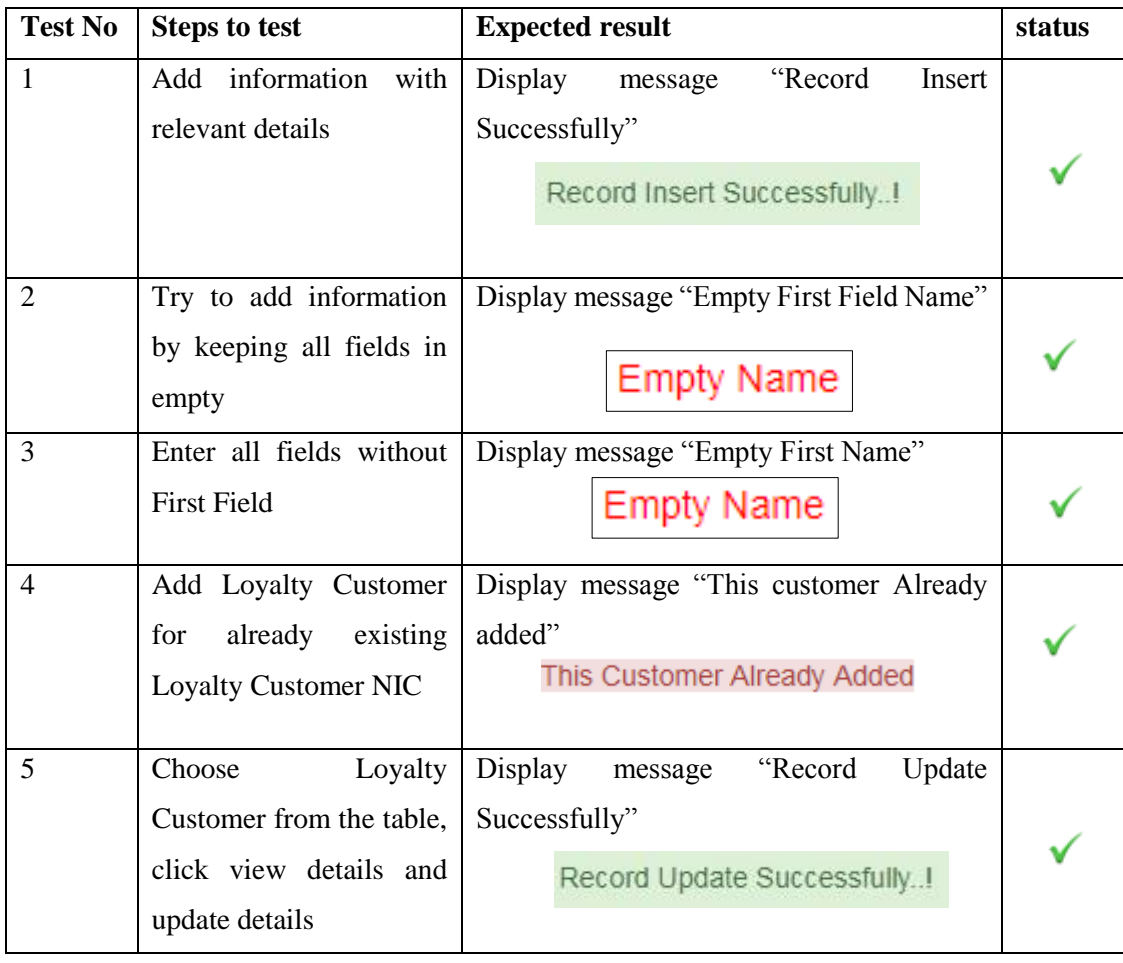

| Choose            | Loyalty   Popup the confirm dialog box "Do you want     |  |
|-------------------|---------------------------------------------------------|--|
|                   | Customer from the table,   to Delete Loyalty Customer?" |  |
| click delete icon | Do You want to Delete Loyalty Customer ?:               |  |
|                   |                                                         |  |

*Figure E.4: Manage Customer Test Results*

## **Test Results for Purchase Order Management**

| <b>Test No</b>           | <b>Steps to test</b>       | <b>Expected result</b>                    | status |
|--------------------------|----------------------------|-------------------------------------------|--------|
| 1                        | information<br>with<br>Add | Display<br>"Record<br>message<br>Insert   |        |
|                          | relevant details           | Successfully"                             |        |
|                          |                            | Record Insert Successfully!               |        |
| $\overline{2}$           | Try to add information     | Display message "Empty First Field Name"  |        |
|                          | by keeping all fields in   | Please Select a Product                   |        |
|                          | empty                      |                                           |        |
| $\overline{3}$           | Enter all fields without   | Display message "Select a Product"        |        |
|                          | select Product             | Please Select a Product                   |        |
| $\overline{\mathcal{L}}$ | Add<br>unit<br>price<br>&  | Display Total last text field             |        |
|                          | quantity                   | 10<br><b>Unit Price:</b>                  |        |
|                          |                            |                                           |        |
|                          |                            | Quantity:<br>10                           |        |
|                          |                            | <b>Total Amount:</b><br>100               |        |
|                          |                            |                                           |        |
| 5                        | Choose Purchase Order      | Update<br>Display<br>"Record<br>message   |        |
|                          | from the table, click view | Successfully"                             |        |
|                          | details and update details | Record Update Successfully!               |        |
|                          |                            |                                           |        |
| 6                        | Choose Purchase Order      | Popup the confirm dialog box "Do you want |        |
|                          | from the table, click      | to Delete Purchase Order?"                |        |
|                          | delete icon                | Do You want to Delete Purchase Order ?:   |        |
|                          |                            |                                           |        |

*Figure E.5: Purchase Order Test Results*

# **Appendix F – Code Listing**

Major code fragments for anyone who interested in refreshing functionality of the system are contained in this document. Please refer the CD-ROM for see the complete codes for all code fragments.

#### **Adding Products Name Validation by Ajax**

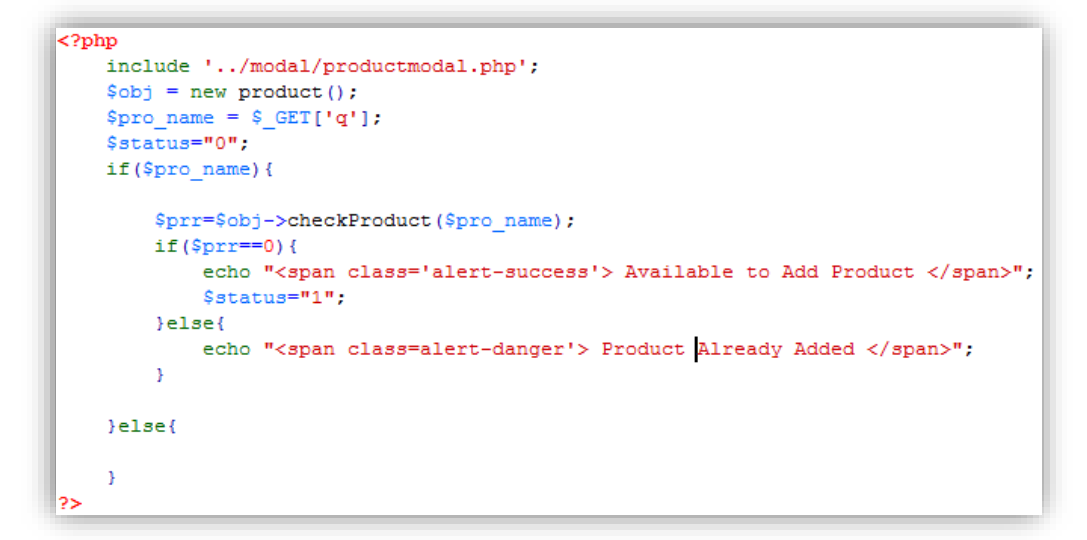

**Adding Customer Form Validation**

```
$(document).ready(function() {
    $( 'form') . submit (function () )var name = \frac{1}{2} ('#name').val (); //check name
              if (name=="") {
                   $('#msg').text("Empty Name");
                   $(' \text{finame'}). focus();
                   return false:
         var telptn1 = /°[0][0-9]{9}$/; //check Mobile number pattern
         var telptn2 = / \ +94[0-9] {9}$/;
         var mobile = $(' \# \text{mob}') . \text{val}();
              if (mobile !=="") {
                   if(!(mobile.match(telptn1) || mobile.match(telptn2))){
                       $('#msg').text("Invalid Mobile Number");
                       $( ' \text{*mob'} ). focus();
                       $('\#mob') . select()return false;
                   \overline{1}\overline{1}var nicptn = /\text{[0-9][9][vVxx]}\// check NIC
         var nic = $(\dot{ } ('#nic').val();
              if(nic!==""){
                   if(!nic.match(nicptn)){
                        $('#msg').text("Invalid NIC No");
                        $(' \text{fnic}'). focus ();
                       $('#nic').select();
                       return false;
                   - 1
         var date = $('#date') . val();
              if (date=="") {
                   $('#msg').text("Empty Date");
                   $(' \nexists \text{date'}). \text{focus}()return false;
```
**Adding Purchase Order Form Validation**

```
$(document).ready(function()
    $('form').submit(function () {
         var sup id = $('#pro id').val();
             if (sup id == "") {
                  $('#msg').text("Please Select a Product");
                  $(' \# pro id') . focus() ;return false;
         var colour = $(' \daggercolour').val();
              if (colour=="") {
                  $('#msg').text("Select Colour");
                  $( ' \# colour ' ) . focus () ;return false;
                  <sup>1</sup>
         var lname = $('#price').val();
              if(lname==""){
                  $('#msg').text("Empty Price");
                  $('#price') . focus()return false;
                  4
         var address1 = $(' #wc') .val();
              if (address1 == "")$('#msg').text("Empty Weight/Capacity");
                  $(' #wc') . focus();
                  return false;
                  P,
         var address2 = $('#qty').val();
              if (address2 == "") {
                  $('#msg').text("Empty Quantity");
                  $(' * qty') . focus()return false;
                  4
         var city = $(' \nexists ( \neg \forall x \land y \land z) \rightarrow y \land z)if(city==""){
                  $('#msg').text("Empty Date");
```
**Stock Calculation**

```
<script type="text/javascript">
    $('#price, #qty').change(function(){
    var price = parseFloat($(('#price'), val()) || 0;
    var qty = parseInt($(('#qty').val()) || 0;
    $('#tprice') . val(price * qty);\mathcal{H}:
</script>
```
# **Appendix G - Client Certificate**

### MAHANAMA PAINT CENTRE (PVT) LTD.

336 A, Hospital Road, Kalubowila. Tel: 2766474 Fax: 2765420 E-mail: dilrukshi.mahanama@gmail.com isuru\_luxor@hotmail.com

BRANCHES: 101/3, Highlevel Road, Maharagama. Tel: 4303997 137, Horana Road, Panadura, Tel: 038 2244163 106 D/1, Borella Read, Athurugiriya, Tel: 011 2762338 5/N3, 10th Mile Post, Katuwawala, Boralesgamuwa, Tel: 0778 784676

October 17, 2017

Project Examination Board, University of Colombo School of Computing,

No 221/A, Dharmapala Mawatha,

Colombo 07

Dear Sir/Madam,

#### **LETTER OF CERTIFICATION**

This is to certify that Mr. G.U.K Gammanpila who is studying at University of Colombo School of Computing(UCSC) has successfully developed a Sales & Inventory Management System for Mahanama Paint Center (PVT) LTD.

I glad to say that this system has facilitated to increase the productivity of our business activities and daily transactions. He has successfully completed our business requirements.

Thank you,

Youx faithfully, uhen

Mahanama Paint Center (PVT) LTD

(Isuru Mahanama)

 $(0778784676)$ 

Mahanama Paint Center (Pvt)Ltd 336, Hospital Road, Kalubowila. TEI: 2 76 64 74

# **Glossary**

**AJAX –** Stand for Asynchronous JavaScript and xml. Its running client side and helps to develop interactive web applications.

**CSS –** Stand for Cascading Style Sheets. This is use to apply different styles for markup languages.

**HTML –** Stand for Hyper Text Markup Language. Using design, the web pages.

**MySQL –** Most popular database management system and it can manage big amount of data in different datatypes.

**RUP –** Stand for Rational Unified Process. It's an iterative and incremental software methodology

**UML –** Stand for Unified Modeling Language.

**XAMPP –** This is open source bundle of software package. Its including Apache, PHP, MySQL, Perl

# **Index**

#### **A**

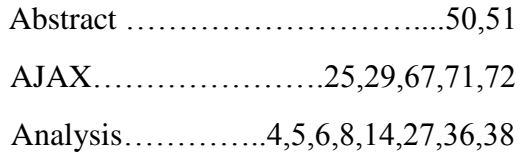

#### **B**

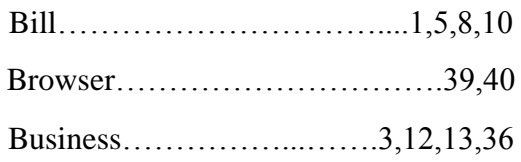

### **C**

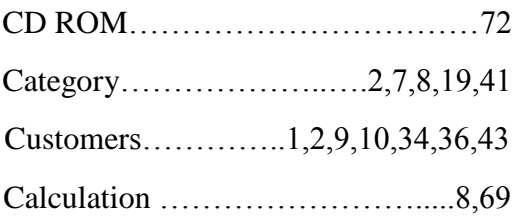

### Gathering………………………...4,5,6

#### **H**

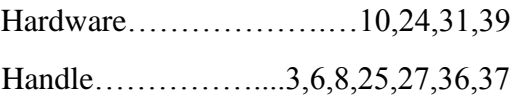

### **I**

Interface...….4,6,10,12,18,19,20,25,29

#### **L**

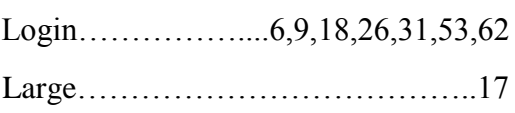

#### **M**

Motivation………………………..1,5

#### **D**

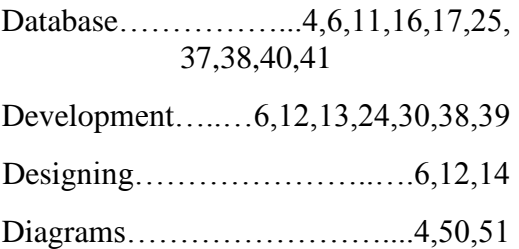

## **F**

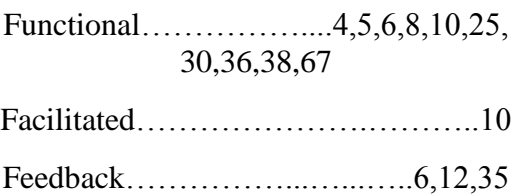

#### **N**

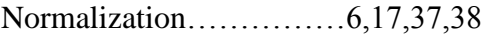

#### **O**

Object oriented…..……..6,12,14,25,38

#### **P**

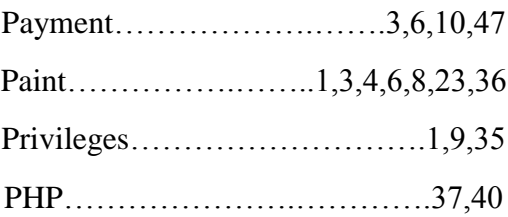

#### **R**

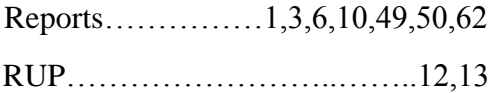

**S**

Scope……………………….…1,5,31

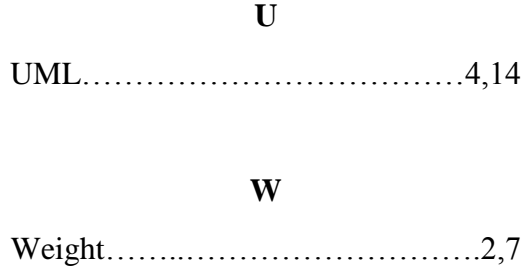

### **T**

Transaction…………………..1,3,6,10

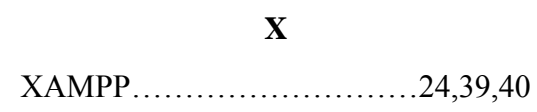